# California State University, San Bernardino [CSUSB ScholarWorks](https://scholarworks.lib.csusb.edu/)

[Theses Digitization Project](https://scholarworks.lib.csusb.edu/etd-project) **Accord Project** Accord Accord Digitization Project Accord Digitization Project Accord Digitization Project

2005

# Get the right price every day

Gerardo Javier Garcia Sotelo

Follow this and additional works at: [https://scholarworks.lib.csusb.edu/etd-project](https://scholarworks.lib.csusb.edu/etd-project?utm_source=scholarworks.lib.csusb.edu%2Fetd-project%2F2729&utm_medium=PDF&utm_campaign=PDFCoverPages)

Part of the [Software Engineering Commons](http://network.bepress.com/hgg/discipline/150?utm_source=scholarworks.lib.csusb.edu%2Fetd-project%2F2729&utm_medium=PDF&utm_campaign=PDFCoverPages) 

### Recommended Citation

Garcia Sotelo, Gerardo Javier, "Get the right price every day" (2005). Theses Digitization Project. 2729. [https://scholarworks.lib.csusb.edu/etd-project/2729](https://scholarworks.lib.csusb.edu/etd-project/2729?utm_source=scholarworks.lib.csusb.edu%2Fetd-project%2F2729&utm_medium=PDF&utm_campaign=PDFCoverPages)

This Project is brought to you for free and open access by the John M. Pfau Library at CSUSB ScholarWorks. It has been accepted for inclusion in Theses Digitization Project by an authorized administrator of CSUSB ScholarWorks. For more information, please contact [scholarworks@csusb.edu.](mailto:scholarworks@csusb.edu)

### *GET THE RIGHT PRICE EVERY DAY*

*<sup>A</sup> Project*

*Presented to the*

*Faculty of*

*California State University,*

*San Bernardino*

 $\mathcal{L}^{\mathcal{A}}$ 

*In Partial Fulfillment*

*of the Requirements for the Degree*

*Master of Science*

*in*

*Computer Science*

*by*

*Gerardo Javier Garcia Sotelo*

*December 2005*

### *GET THE RIGHT PRICE EVERY DAY*

*<sup>A</sup> Project*

*Presented to the*

*Faculty of*

*California State University,*

*San Bernardino*

*by*

*Gerardo Javier Garcia Sotelo*

*December 2005*

*Approved by:*

 $\sim 200$ 

 $\Delta \sim 10^{-11}$ 

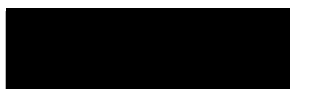

 $129/05$ 

*Dr. Kerstin Voigt, Chair, Computer Science*

*Dr. Richard Botting '*

*Dr. David Turner*

*© 2005 Gerardo Javier Garcia Sotelo*

 $\mathcal{L}(\mathcal{L}^{\mathcal{L}})$  and  $\mathcal{L}(\mathcal{L}^{\mathcal{L}})$  and  $\mathcal{L}(\mathcal{L}^{\mathcal{L}})$  and  $\mathcal{L}(\mathcal{L}^{\mathcal{L}})$ 

 $\label{eq:2.1} \frac{1}{\sqrt{2}}\left(\frac{1}{\sqrt{2}}\right)^{2} \left(\frac{1}{\sqrt{2}}\right)^{2} \left(\frac{1}{\sqrt{2}}\right)^{2} \left(\frac{1}{\sqrt{2}}\right)^{2} \left(\frac{1}{\sqrt{2}}\right)^{2} \left(\frac{1}{\sqrt{2}}\right)^{2} \left(\frac{1}{\sqrt{2}}\right)^{2} \left(\frac{1}{\sqrt{2}}\right)^{2} \left(\frac{1}{\sqrt{2}}\right)^{2} \left(\frac{1}{\sqrt{2}}\right)^{2} \left(\frac{1}{\sqrt{2}}\right)^{2} \left(\$ 

 $\mathcal{L}(\mathcal{L})$  and  $\mathcal{L}(\mathcal{L})$  .

 $\label{eq:2.1} \frac{1}{\sqrt{2}}\int_{\mathbb{R}^3}\frac{1}{\sqrt{2}}\left(\frac{1}{\sqrt{2}}\right)^2\frac{1}{\sqrt{2}}\left(\frac{1}{\sqrt{2}}\right)^2\frac{1}{\sqrt{2}}\left(\frac{1}{\sqrt{2}}\right)^2\frac{1}{\sqrt{2}}\left(\frac{1}{\sqrt{2}}\right)^2.$ 

 $\label{eq:2.1} \frac{1}{\sqrt{2\pi}}\left(\frac{1}{\sqrt{2\pi}}\right)^{1/2}\left(\frac{1}{\sqrt{2\pi}}\right)^{1/2}\left(\frac{1}{\sqrt{2\pi}}\right)^{1/2}\left(\frac{1}{\sqrt{2\pi}}\right)^{1/2}.$ 

 $\mathcal{L}^{\text{max}}_{\text{max}}$  ,  $\mathcal{L}^{\text{max}}_{\text{max}}$ 

 $\sim$ 

 $\label{eq:2.1} \frac{1}{\sqrt{2}}\int_{\mathbb{R}^3}\frac{1}{\sqrt{2}}\left(\frac{1}{\sqrt{2}}\right)^2\frac{1}{\sqrt{2}}\left(\frac{1}{\sqrt{2}}\right)^2\frac{1}{\sqrt{2}}\left(\frac{1}{\sqrt{2}}\right)^2\frac{1}{\sqrt{2}}\left(\frac{1}{\sqrt{2}}\right)^2\frac{1}{\sqrt{2}}\left(\frac{1}{\sqrt{2}}\right)^2.$ 

#### *ABSTRACT*

*Do you know that the restaurant industry has the highest rates of failure in the US economy? From <sup>100</sup> new restaurants to open this year, <sup>50</sup> to <sup>80</sup> will fail on the first year and just <sup>10</sup> of them will be able to celebrate <sup>a</sup> third anniversary. So, in other words, just 10% of new restaurants will succeed in the restaurant industry. This situation is due to the fact that many of these restaurants neglect the financial side of the business. Controlling restaurant cost is as important as serving good quality food. To keep food cost controlled, it is very important to have consistency in portion control. To achieve this, you will need an efficient tool.*

*GRIPED which stands for "Get the Right Price Every day" will help restaurants to achieve this goal.*

*GRIPED has been implemented in PHP, MySQL database, and Apache Web Server on Windows System and provides cross-platform and extensibility for any future development.*

*iii*

#### *ACKNOWLEDGMENTS*

*GRIPED was developed taking and considering ideas from people close to me.*

*I wish to acknowledge the help from my parents and wife which basically helped me out to come up with the idea to price the products out. In addition, I wish to acknowledge SYSCO and US Food Services vendors that helped me out numerous times with product information. I also wish to acknowledge the contribution of my advisor Dr. Kerstin Voigt and committee members Dr. Richard Botting and Dr. David Turner from California State University of San Bernardino, Computer Science Department, who reviewed this report and whose suggestions and commendations have been incorporated.*

*iv*

# TABLE OF CONTENTS

 $\label{eq:2.1} \frac{1}{\sqrt{2}}\int_{\mathbb{R}^3}\left|\frac{d\mathbf{y}}{d\mathbf{y}}\right|^2\,d\mathbf{y}=\int_{\mathbb{R}^3}\left|\frac{d\mathbf{y}}{d\mathbf{y}}\right|^2\,d\mathbf{y}.$ 

 $\sim$   $\sim$ 

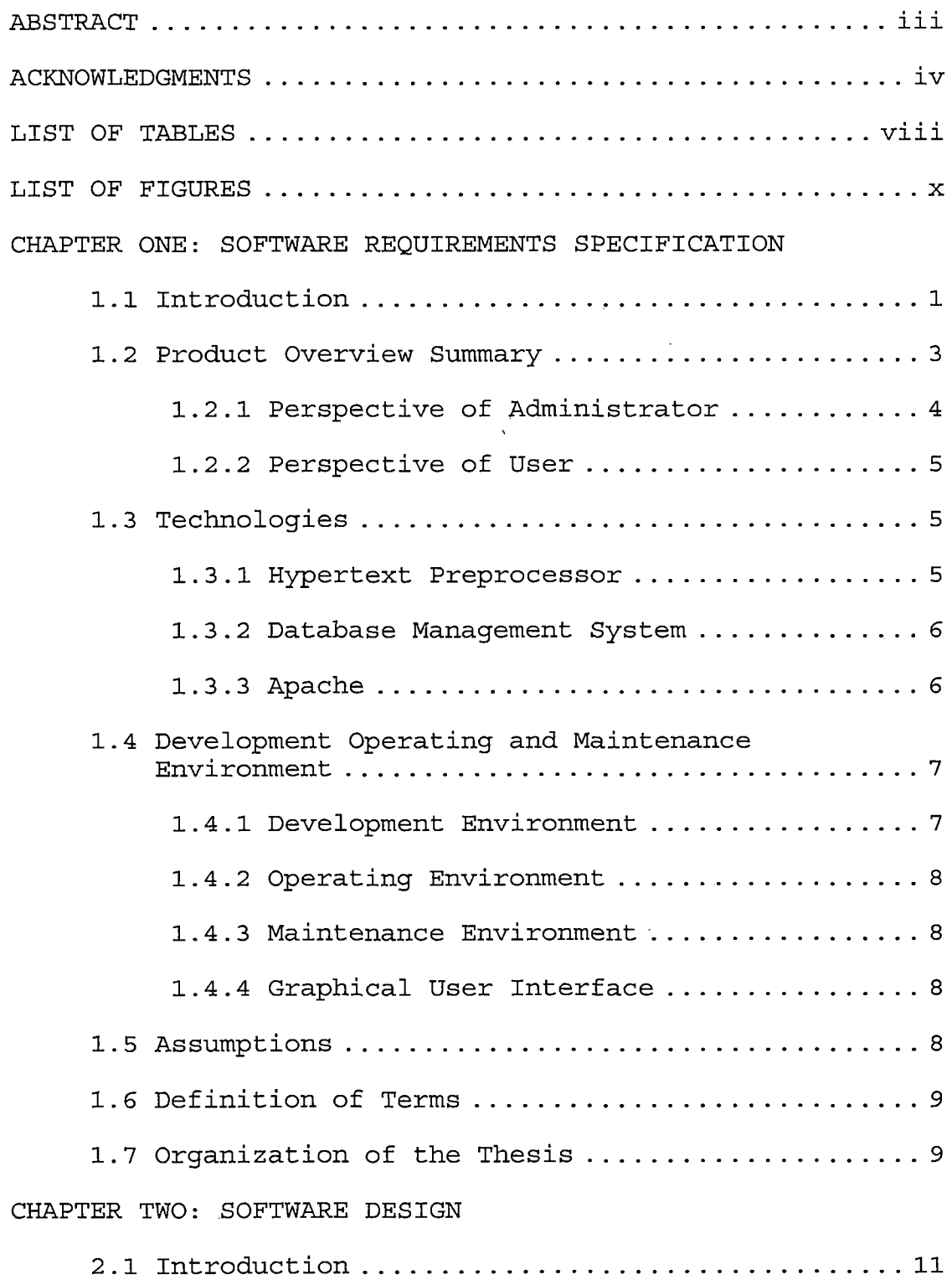

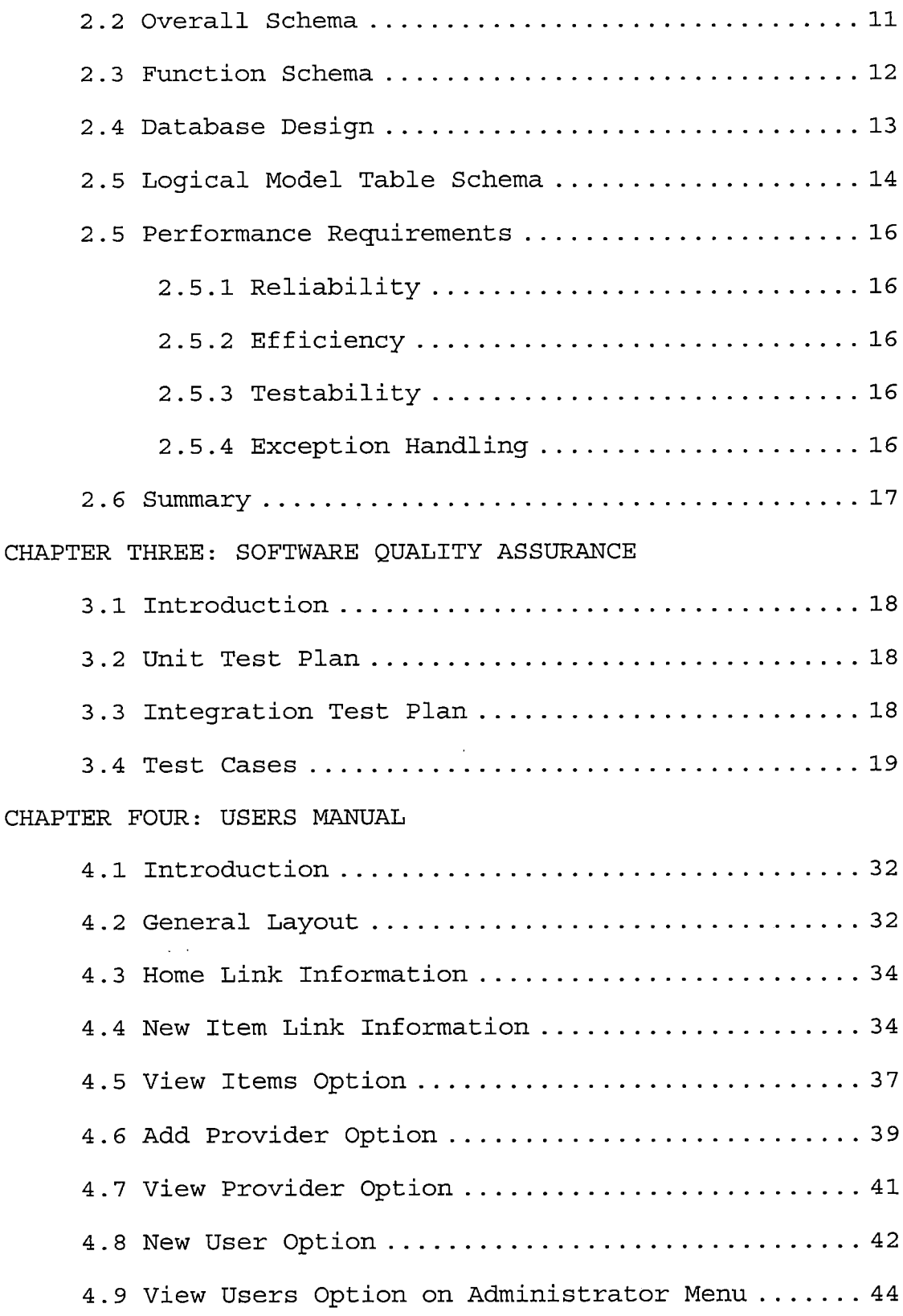

 $\ddot{\phantom{a}}$ 

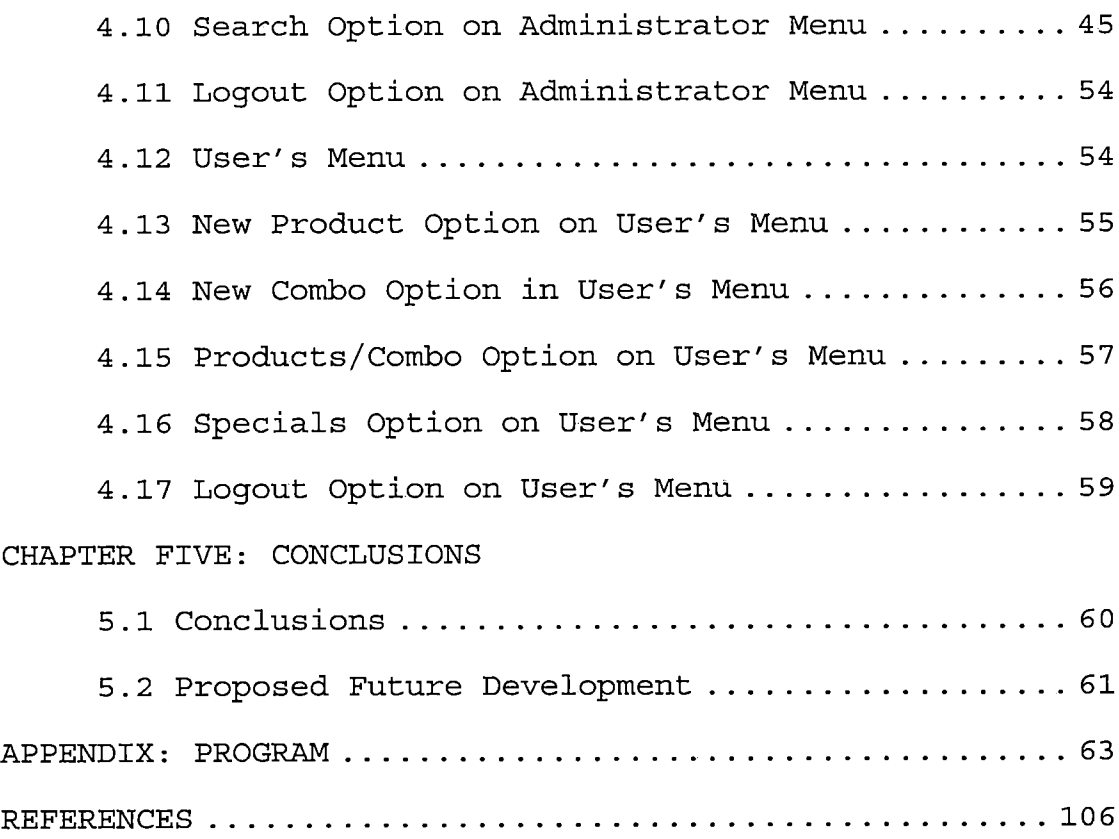

 $\mathcal{L}^{\text{max}}_{\text{max}}$  ,  $\mathcal{L}^{\text{max}}_{\text{max}}$ 

 $\mathcal{L}^{\text{max}}_{\text{max}}$  and  $\mathcal{L}^{\text{max}}_{\text{max}}$ 

 $\mathcal{L}^{\text{max}}_{\text{max}}$ 

 $\mathcal{L}(\mathcal{L}^{\mathcal{L}})$  and  $\mathcal{L}(\mathcal{L}^{\mathcal{L}})$  and  $\mathcal{L}(\mathcal{L}^{\mathcal{L}})$  $\mathbb{R}^2$ 

# LIST OF TABLES

 $\mathcal{L}^{\text{max}}_{\text{max}}$ 

 $\mathcal{L}_{\text{max}}$ 

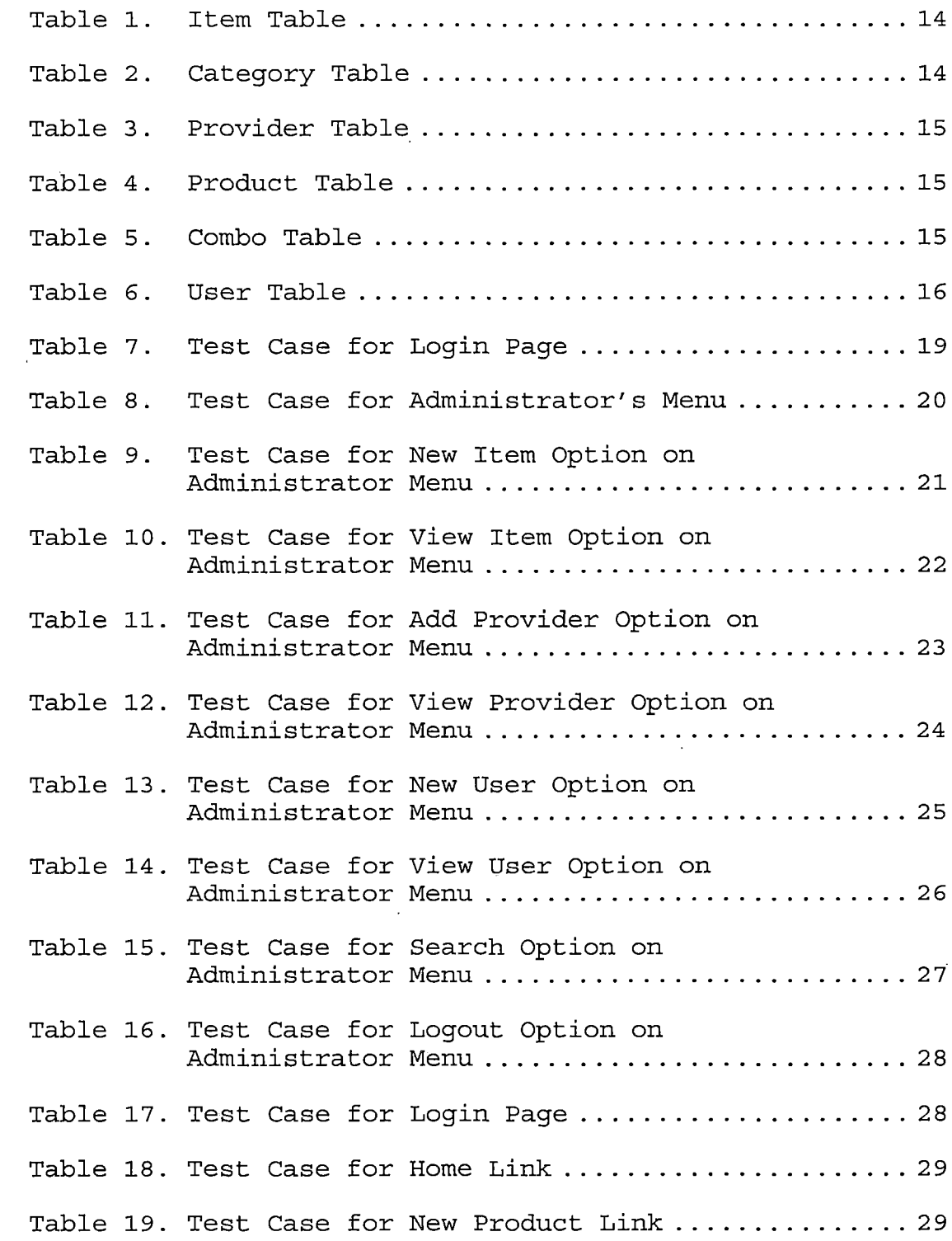

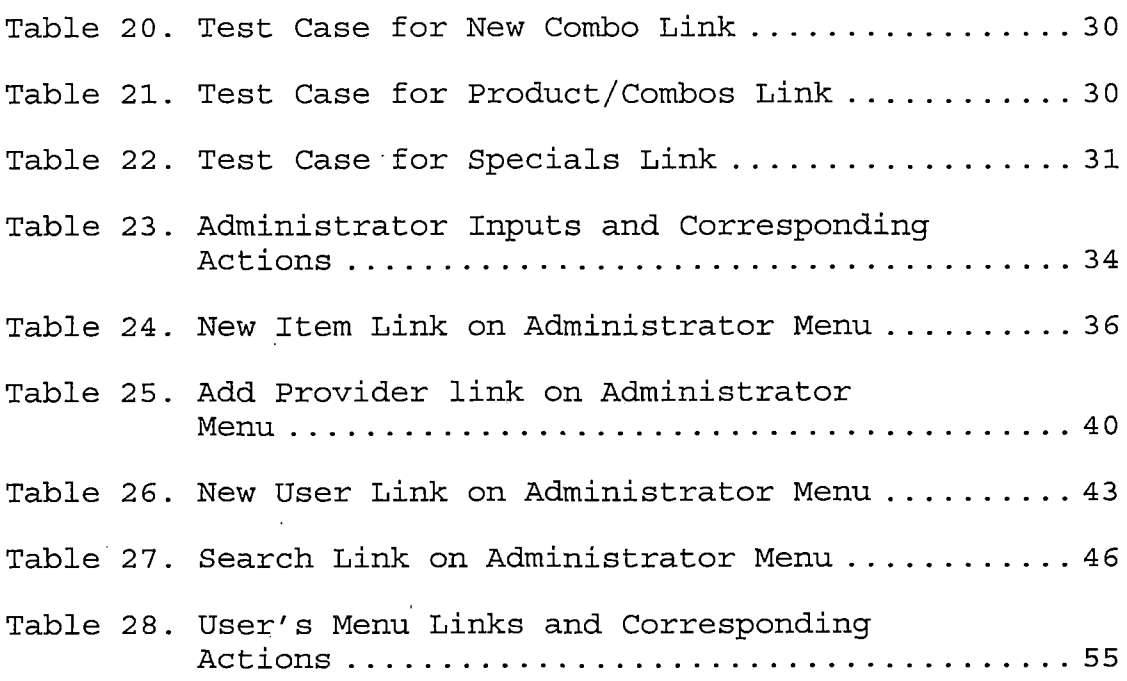

 $\hat{\mathcal{A}}$ 

 $\hat{\mathcal{A}}$ 

 $\hat{\mathcal{A}}$ 

 $\mathcal{L}^{\text{max}}_{\text{max}}$ 

 $\ddot{\phantom{a}}$ 

 $\sim$ 

 $\sim$ 

### *LIST OF FIGURES*

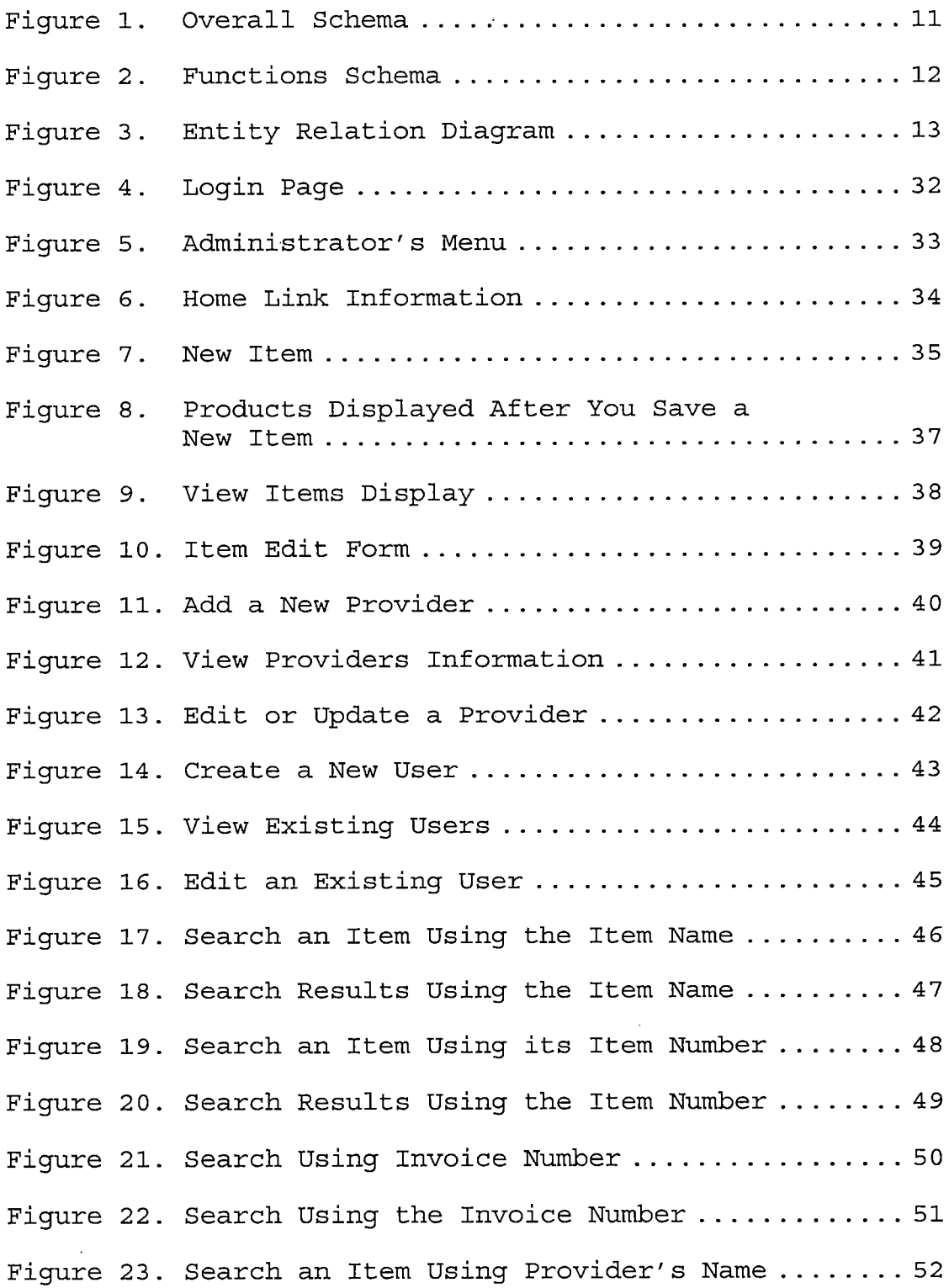

 $\ddot{\phantom{a}}$ 

 $\sim 10^{-1}$ 

 $\sim$ 

 $\bar{\mathcal{A}}$ 

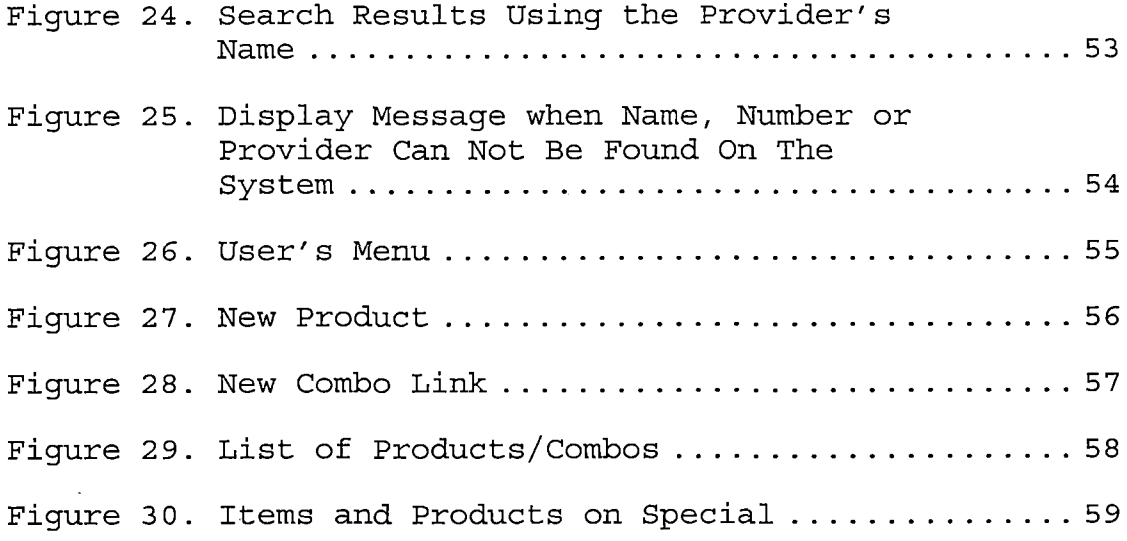

 $\label{eq:1} \frac{1}{\sqrt{2\pi}}\left(\frac{1}{\sqrt{2\pi}}\right)^{1/2}\left(\frac{1}{\sqrt{2\pi}}\right)^{1/2}\left(\frac{1}{\sqrt{2\pi}}\right)^{1/2}\left(\frac{1}{\sqrt{2\pi}}\right)^{1/2}\left(\frac{1}{\sqrt{2\pi}}\right)^{1/2}\left(\frac{1}{\sqrt{2\pi}}\right)^{1/2}\left(\frac{1}{\sqrt{2\pi}}\right)^{1/2}\left(\frac{1}{\sqrt{2\pi}}\right)^{1/2}\left(\frac{1}{\sqrt{2\pi}}\right)^{1/2}\left(\frac{1}{\sqrt{2\$ 

 $x_1$ 

 $\mathcal{L}^{\text{max}}_{\text{max}}$  , where  $\mathcal{L}^{\text{max}}_{\text{max}}$ 

#### *CHAPTER ONE*

#### *SOFTWARE REQUIREMENTS SPECIFICATION*

### *1.1 Introduction*

*How many times have you bought an expensive meal that seems to cost a quarter of the price to be made? Or, have you bought one of those really cheap meals that seems like the company is not making any profit out of it? I am sure you have been in one of these situations at least once. To illustrate this condition, I will mention some examples of two items that you may find in a cafeteria. <sup>A</sup> salad that costs \$4.50 USD includes: plastic container, portion of green salad and package of dressing. <sup>A</sup> hamburger combo that costs \$2.99 USD includes hamburger bread, beef patty, <sup>2</sup> slices of tomato, <sup>2</sup> slices of onion, green lettuce, <sup>1</sup> pickle, 0.5 oz of mayonnaise or sauce, to-go box, wrapping tissue paper, condiments, soda, cup, lid, straw, paper bag for fries and <sup>7</sup> oz of French fries. Obviously, these final prices were not the result of a good food cost analysis.*

*The process of pricing out a product involves many factors such as season, price of gas and the percentage added due to the cost of operation of the place. Among food industry, setting up prices for sale is becoming a major problem. This is due to the price fluctuation among*

*brands, and different presentations of the same product from different providers. For example, lettuce costs \$12.00 per case today and <sup>a</sup> week later you get it for \$26.00. The tuna you special ordered at \$6.00 a pound, comes in at \$6.50. The foam cups are a petroleum-base product, and they mirror pump prices. So, how can restaurant management keep control and re-price the products every time this happens? As you can see, this makes it difficult for food industry staff to be setting up prices for items on the menu. That is why every time that new products are bought, prices need to be reviewed for consistency and we also need to verify that we are getting the best price on such products.*

*GRIPED will help Food industry staff to set a more accurate price of their products based on real prices at which the ingredients were bought every time.*

*GRIPED will include the following functionality:*

- *• Access the most recent price on each product.*
- *• Help owners to compare prices when a new vendor visits.*
- *• Help staff to decide when is the right time to set a special price of a product and what can be included.*

- *• Manage and. control the inventory prices.*
- *• Create new items for the menu based on the purchased items registered on the database.*
- *• Allow the user to calculate and create prices of new items, saving them for future use as a single or combination.*

*GRIPED will benefit food industry staff as well as customers. Customers will have the possibility to purchase products just at the right price whereas the staff will have GRIPED as a powerful tool to keep track of their product prices. Also, GRIPED will allow the user to create the prices of new items, saving them in a section called "View Items", where the list of all new existing items can be accessed at any time to check cost or make any update to them.*

#### *1.2 Product Overview Summary*

*GRIPED Software application is designed to store information about food industry products from several providers on a single database. This information about food industry products is found by the staff in charge (Admin) of add, update, revise and delete such information with the help of links provided by GRIPED.*

*The objective of this project is to create an application capable of storing information about food industry products from several providers in its own database; with the purpose of showing it later to the interested staff on create a new products, or simply keep track of the fluctuation of market prices.*

*Users can have access to GRIPED via Internet or locally by using a web browser like Internet Explorer. The interface used as a communication bridge between users and server is PHP, which helps to display the information on the site. To input information to the database from Internet, there are HTML forms in combination with PHP to perform this task like create a new item, edit an item, and create a new user.*

*The web server used for GRIPED is Apache, running on MS windows.*

#### *1.2.1 Perspective of Administrator*

*GRIPED formal Administrator will be able to add information regarding to food industry products, create and view users, search an item, view and add provider's information and access existing items. Another option for the administrators is to update and delete information. These options are essential for database maintenance. The*

*administrator also has the option to create new items including the prices from the invoices.*

#### *1.2.2 Perspective of User*

*The available options for GRIPED users are: create a new product, create a new combo or view the existing products and combos.*

*All this information is located in one single main menu for the users. The links have the following functionality. New Product link on the user's main menu will allow the user to create a new product using all the items previously entered by the administrator to the database. The user will have the option to save the new product. The link "new combo" on the user's main menu will allow the user to create different combinations using the products created using the link "new product" on the user's main menu. Another option that users will have is to see all the products and combinations that had been created. This feature is on the link products/combos also on user's main menu.*

### *1.3 Technologies*

#### *1.3.1 Hypertext Preprocessor*

*PHP has been chosen to develop GRIPED because can be used on all major operating systems, including Linux,*

*Microsoft Windows, Mac OS <sup>X</sup> and RISC OS, among others. PHP has also support for most of the web servers today. This includes Apache, Microsoft Internet Information Server, Netscape and iPlanet, and other servers. In addition, another reason to choose PHP to develop GRIPED is because PHP supports a wide range of databases including MySQL, which is free. Also PHP can interact well with HTML in web pages designing and has the advantage of connection to databases.*

#### *1.3.2 Database Management System*

*The Data Base Management system used to develop GRIPED was MySQL. MySQL was chosen because MySQL is a multithreaded, multi-user, SQL (Structured Query Language) Database Management System (DBMS). In addition, MySQL works on many different platforms—including Linux, Mac OS X, Net BSD, Netware, OS/2 Warp, Solaris, SunOS, SCO OpenServer, Windows 95, Windows 98, Windows NT, Windows 2000, Windows XP and more recent versions of Windows. Also, MySQL is available as an open source software (free of charge).*

#### *1.3.3 Apache*

*Apache HTTP Server was chosen to develop GRIPED due that support common language interfaces such as Perl, Python, Tel, and PHP. Apache supports a variety of*

*features, many implemented as compiled modules. These can range from server-side programming language support to authentication schemes. In addition, Apache features highly configurable error messages, DBMS-based authentication databases, and content negotiation. Another advantage to use Apache was the fact that is an open source HTTP web server for Unix-like systems (BSD, Linux, and UNIX systems), Microsoft Windows, Novell Netware and other platforms.*

### *1.4 Development Operating and Maintenance Environment*

#### *1.4.1 Development Environment*

*The next hardware and software were used to develop GRIPED.*

- *1. Hardware:*
	- *a. Toshiba Satellite m35-s359 with the following specs:*
	- *b. 60 GB HD*
	- *c. 1.4 GHz Pentium <sup>M</sup> Processor*
	- *d. 512 MB RAM*
	- *e. 256 MB Memory stick*
	- *f. CD / DVD Read Speed 24x (CD) / 8x (DVD)*
	- *g. 19" external monitor.*
	- *h. External keyboard and Mouse.*

#### *<sup>2</sup> Software:*

- *a. Windows XP Professional Edition.*
- *b. Apache Web Server. 2.0.53*
- *c. MySQL 4.1.9*
- *d. Matrix Y2K 2005 HTML Editor.*

#### *3. Languages:*

- *a. PHP 5.0.3*
- *b. HTML*

# *1.4.2 Operating Environment*

*GRIPED can be used from almost all web browsers like MS Internet Explorer, Mozilla Firefox, Safary, or Netscape.*

# *1.4.3 Maintenance Environment*

*The maintenance of GRIPED should be performed using the elements mentioned in section 1.4.1 and 1.4.2*

### *1.4.4 Graphical User Interface*

*The GRIPED GUI provide users with and easy way to locate products from many providers on a single database.*

## *1.5 Assumptions*

*The following assumptions were made regarding the proj ect:*

*1. User will be able to use the program locally or over the web.*

*2. User will provide necessary information to load GRIPED database.*

#### *1.6 Definition of Terms*

*The following terms are defined as they apply to the proj ect:*

- *PHP - Server-side language to access a database, and interacts with HTML.*
- *Apache - Open source HTTP web server for Unix-like systems (BSD, Linux, and UNIX systems), Microsoft Windows, Novell Netware and other platforms.*
- *MySQL - Open source database management system that allows interaction with apache server and php language. MySQL (Structured Query Language) support different platforms including Linux and Windows.*

### *1.7 Organization of the Thesis*

*The thesis portion of the project was divided into five chapters. Chapter One provides software requirements specification, an introduction to the context of the problem, product overview summary, Technologies used on the project, development, operating and maintenance environment, assumptions and definitions of terms. Chapter Two consists of the software design. Chapter Three documents the steps used in testing the project. Chapter*

*Four presents the users manual from the project. Chapter Five presents conclusions drawn from the development of the project and proposed future development. The Appendices containing the project follows Chapter Five. Finally, the references for the project are presented.*

#### *CHAPTER TWO*

#### *SOFTWARE DESIGN*

### *2.1 Introduction*

*GRIPED software was designed using PHP, HTML, MySQL and Apache server. These components allow the system full functionality and at the same time provide future extensibility under almost any platform.*

## *2.2 Overall Schema*

*Components that were required by GRIPED to operate correctly (Figure 1).*

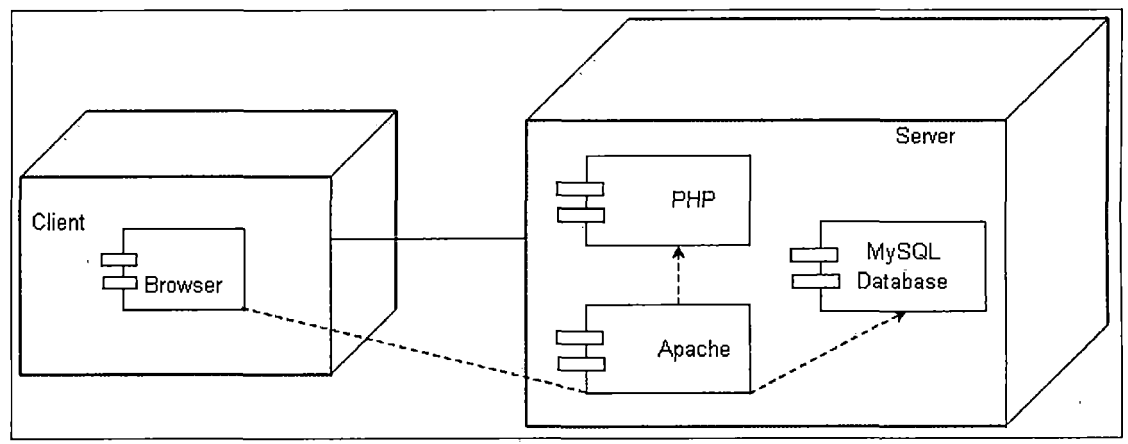

Figure 1. Overall Schema

# *2.3 Function Schema*

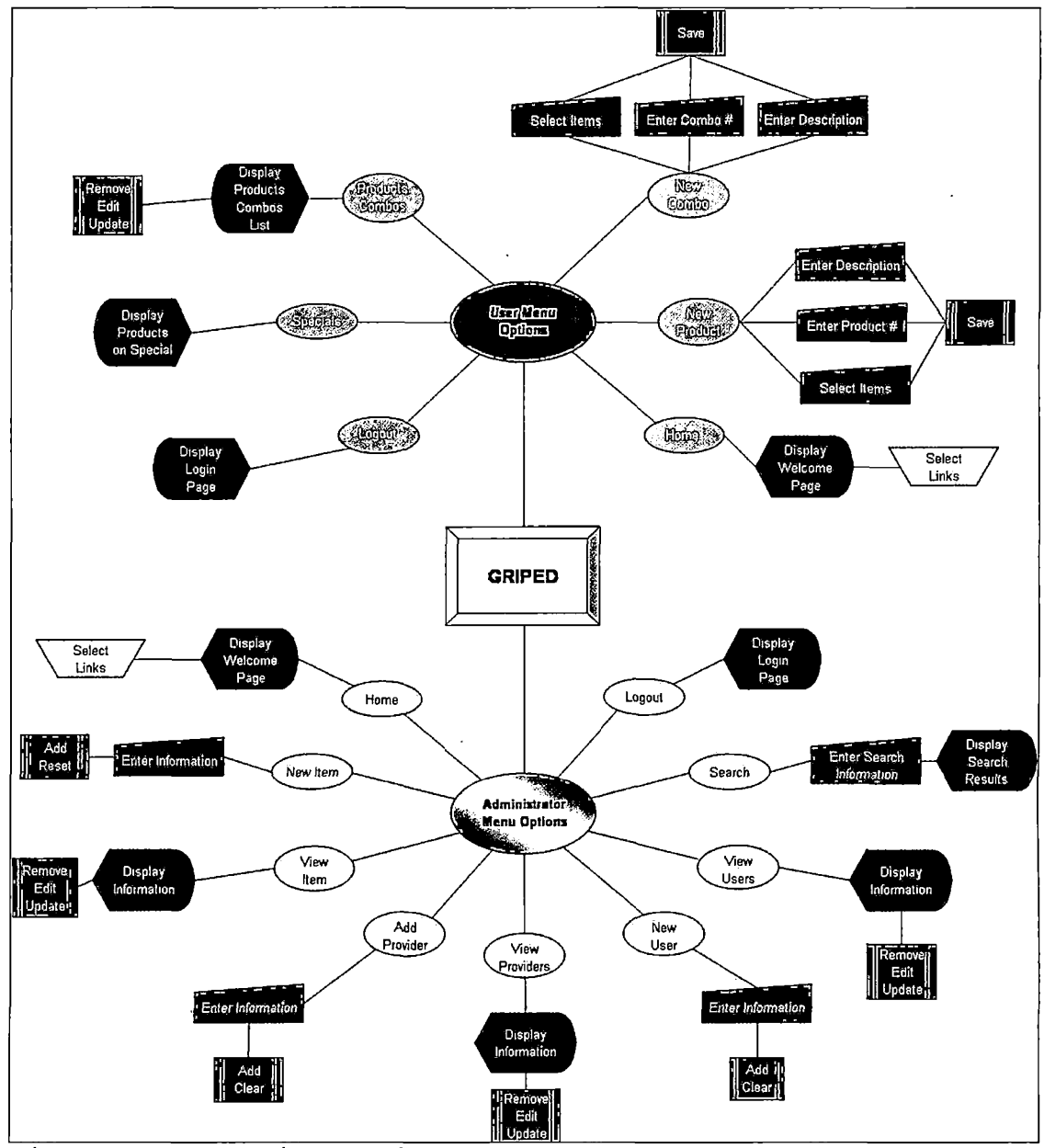

*Figure 2. Functions Schema*

#### *2.4 Database Design*

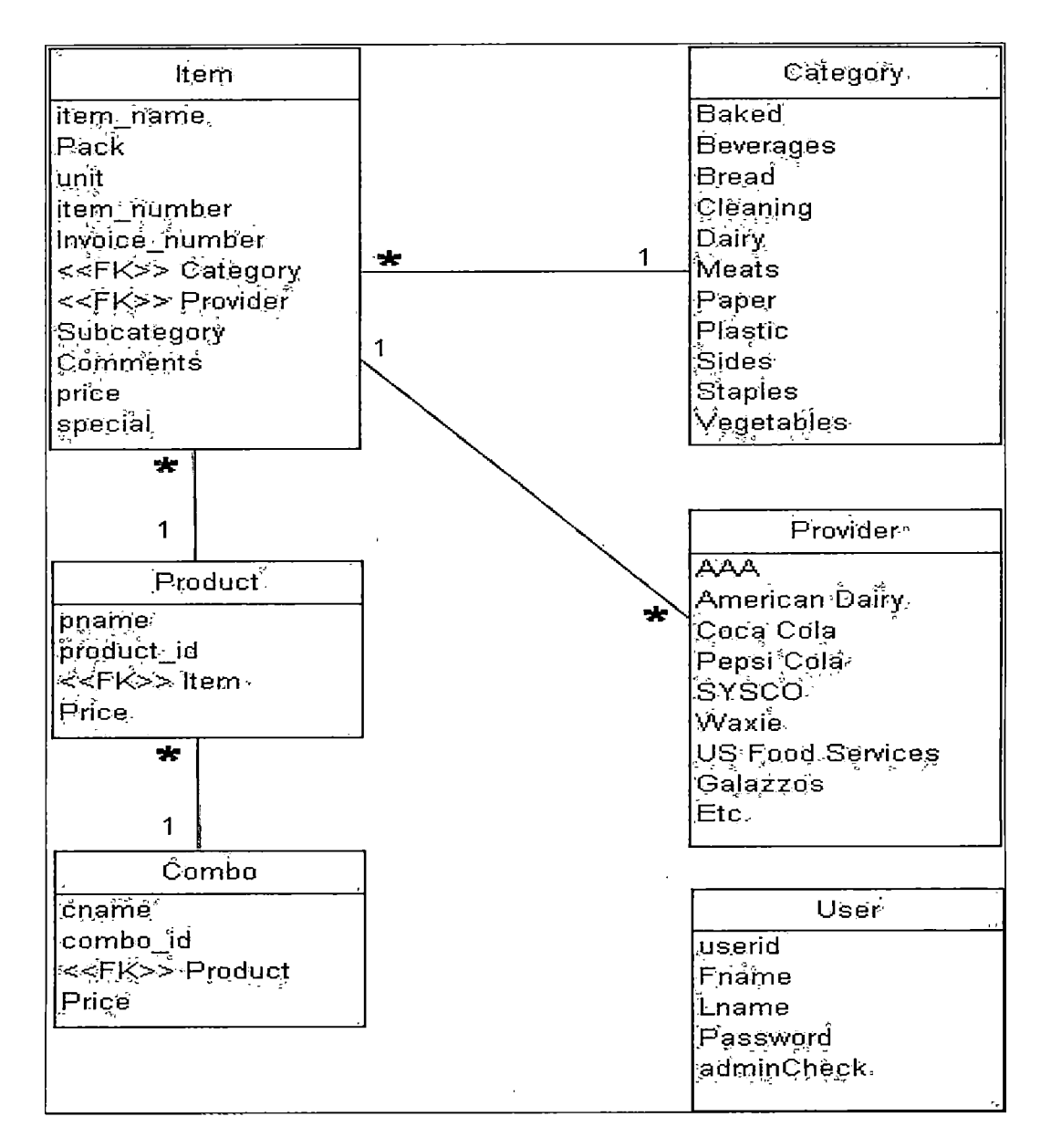

*Figure 3. Entity Relation Diagram*

# *2.5 Logical Model Table Schema*

*The Tables used on GRIPED are shown on this section.*

*Table 1. Item Table*

 $\mathbb{R}^2$ 

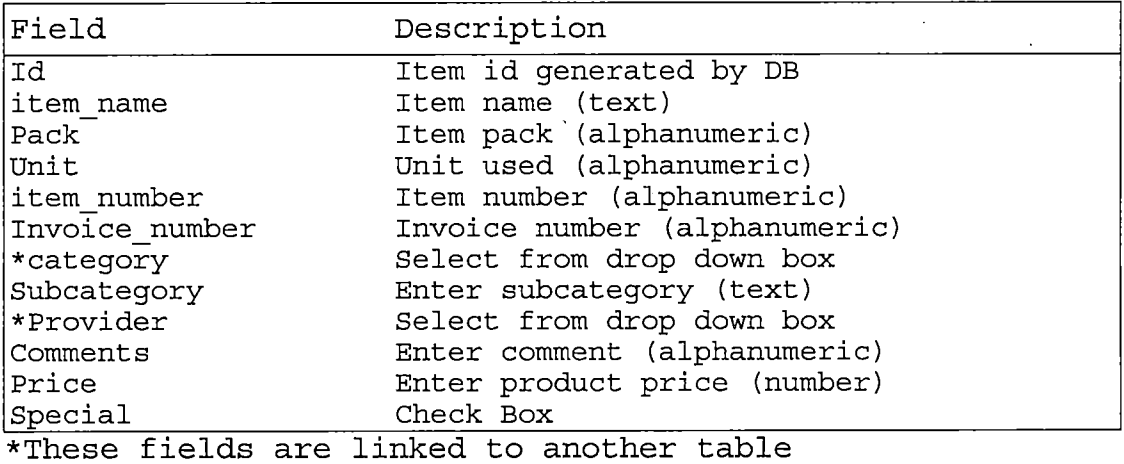

 $\sim$   $_{\star}$ 

÷.

*Table 2. Category Table*

 $\hat{\mathcal{L}}$ 

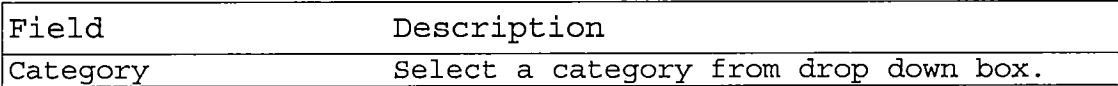

### *Table 3. Provider Table*

 $\bar{\mathcal{A}}$ 

 $\ddot{\phantom{a}}$ 

 $\mathbf{r}$ 

 $\tilde{\phantom{a}}$ 

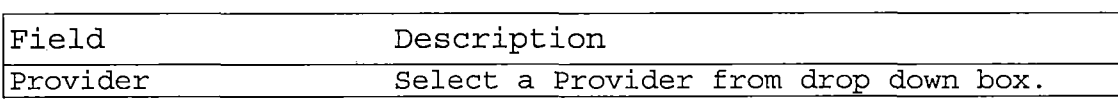

# *Table 4. Product Table*

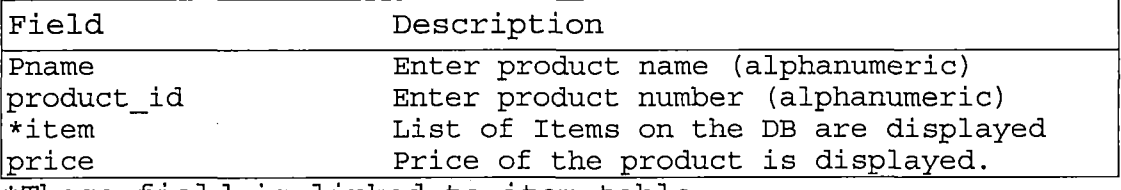

*\*These field is linked to item table.*

## *Table 5. Combo Table*

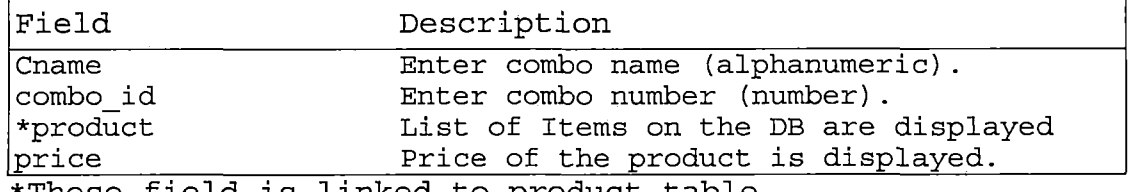

*\*These field is linked to product table.*

 $\sim 10^{-1}$ 

*Table 6. User Table*

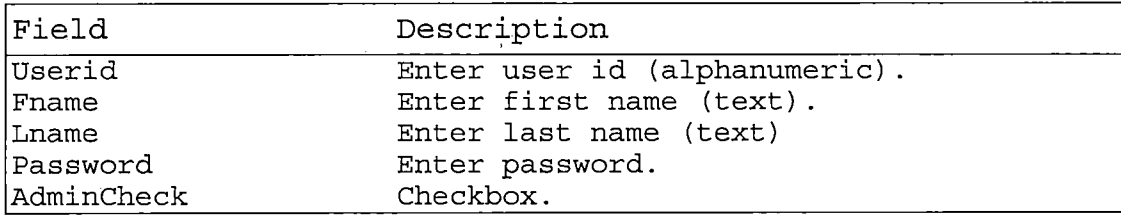

#### *2.5 Performance Requirements*

#### *2.5.1 Reliability*

*Simple design, user-friendly interface and standard components make GRIPED reliable. To ensure the functionality of the system, all the available options on the system were tested.*

#### *2.5.2 Efficiency*

*The efficiency of GRIPED rely on the speed and accuracy of the task execution. This efficiency has been optimized using simple and efficient program on php that helps to operate the system fast and accurately.*

#### *2.5.3 Testability*

*Every option of the system was tested individually and as a part of the whole system. This ensures that every part of the system works correctly. (Refer to chapter 3.)*

# *2.5.4 Exception Handling*

*Error messages, product of the system's validation are displayed on the browser when a step is missing or entered information is wrong. GRIPED alerts the user, so*

*that they can correct the information and keep using the system.*

### *2.6 Summary*

*The software design of GRIPED was presented in Chapter Two. GRIPED was designed to save time and money to the owners of restaurants by keeping accurate information of items used on the operation of any food place. GRIPED features can be accessed from anywhere where there is an available Internet terminal. In addition, GRIPED features can also be used from a local terminal using an internet browser. By gathering all the product information from different food providers, GRIPED provides to the user a fast and efficient way to price a product out assuring the right and lowest price between different providers. To achieve this, different technologies were used on GRIPED development such as PHP, Mysql and Apache server.*

*17*

*J*

#### *CHAPTER THREE*

#### *SOFTWARE QUALITY ASSURANCE*

#### *3.1 Introduction*

 $\mathcal{L}^{\mathcal{L}}$ 

*To assure the quality and full functionality of the software a testing cases were designed.*

#### *3.2 Unit Test Plan*

*The unit testing has focused on the verification of all the components of GRIPED. The unit tested will be showed on section 3.4.*

# *3.3. Integration Test Plan*

*The integration test was done testing each one of the links connecting all the pages. The results are shown below on section 3.4.*

# *3.4 Test Cases*

 $\sim 10$ 

# *Test cases are presented below.*

# *Table 7. Test Case for Login Page*

 $\hat{\mathcal{A}}$ 

 $\sim$ 

 $\hat{\mathbf{v}}$ 

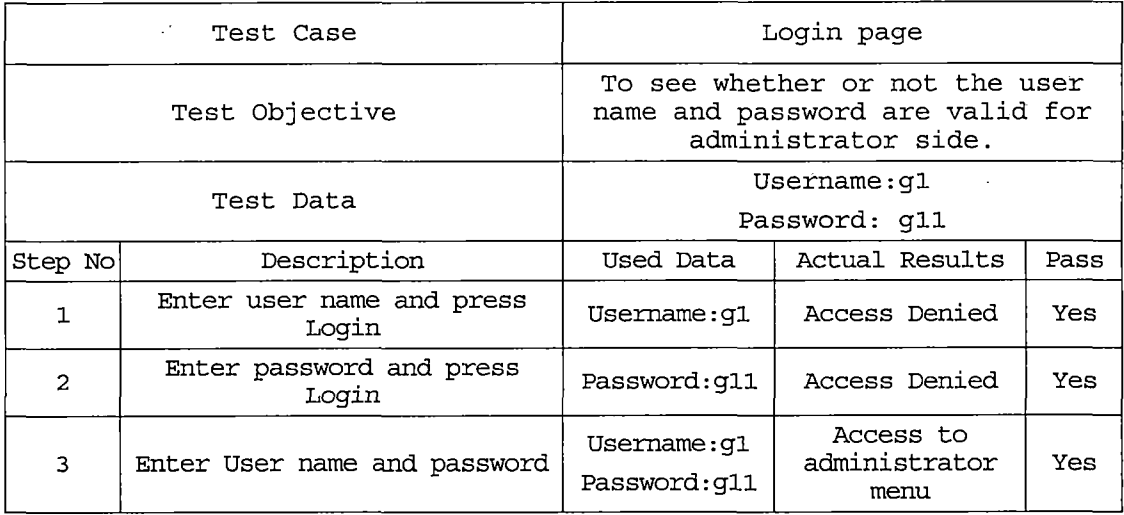

 $\mathcal{L}^{\text{max}}_{\text{max}}$ 

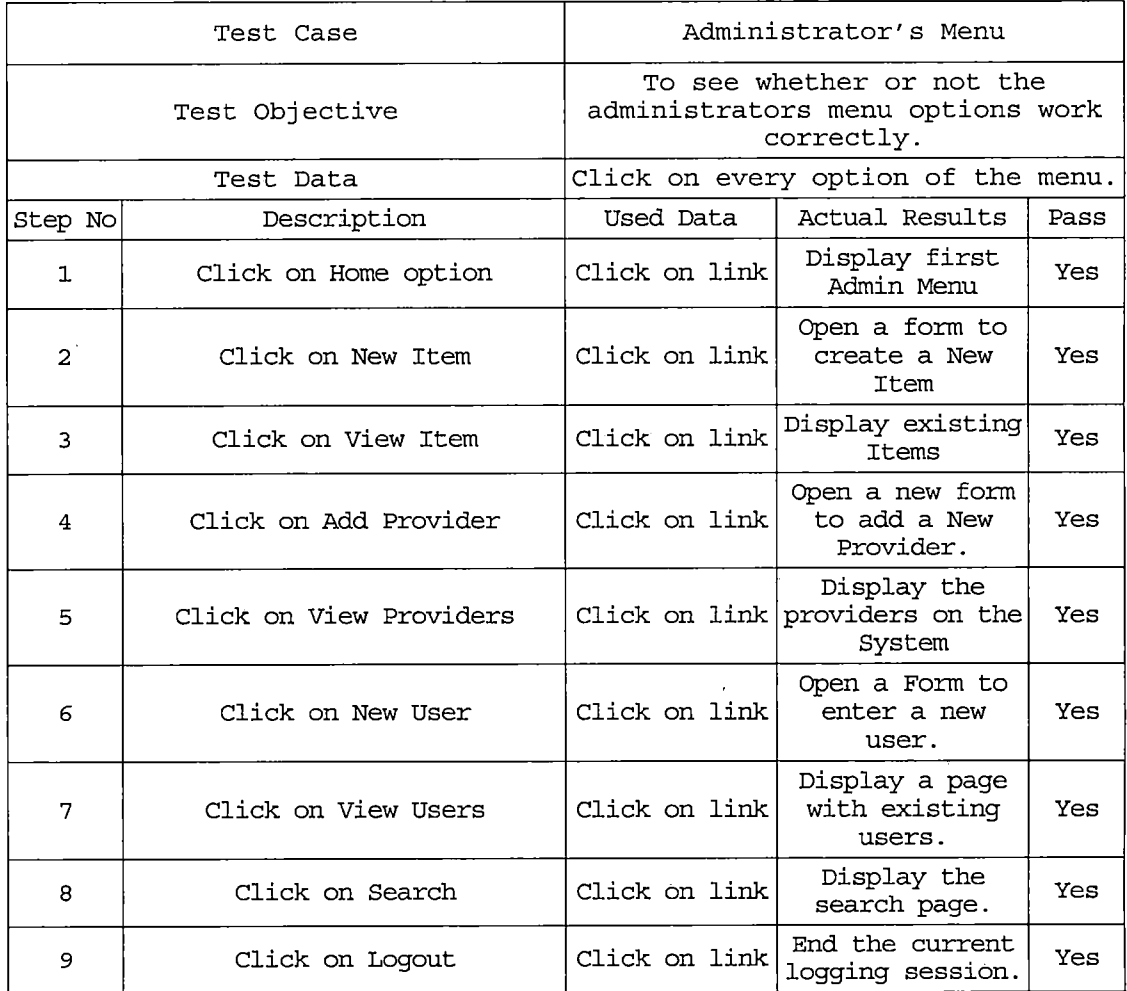

 $\overline{a}$ 

 $\sim$   $\sim$ 

à.

# *Table 8. Test Case for Administrator's Menu*

 $\sim$   $\lambda$ 

 $\sim$ 

*Table 9. Test Case for New Item Option on Administrator Menu*

 $\bar{\lambda}$ 

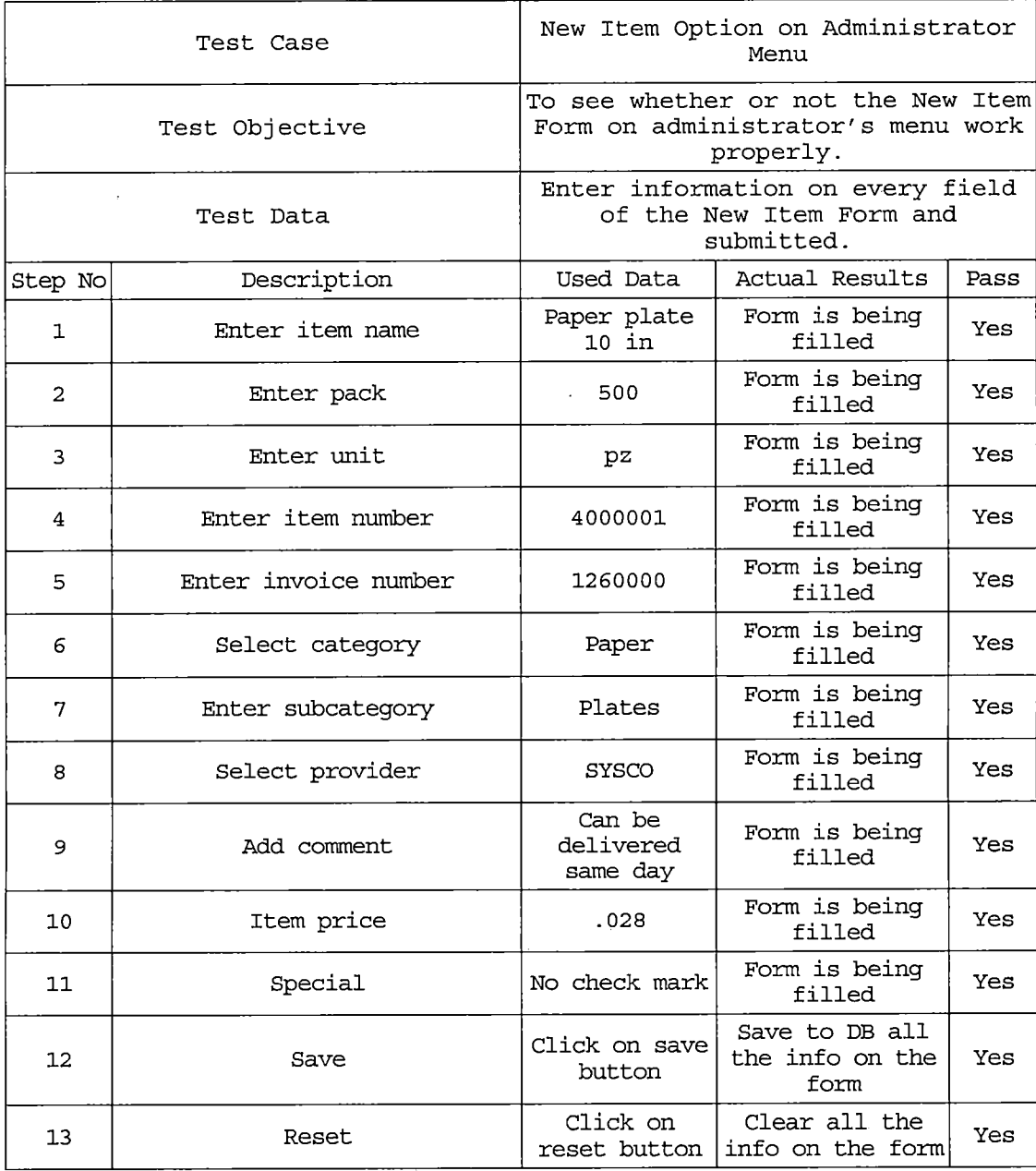

 $\lambda$ 

 $\lambda$ 

*Table 10. Test Case for View Item Option on Administrator*  $\label{eq:2.1} \mathcal{L}(\mathcal{L}) = \mathcal{L}(\mathcal{L}) = \mathcal{L}(\mathcal{L}) = \mathcal{L}(\mathcal{L}) = \mathcal{L}(\mathcal{L})$ *Menu*

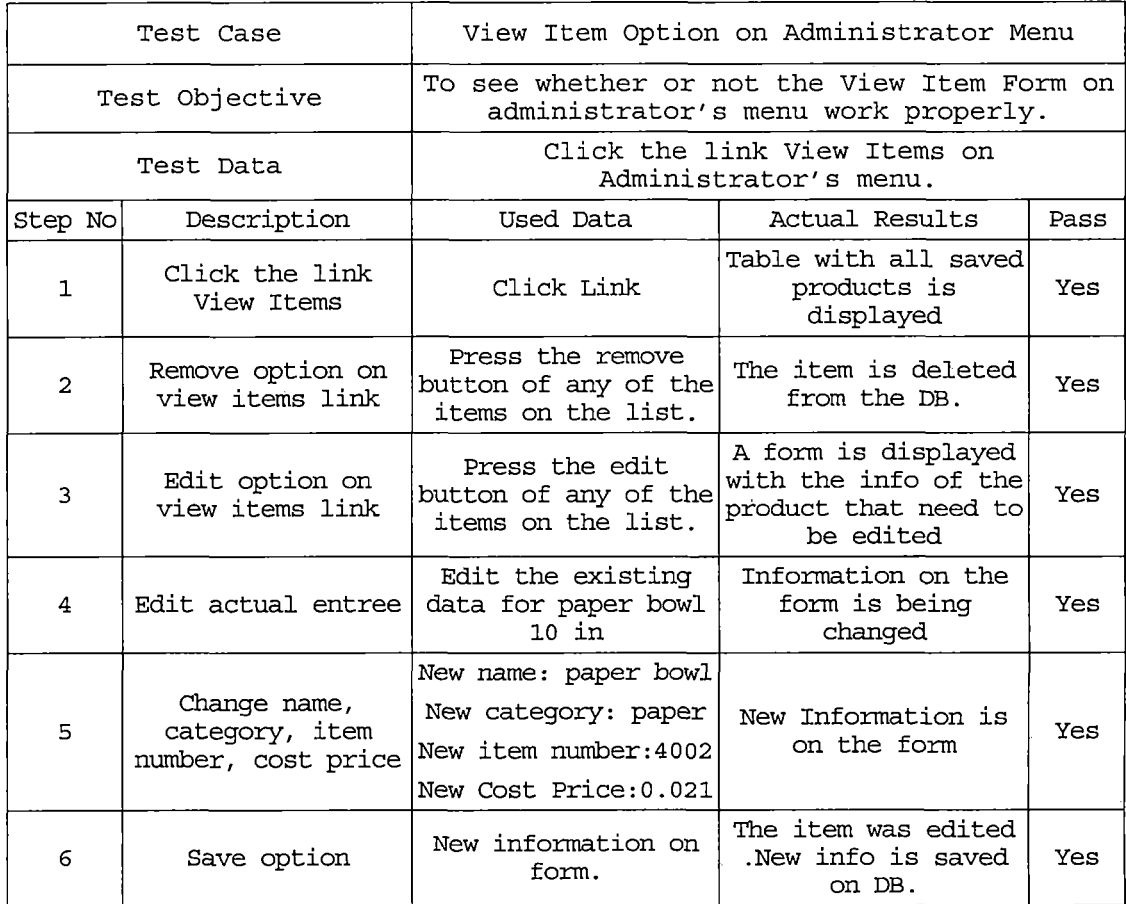

# *Table 11. Test Case for Add Provider Option on*

## *Administrator Menu*

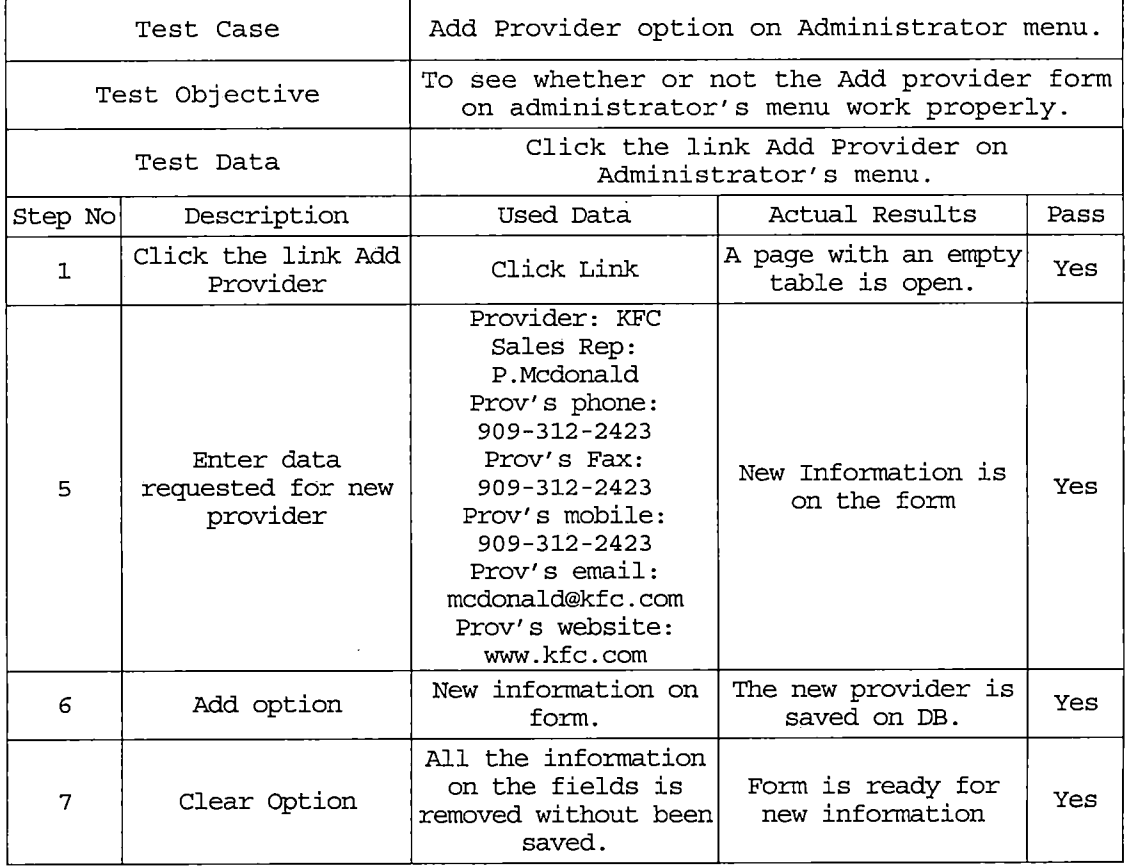

 $\overline{a}$
# *Table 12. Test Case for View Provider Option on*

### *Administrator Menu*

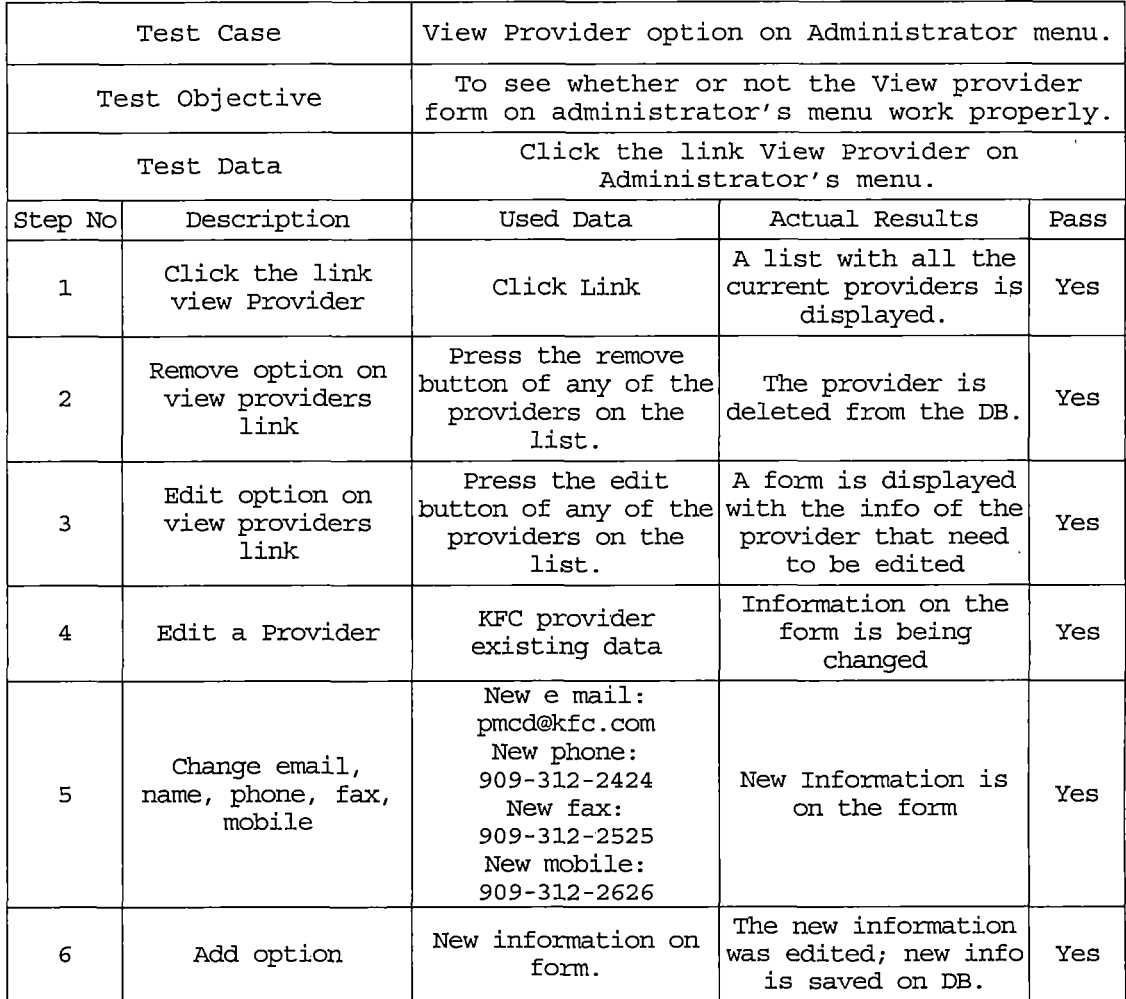

 $\sim 1$ 

*Table 13. Test Case for New User Option on Administrator Menu*

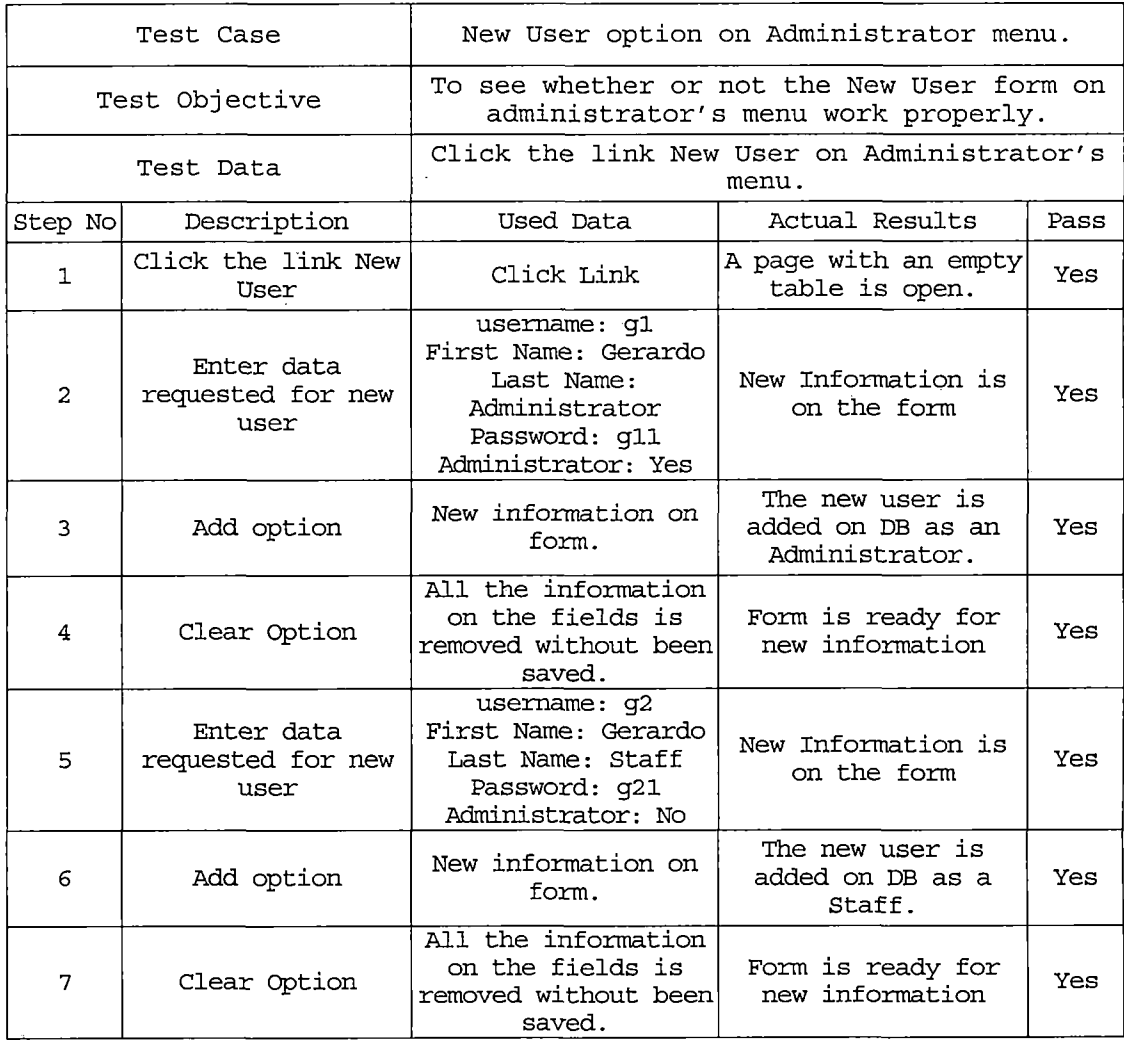

*Table 14. Test Case for View User Option on Administrator Menu*

 $\mathcal{A}^{\text{max}}$ 

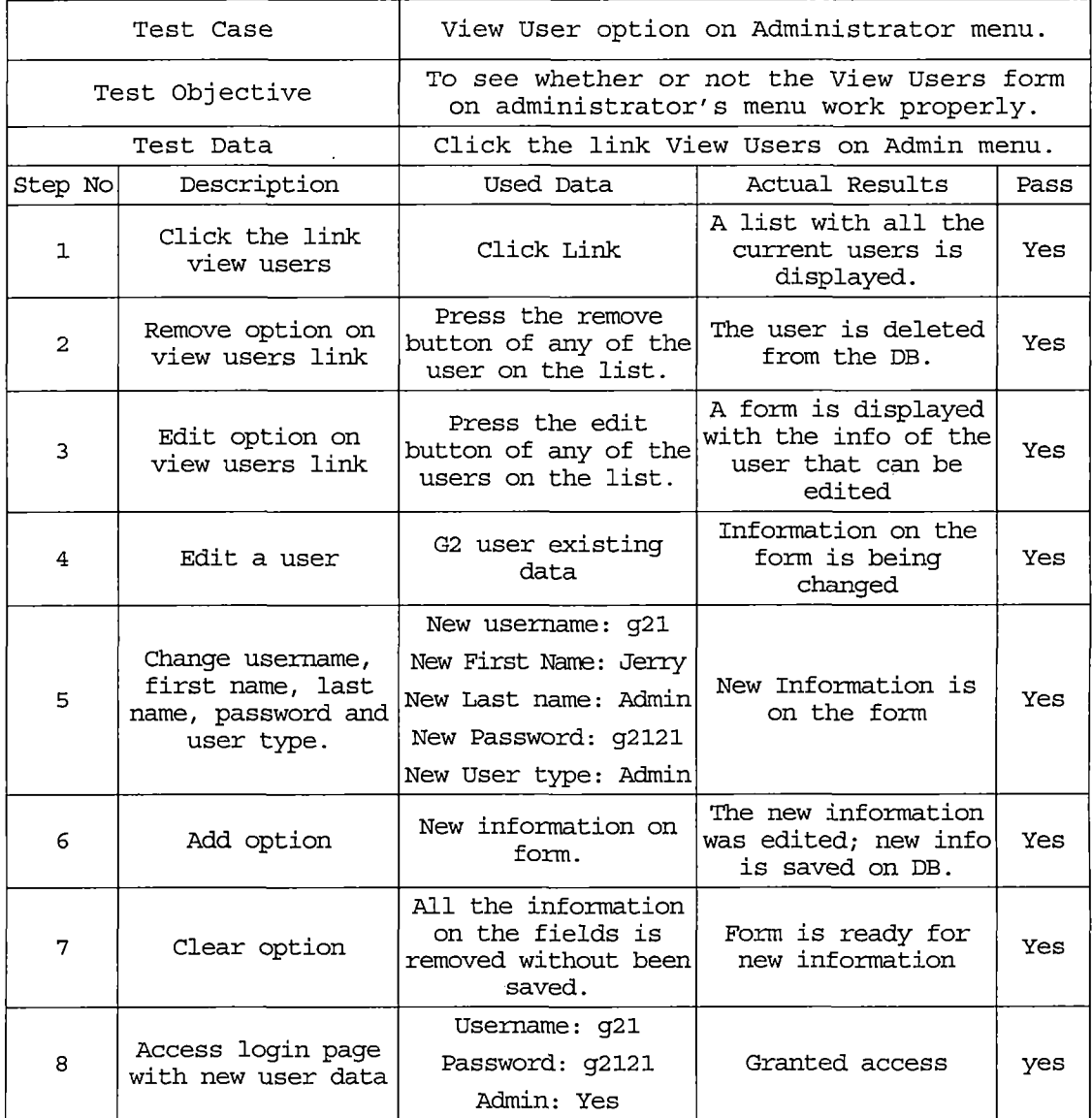

*Table 15. Test Case for Search Option on Administrator*

 $\bar{z}$ 

*Menu*

 $\sim 10^{11}$ 

 $\sim 10^6$ 

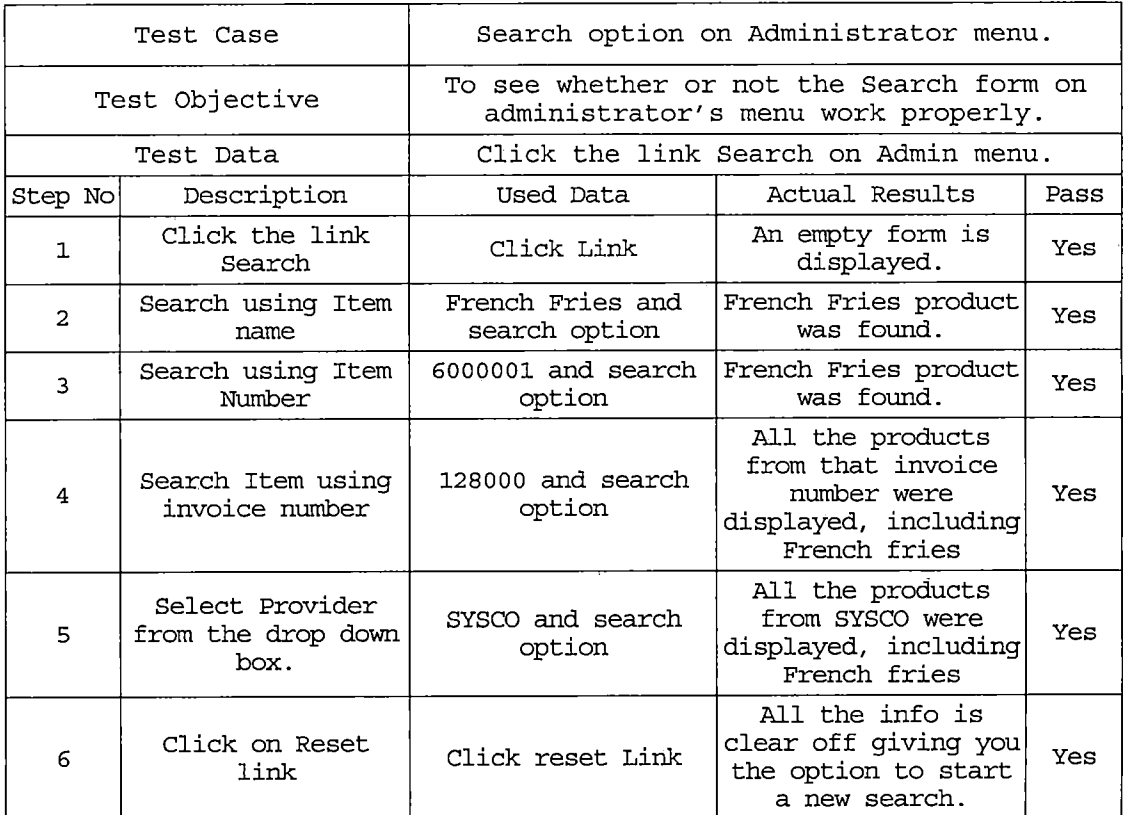

 $\overline{\phantom{a}}$ 

*Table 16. Test Case for Logout Option on Administrator Menu*

 $\ddot{\phantom{a}}$ 

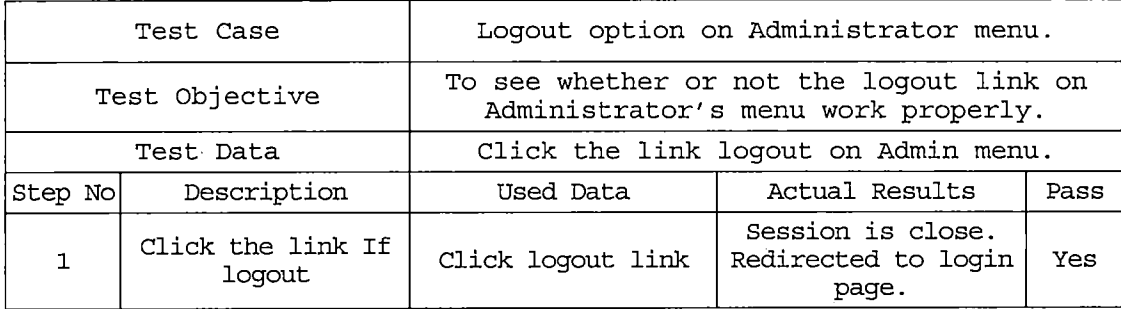

*Table 17. Test Case for Login Page*

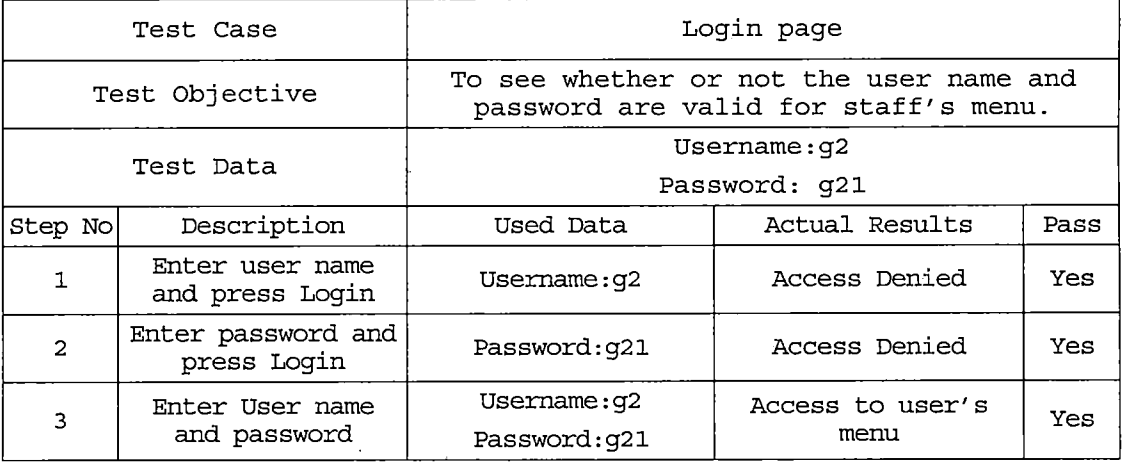

 $\sim$ 

*Table 18. Test Case for Home Link*

 $\ddot{\phantom{a}}$ 

 $\overline{a}$ 

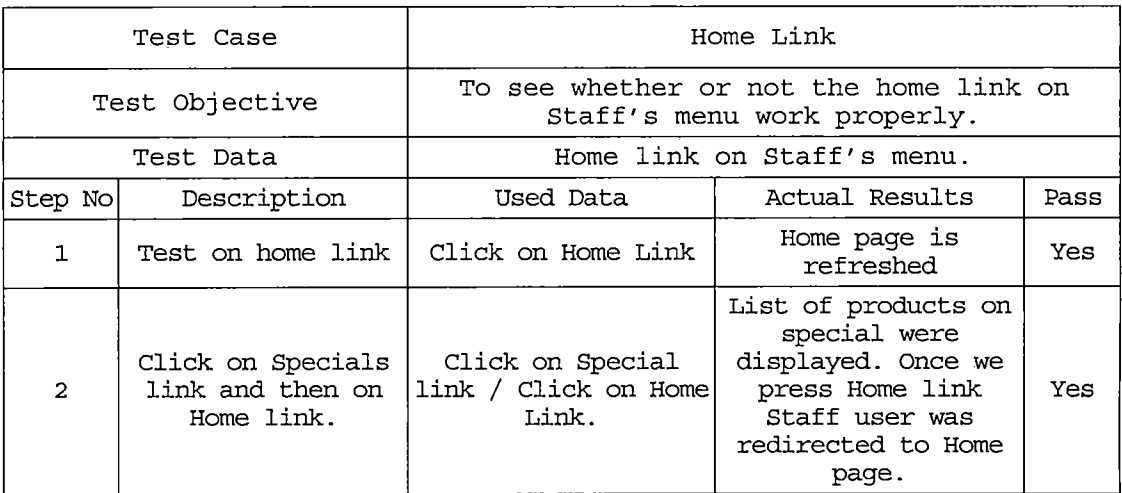

*Table 19. Test Case for New Product Link*

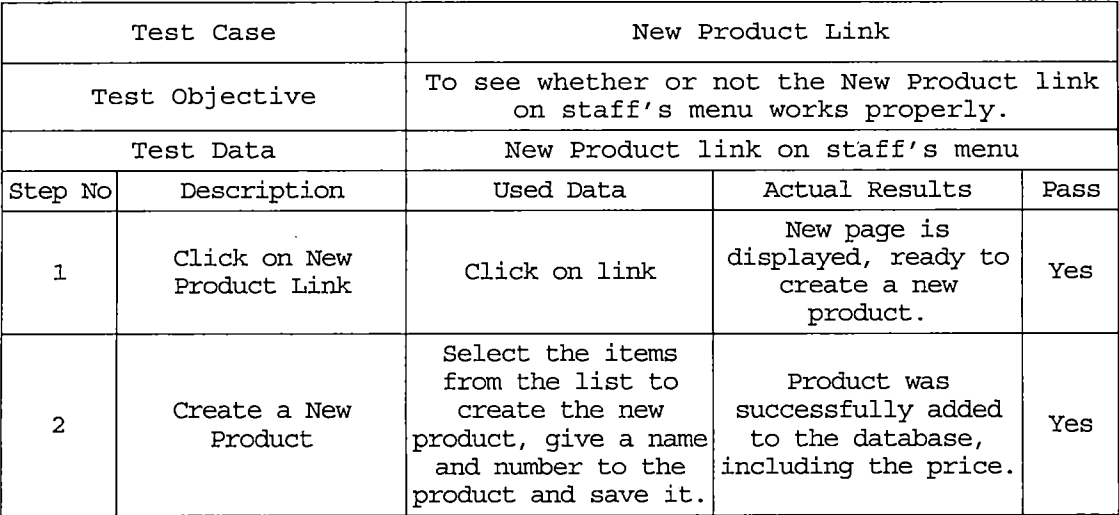

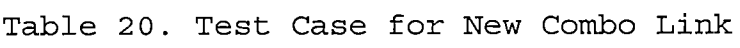

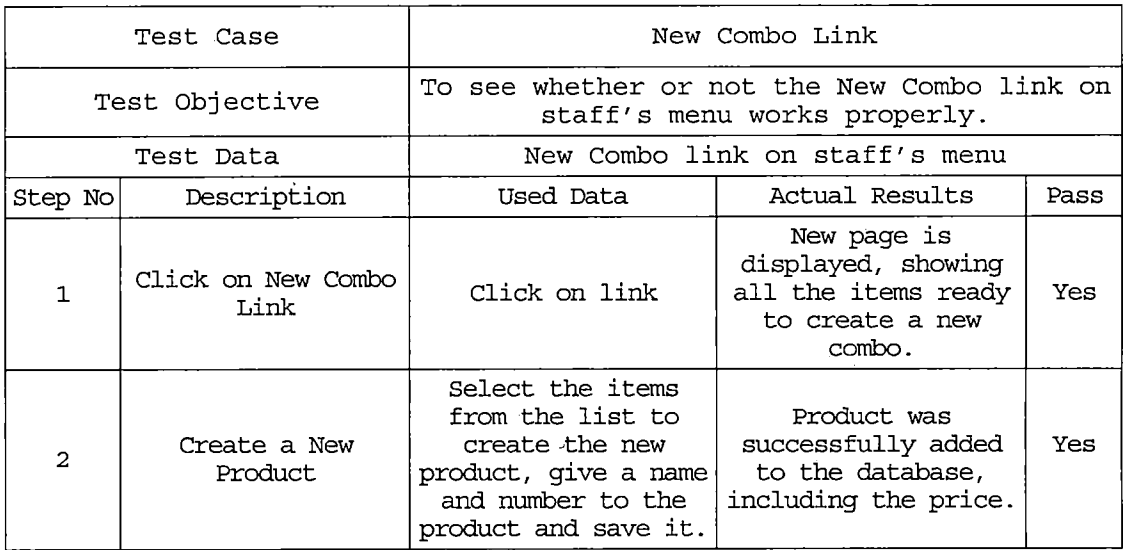

*Table 21. Test Case for Product/Combos Link*

 $\sim$   $\alpha$ 

 $\sim$   $\alpha$ 

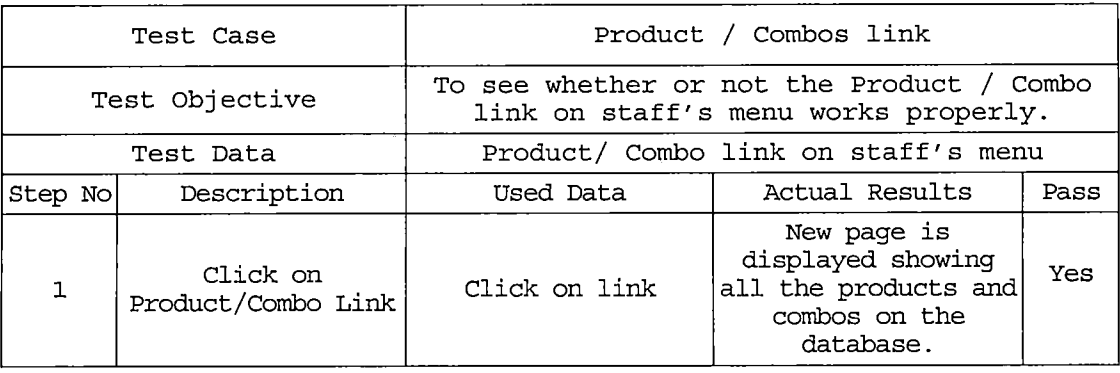

# *Table 22. Test Case for Specials Link*

 $\hat{\mathcal{A}}$ 

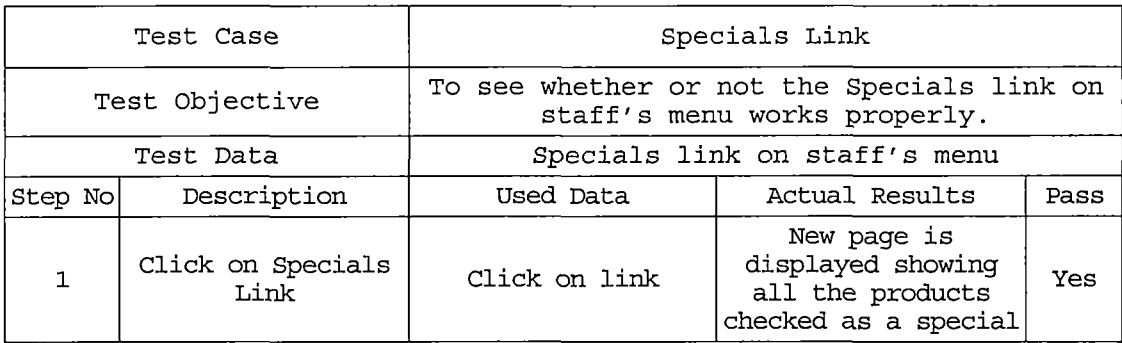

 $\hat{\mathcal{A}}$ 

#### *CHAPTER FOUR*

#### *USERS MANUAL*

### *4.1 Introduction*

*Included in Chapter Four a presentation of the user's manual of the proj ect.*

#### *4.2 General Layout*

*GRIPED has two different main menus, one for administrators and a second one for users. Both of them are accessed using the same loging page. (Figure 4)*

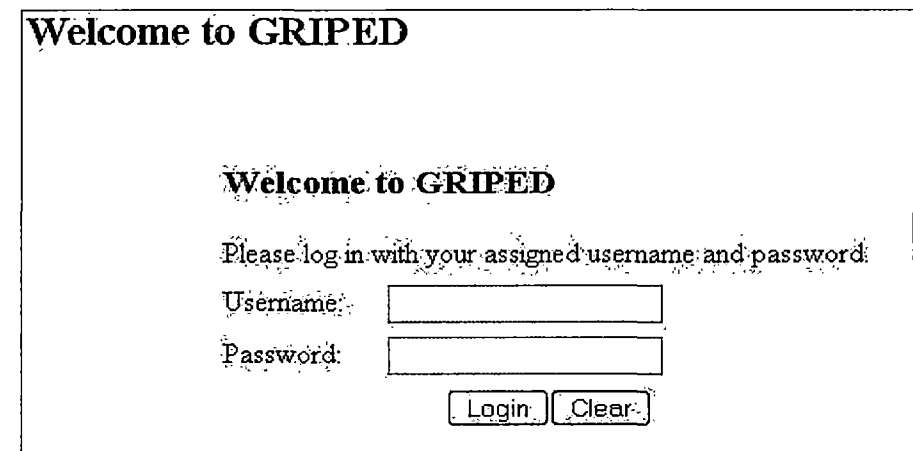

*Figure 4. Login Page*

*Login as an Administrator. The first Admin Menu (Figure 5) contains nine available options which are: Home, New Items, View Items, Add Provider, View Provider, New User, View User, Search, and Logout. Each of the links*

### *gives to the administrator different functions and*

*services.*

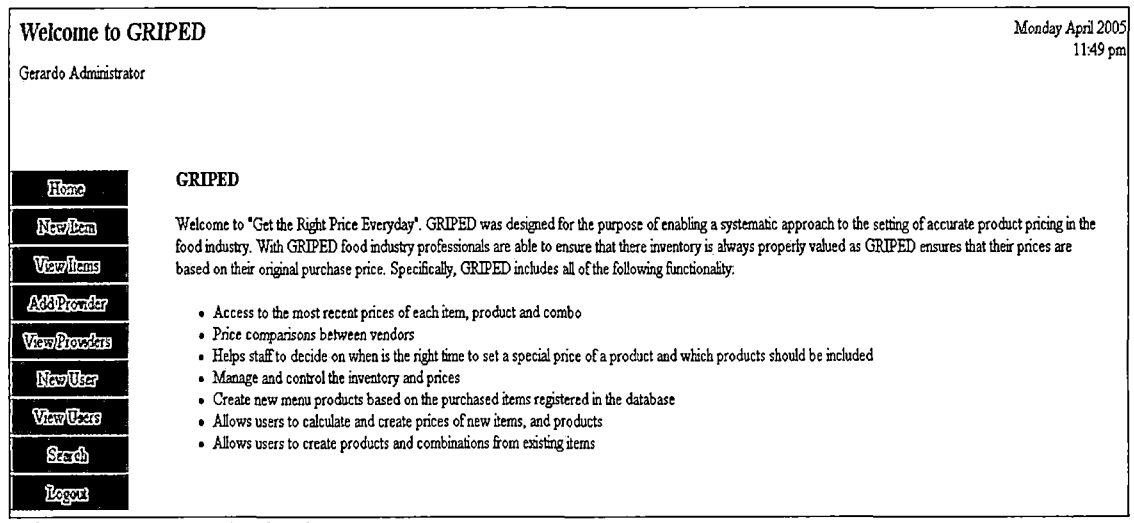

*Figure 5. Administrator's Menu*

*All the options are hyperlinks to different pages where the administrator will be able to review, execute or visit a different page. The links on the menu will allow the administrator to manage the information. The Administrator will be able to input, add, remove, view, search and edit the information using these links on the main menu.*

*Table 23. Administrator Inputs and Corresponding Actions*

| User Input              | Result                               |
|-------------------------|--------------------------------------|
| Click on Home           | Display the first Admin Menu (Fig 5) |
| Click on New Item       | Open a form to create a New Item     |
| Click on View Item      | Display Existing Products.           |
| Click on Add Provider   | Open a query to add a New Provider.  |
| Click on View Providers | Display the providers on the System  |
| Click on New User       | Open a Form to enter a new user.     |
| Click on View Users     | Display a page with existing users.  |
| Click on Search         | Display a query search page.         |
| Click on Logout         | End the current logging session.     |

*4.3 Home Link Information*

*This link will display the general information about GRIPED. So, user and administrator can have an idea of what the system can do (Figure 6).*

| <b>Welcome to GRIPED</b>                                                                                                    | Monday April 2005 |
|----------------------------------------------------------------------------------------------------|-------------------|
| Gerardo Administrator                                                                                                    | $11.49$ pm        |
| <b>GRIPED</b><br>Er me<br>Welcome to "Get the Right Price Everyday". GRIPED was designed for the purpose of enabling a systematic approach to the setting of accurate product pricing in the<br>NewPen<br>food industry. With GRIPED food industry professionals are able to ensure that there inventory is always properly valued as GRIPED ensures that their prices are<br>Verdras<br>based on their original purchase price. Specifically, GRIPED includes all of the following functionality:<br>ACTRICUM<br>. Access to the most recent prices of each item, product and combo<br>· Price comparisons between vendors<br>Variation<br>. Helps staff to decide on when is the right time to set a special price of a product and which products should be included<br>Now Uter<br>• Manage and control the inventory and prices<br>. Create new menu products based on the purchased items registered in the database<br><b>Very Uters</b><br>. Allows users to calculate and create prices of new items, and products<br>. Allows users to create products and combinations from existing items<br>Sergih |                   |

*Figure 6. Home Link Information*

*4.4 New Item Link Information*

*This link offers the option to the Administrator to create a New Item in the database. So once the Administrator enters all the information for the new item, it can be saved. Every new item that is created using this* *option will start forming part of the whole inventory of items. In this way the Administrator can populate the database with new products from invoices (Figure 7).*

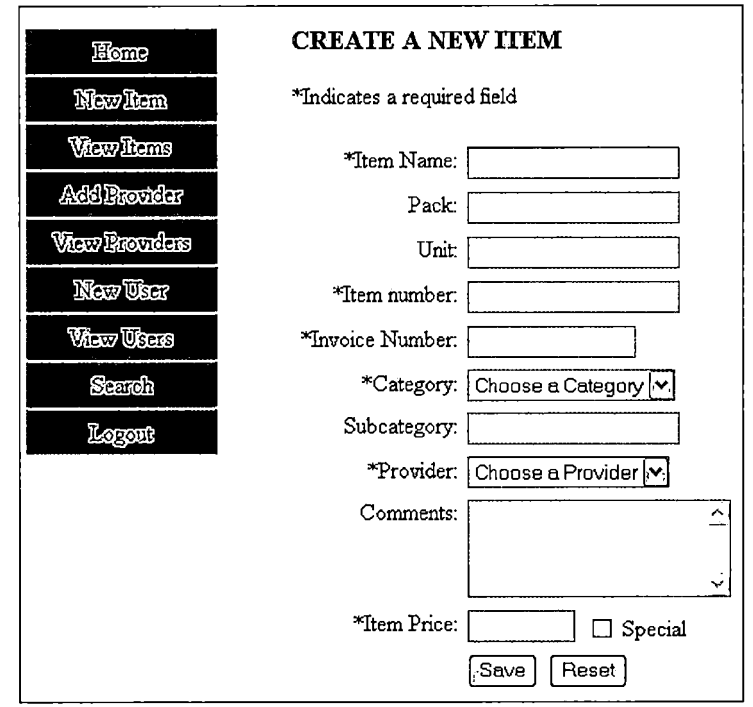

*Figure 7. New Item*

*<sup>A</sup> description of every required input on new item form is provided on the table.*

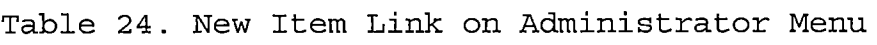

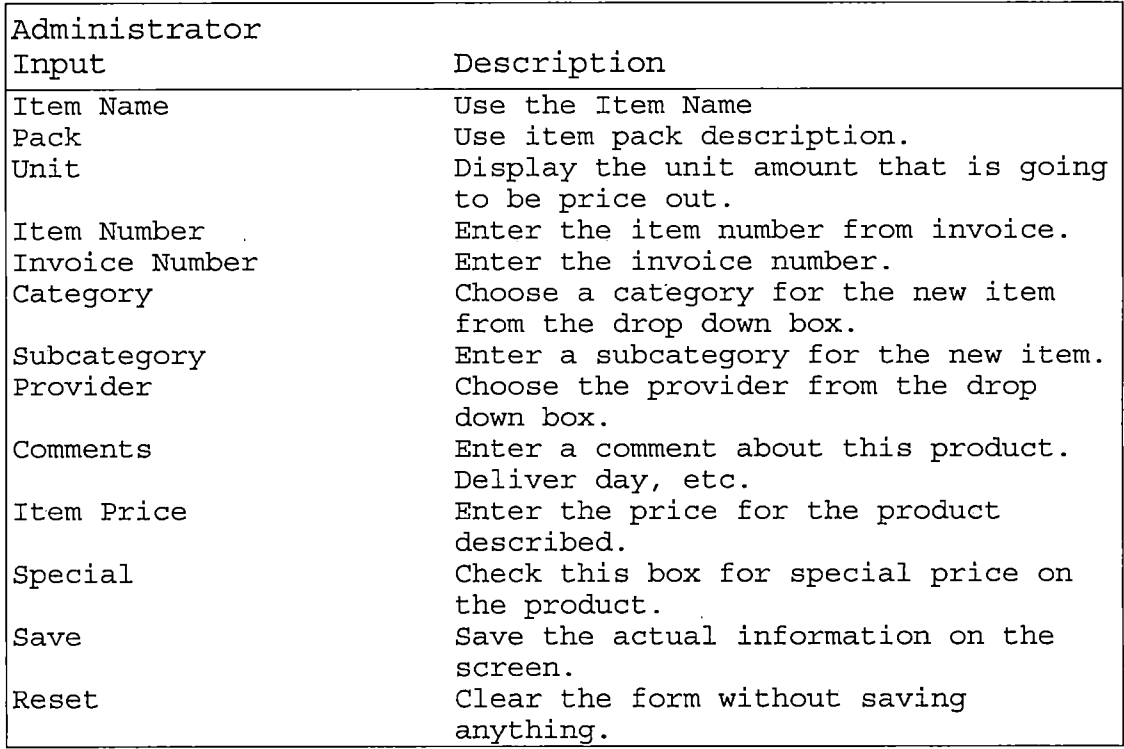

*Once the Save button has been pushed, the information will be saved in the database and a table with all the saved products will be displayed every time that we save a new item (Figure 8).*

*36*

 $\cdot$  :

 $\boldsymbol{t}$ 

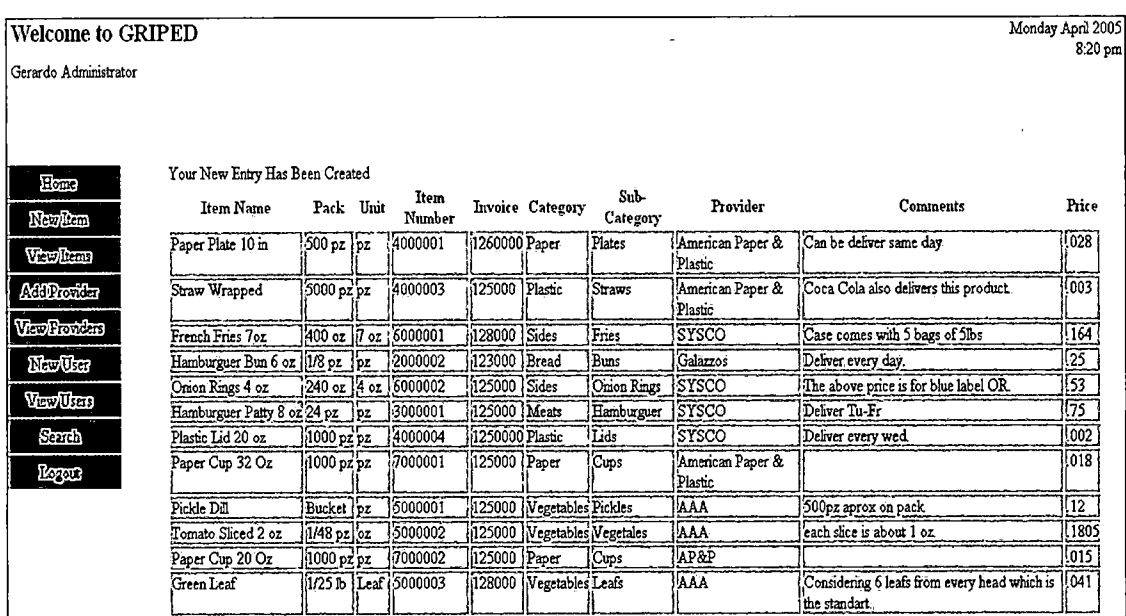

Figure 8. Products Displayed After You Save a New Item

# 4.5 View Items Option

With this option the Administrator will have the opportunity to see all the items in the system. Also, there will be the chance to edit or remove any product from the system (Figure 9).

 $\frac{1}{2} \frac{1}{2} \frac{1}{2} \frac{1}{2} \frac{1}{2}$ 

### *Welcome to GRIPED*

*Gerardo Administrator*

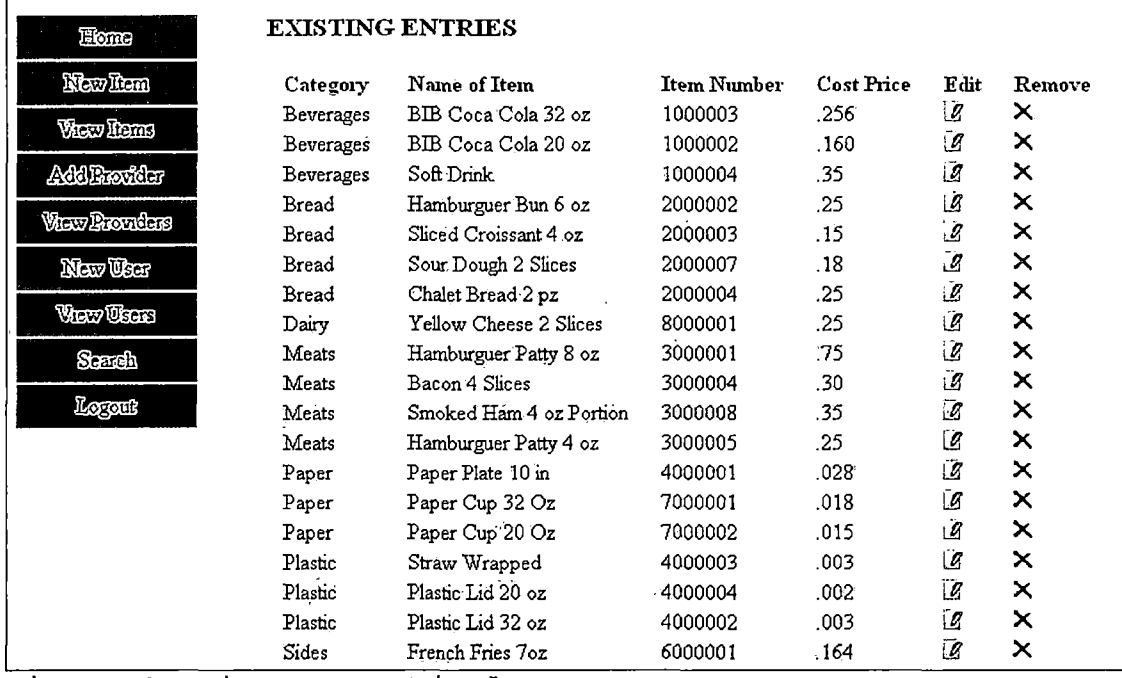

*Figure 9. View Items Display*

*If administrators click the edit button next to the cost price column of any item they can change its price, name, category, etc. using the edit form (Figure 10). Also if he/she clicks the remove button on this page, the one with the red "x" next to the edit button, the administrator can delete it from the database.*

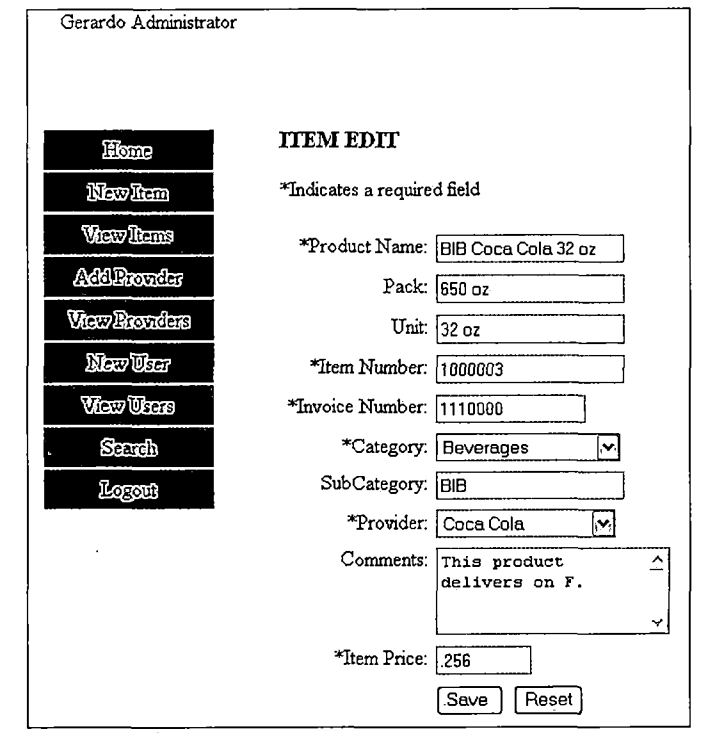

*Figure 10. Item Edit Form*

 $\mathcal{L}_{\mathcal{A}}$ 

*In this section, the administrator can change any information in the fields and save it to he use later on*

## *4.6 Add Provider Option*

*This option will let the administrator add a new provider into the database (Figure 11).*

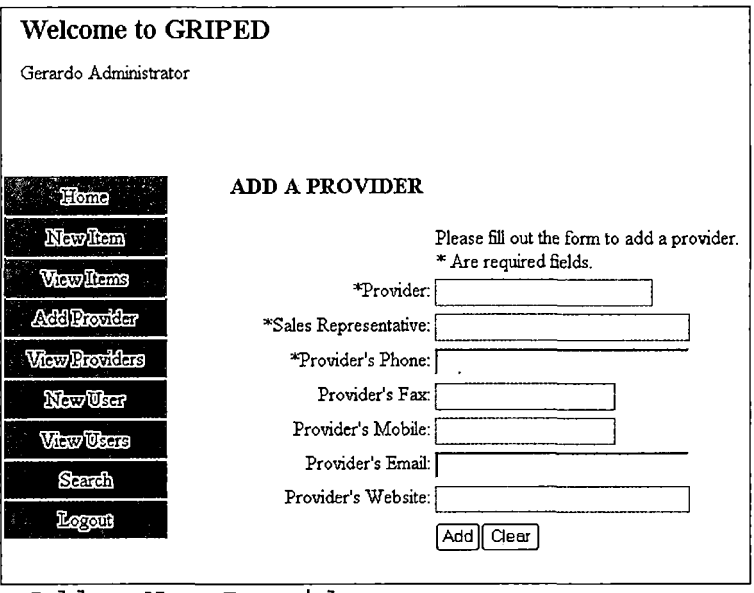

Figure 11. Add a New Provider

Table 25. Add Provider link on Administrator Menu

| Administrator<br>Input | Description                         |  |  |
|------------------------|-------------------------------------|--|--|
| Provider               | Use the Provider's Name. eg. SYSCO. |  |  |
| Sales Representative   | Use the name of the sales person.   |  |  |
| Provider's phone       | Enter the provider's phone number.  |  |  |
| Provider's fax         | Enter the provider's fax number.    |  |  |
| Provider's mobile      | Enter the provider's mobile number. |  |  |
| Provider's e-mail      | Enter the provider's e-mail.        |  |  |
| Provider's website     | Enter the provider's website.       |  |  |
| Add Button             | Save the current information.       |  |  |
| Clear                  | Clear all the inputs.               |  |  |

Once the administrator presses the add button, the provider is added to the database. The list of providers can be seen with the view provider option.

### *4.1 View Provider Option*

*Here the administrator can see all the existing providers in the database (Figure 12). The information of the providers on the display table is as follows: Provider name, Sales representative, provider's phone, provider's fax, provider's mobile provider's email and provider's website. In addition, the administrator will have the options to edit and remove the existing information about the providers.*

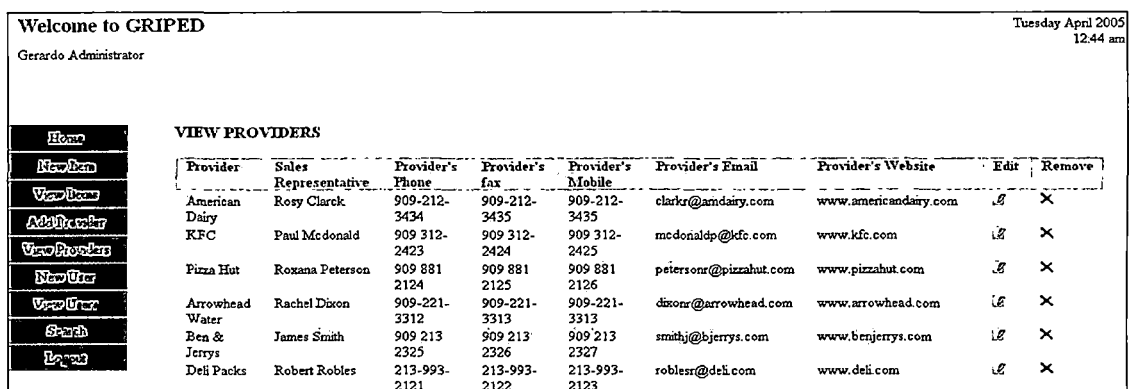

*2121 2122 2123 Figure 12. View Providers Information*

*If the administrator clicks the edit button which is next to the provider's website, he will have the option to modify the existing information from that specific provider such as providers name, phone numbers, and email among others (Figure 13). On the other hand, if he clicks the red "x" next to edit, the administrator will*

*permanently remove the information of that specific provider from the database.*

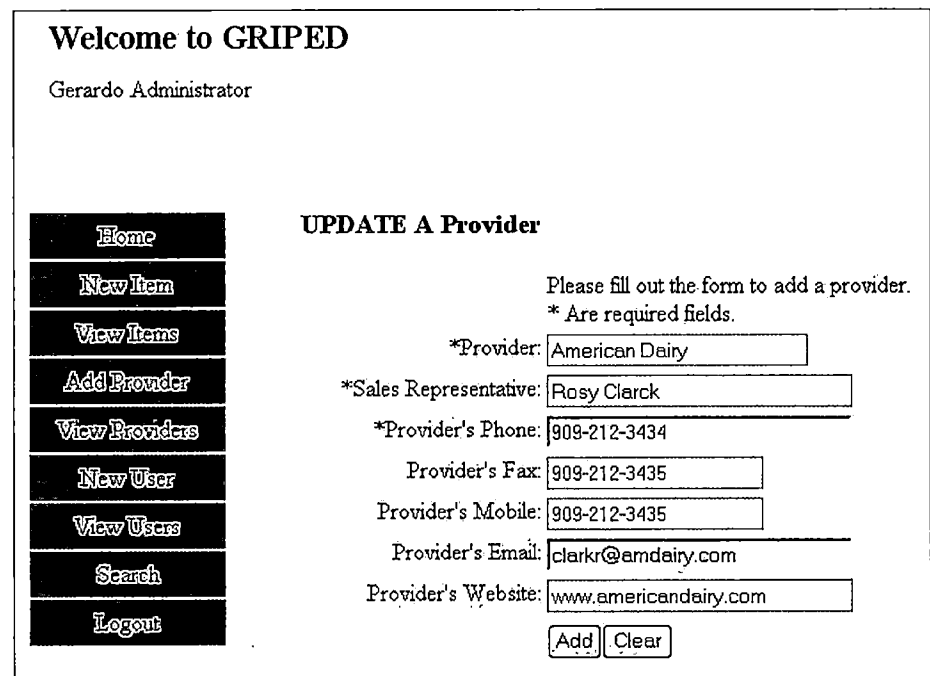

*Figure 13. Edit or Update a Provider*

### *4.8 New User Option*

*This option will let the administrator add a new user into the database (Figure 14). The table <sup>26</sup> will provide an explanation of the required fields on this form.*

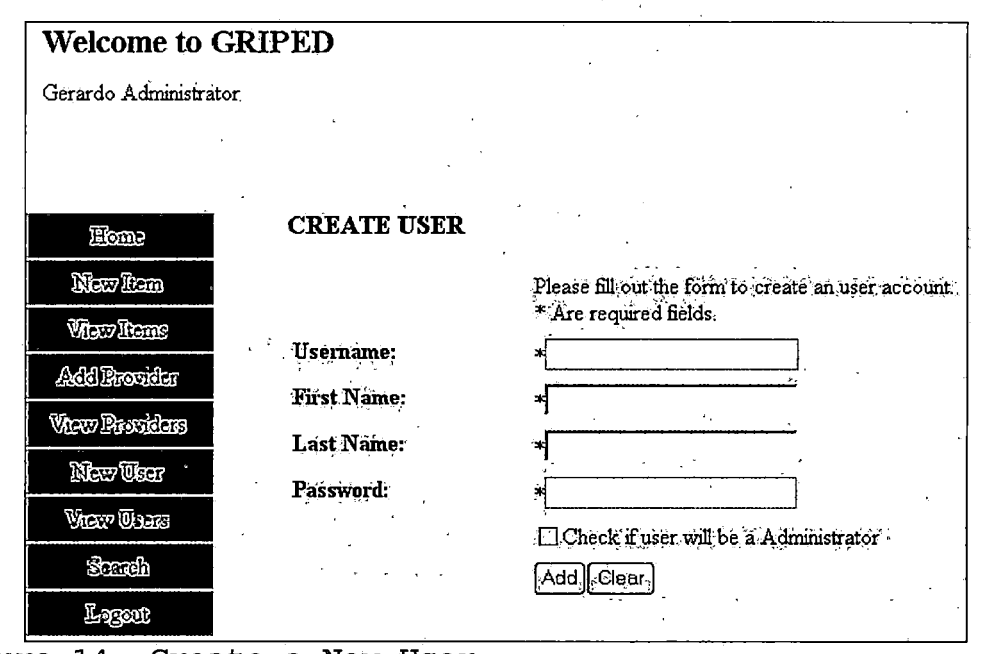

*Figure 14. Create a New User*

 $\ddot{\phantom{a}}$ 

*Table 26. New User Link on Administrator Menu*

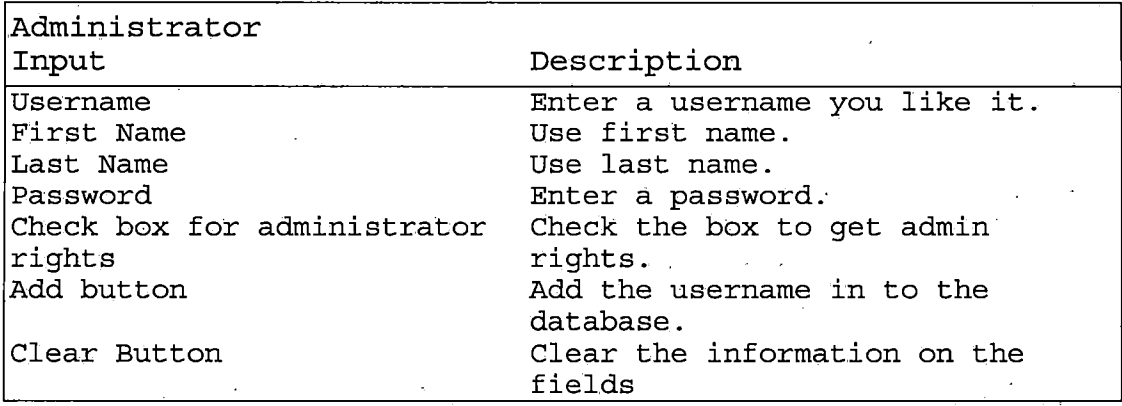

*4.9 View Users Option on Administrator Menu*

*This option will allow the administrator to view the list of all existing users on the system, including their user profile or user type. In addition from this option the administrator will be able to edit or remove any information from the existing users (Figure 15).*

| <b>Welcome to GRIPED</b> |                   |         |                      |                  |   |             |
|--------------------------|-------------------|---------|----------------------|------------------|---|-------------|
| Gerardo Administrator    |                   |         |                      |                  |   |             |
|                          |                   |         |                      |                  |   |             |
|                          |                   |         |                      |                  |   |             |
| Eforme                   | <b>VIEW USERS</b> |         |                      |                  |   |             |
| New Iran                 | <b>User Name</b>  |         | First Name Last Name | <b>User Type</b> |   | Edit Remove |
| <b>View Henne</b>        | hsimpson          | homer   | simpson              | Admin            | Ø | ×           |
|                          | bsimpson          | bart    | simpson              | Staff            | Ø | ×           |
| <b>Add Rounder</b>       | G2                | Gerardo | Staff                | Staff            | Ŭ | ×           |
| <b>View Providers</b>    | G1                | Gerardo | Administrator        | Admin            | Ø | ×           |
| New User                 |                   |         |                      |                  |   |             |
| Vlew Users               |                   |         |                      |                  |   |             |
| <b>Scarch</b>            |                   |         |                      |                  |   |             |
| Logont                   |                   |         |                      |                  |   |             |

Figure 15. View Existing Users

*If the administrator presses the button edit which is next to the user type column, he will have the option to modify the existing information from that specific user such as user name, first name, last name, password, and even give a different rights to that user (Figure 16). On the other hand, if he presses the red "x" next to edit,*

*the administrator will permanently remove the information of that specific user from the database.*

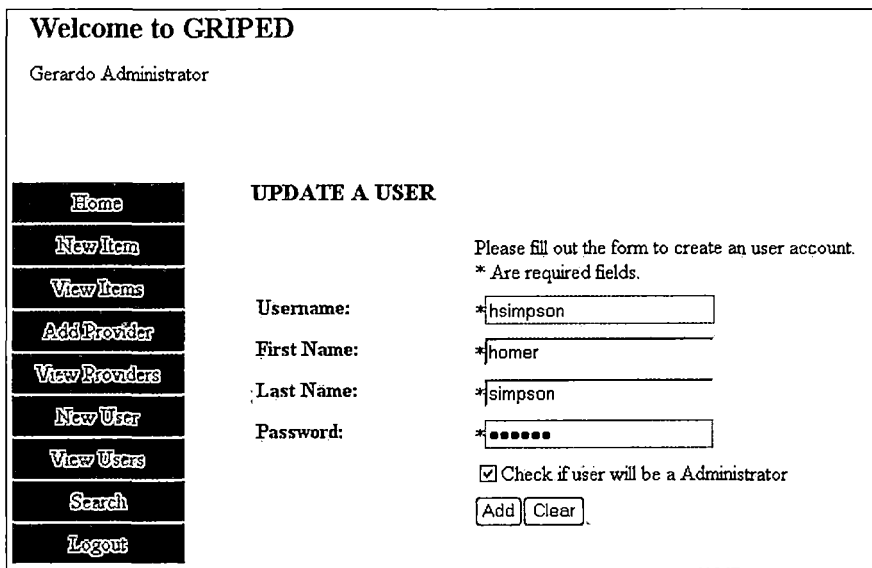

*Figure 16. Edit an Existing User*

*4.10 Search Option on Administrator Menu*

*This option will give the opportunity to the Administrator to search for an existing product in the database. The Administrator will have several choices to search for an item. Table <sup>27</sup> explains in detail the required fields to use the search option from the administrator menu.*

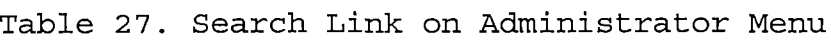

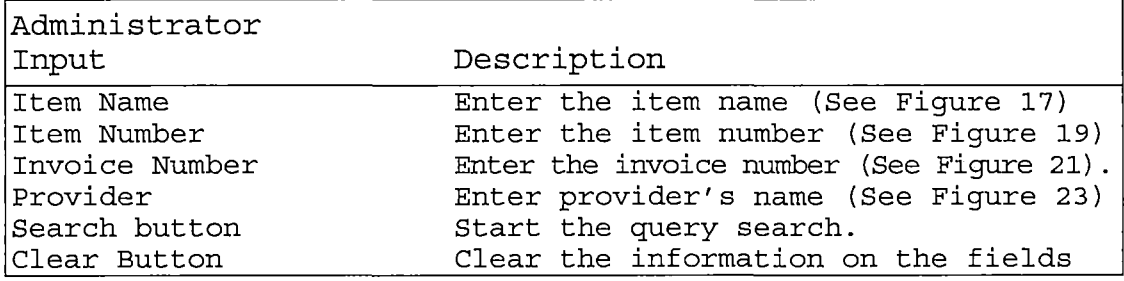

*For example, one of the choices to search is using the item name (Figure 17).*

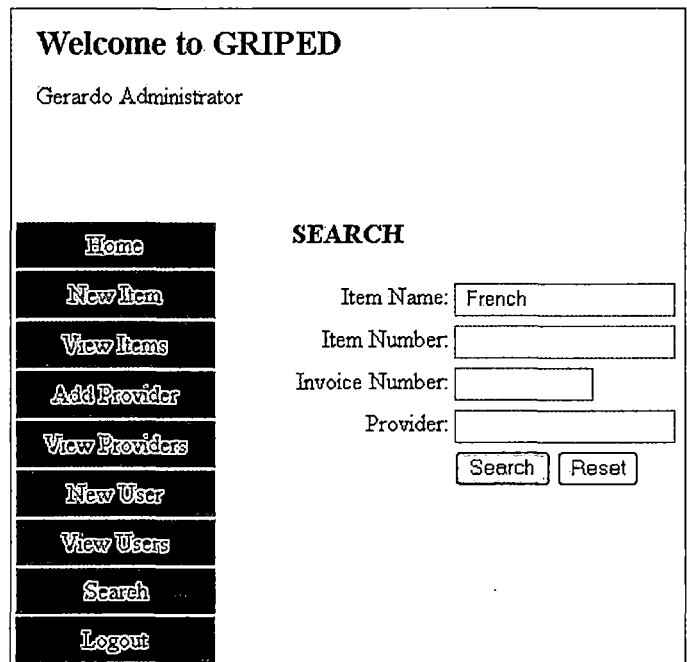

*Figure 17. Search an Item Using the Item Name*

*All the products that match the description name will be displayed on the search results (Figure 18). In other words we can have several products in the search results by item name.*

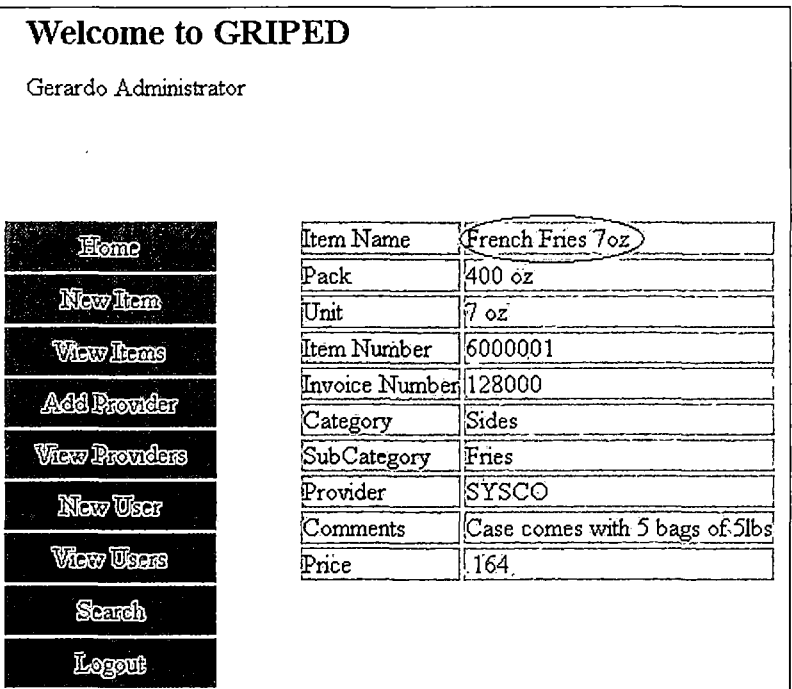

*Figure 18. Search Results Using the Item Name*

*In addition, other available option to search for an item is using the item number (Figure 19). By using this search option, the administrator has the opportunity to pull the information from a specific item number. This option will help to the administrator to review or compare prices when a new vendor visits or just to see the price fluctuation of that specific product. The search result is going to match just the specific item number (Figure 20).*

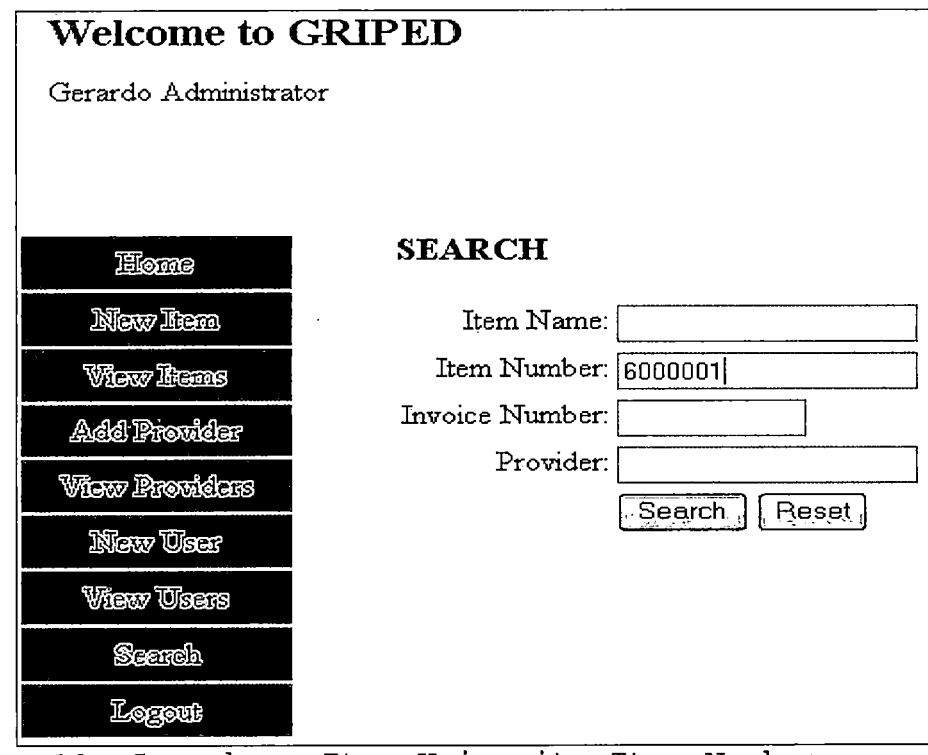

Figure 19. Search an Item Using its Item Number

 $\mathcal{A}^{\pm}$ 

 $\ddot{\phantom{1}}$ 

| <b>Welcome to GRIPED</b> |                                             |                                |  |
|--------------------------|---------------------------------------------|--------------------------------|--|
| Gerardo Administrator    |                                             |                                |  |
|                          |                                             |                                |  |
|                          |                                             |                                |  |
| Eforce                   | Item Name                                   | French Fries 7oz               |  |
|                          | Pack                                        | 400 oz                         |  |
| Newlen                   | Unit                                        | 17 oz                          |  |
| <b>View Rems</b>         | Item Number                                 | (6000001)                      |  |
| <b>Add Routler</b>       | Invoice Number  128000                      |                                |  |
|                          | Category                                    | Sides                          |  |
| View Providers           | SubCategory                                 | Fnes                           |  |
| New User                 | Provider                                    | <b>SYSCO</b>                   |  |
|                          | $\mathbb{C}{\rm o}{\rm mm}{\rm ent}{\rm s}$ | Case comes with 5 bags of 5lbs |  |
| View Üses                | Price                                       | ! 164                          |  |
| Scarch                   |                                             |                                |  |
| Legou                    |                                             |                                |  |

*Figure 20. Search Results Using the Item Number*

*Another available option for search is using the Invoice number (Figure 21). This search will help to see all the products information from a specific invoice number. With that information on hand, the administrator can see on the system all the products shipped on that specific invoice number.*

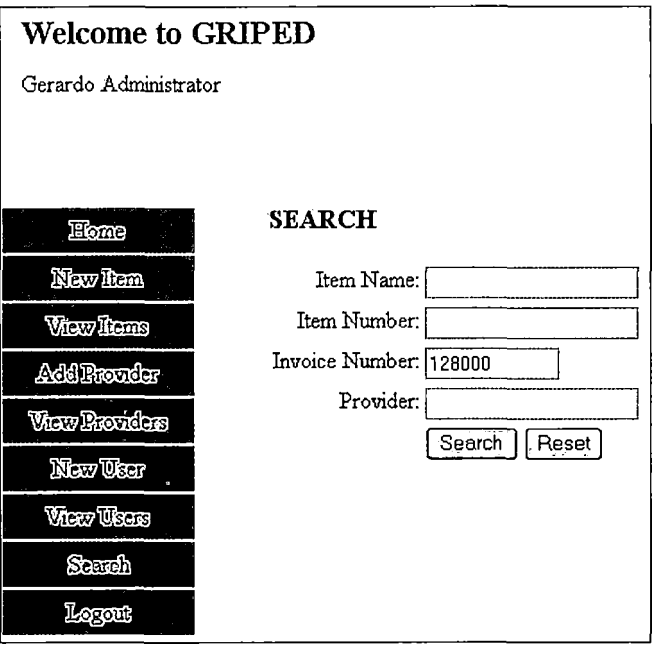

*Figure 21. Search Using Invoice Number*

*The search results will display all the products that match that invoice number (Figure 22). With this search, we are going to see in the search result as many products as there are listed for that specific invoice number.*

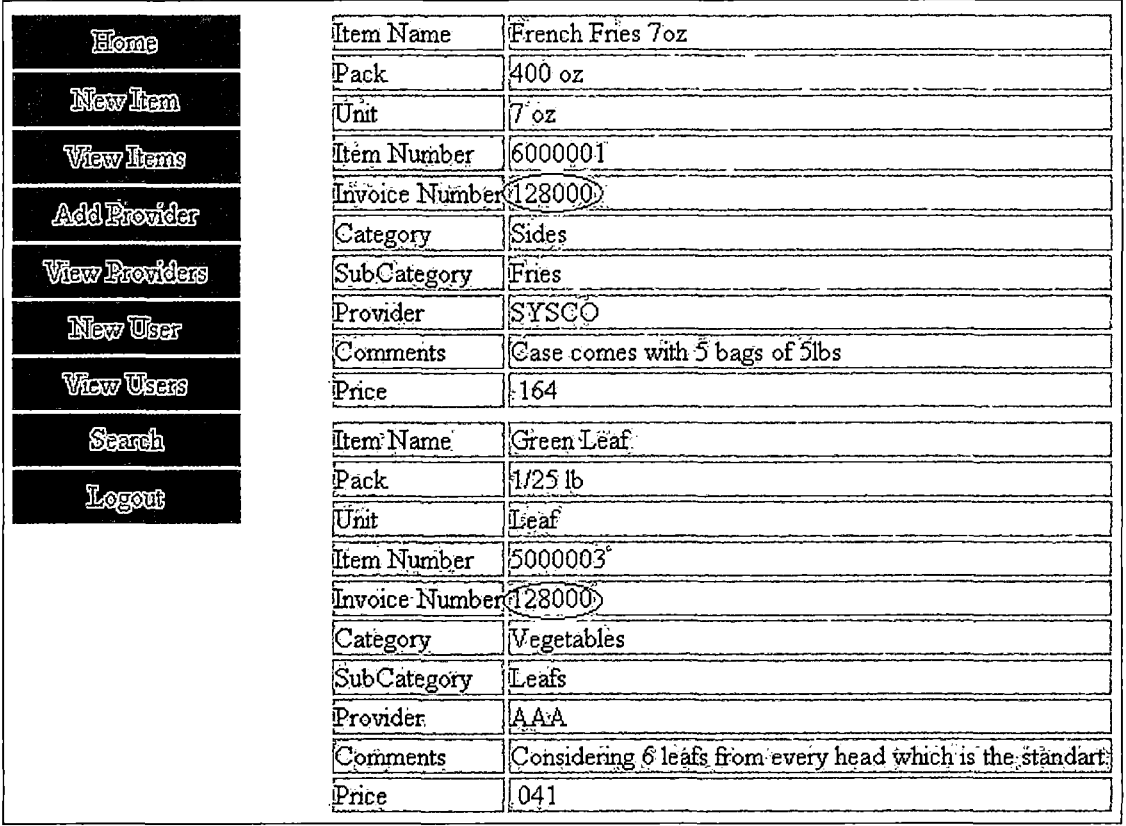

Figure 22. Search Using the Invoice Number

The last option that the administrator will have to search for an item on the system will be using the provider's name (Figure 23). This option can be used primarily when the administrator does not have enough information about some products, specifically when he only knows the provider's name. This option will help the administrator to narrow down the search from all the existing providers to the one he chooses. The search results are going to be all the items that match the provider's name (Figure 24).

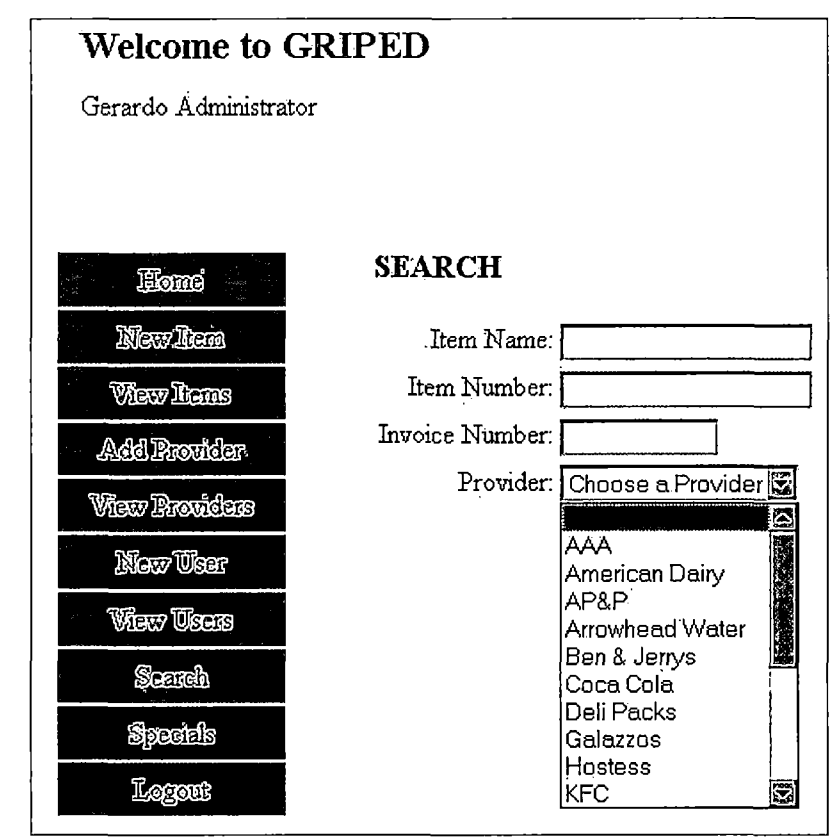

Figure 23. Search an Item Using Provider's Name

| Eome             | Item Name              | French Fries 7oz                      |
|------------------|------------------------|---------------------------------------|
|                  | Pack                   | $400$ oz                              |
| <b>New Tem</b>   | Unit                   | $5 - 02$                              |
| View liens       | Item Number            | 6000001                               |
|                  | Invoice Number (128000 |                                       |
| Add Provicer     | Category               | Sides                                 |
| View Rrowébre    | SubCategory            | Fries                                 |
| Nov Use          | Provider:              | (SYSCO                                |
|                  | Comments               | Case comes with 5 bags of 5lbs        |
| <b>View Uses</b> | Price                  | 164                                   |
| Search           | Item Name              | Onion Rings 4 oz                      |
| Logoue           | Pack                   | $240$ oz                              |
|                  | Unit                   | 4.oz                                  |
|                  | Item Number            | 6000002                               |
|                  | Invoice Number 125000  |                                       |
|                  | Category               | Sides                                 |
|                  | SubCategory            | Onion Rings                           |
|                  | Provider <sup>.</sup>  | SYSCO)                                |
|                  | Comments               | The above price is for blue label OR. |
|                  | Price                  | 33!                                   |

*Figure 24. Search Results Using the Provider's Name*

*When the Administrator is searching for a product using any of the available fields for search like item name, item number, invoice number or provider, and if the information entered does not match any of the existing entrees on the database, a message will be displayed to let the administrator know that such item is not currently in the system (Figure 25).*

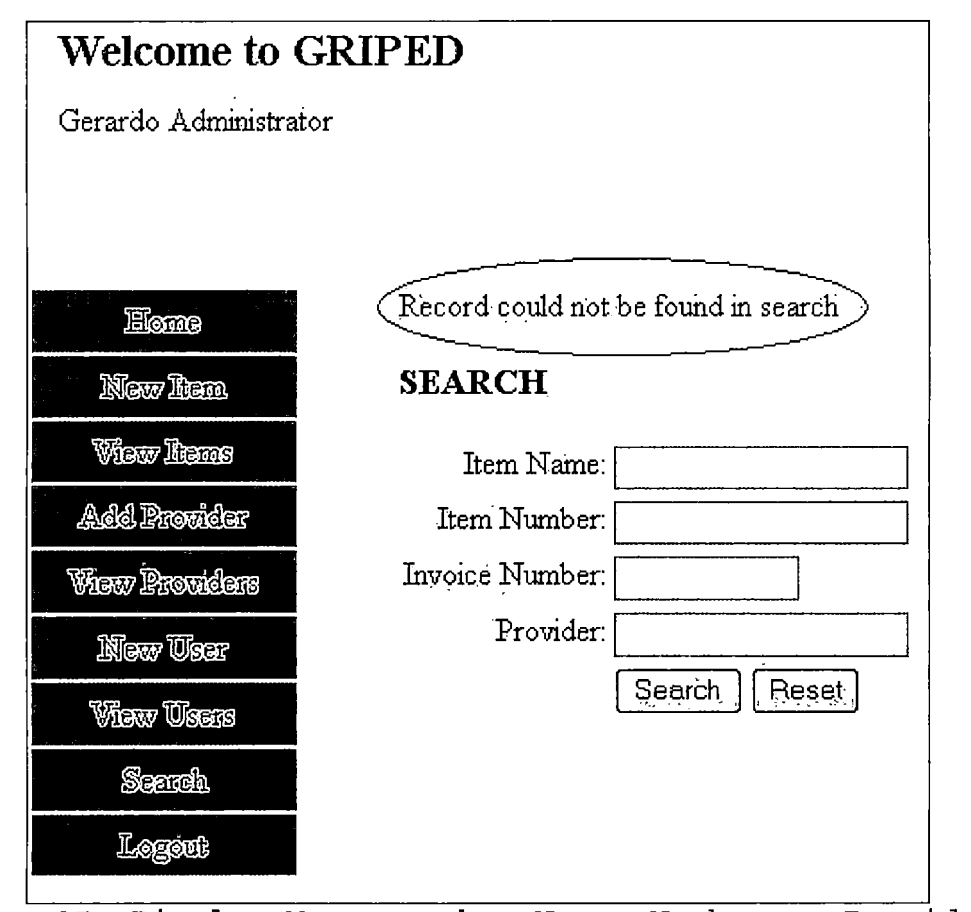

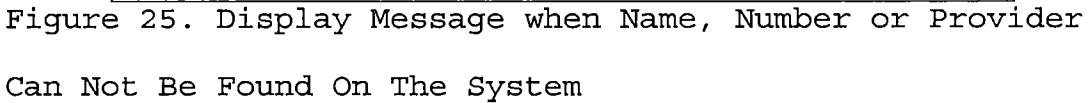

*4.11 Logout Option on Administrator Menu*

*This link will terminate the Administrator session and take him back to the logging page (Figure 4).*

### *4.12 User's Menu*

*The User's menu contains the next options "Home", "New Product", "Product/Combos", "Specials" and "Logout" (Figure 26)*

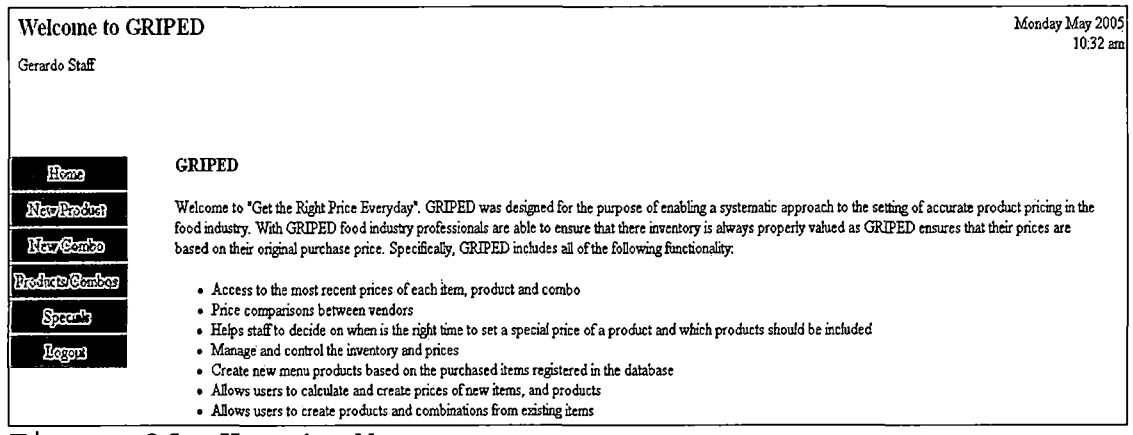

*Figure 26. User's Menu*

*These are the options for the users:*

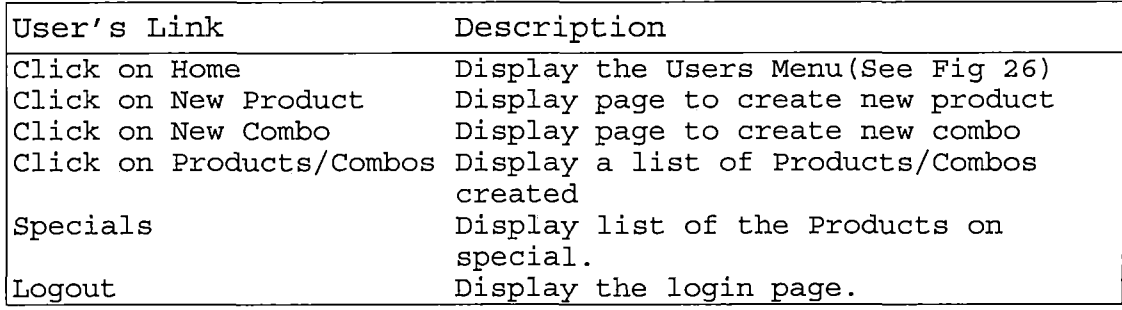

*Table 28. User's Menu Links and Corresponding Actions*

*4.13 New Product Option on User's Menu*

*This option will allow the user to create a new product using all the items that the administrator already entered into the database. The products are going to be displayed by categories. So the only thing the user needs to do is check the boxes of the items that he will use for the new product. In addition, the user will also have the opportunity to name the product and assign it <sup>a</sup> number.*

*With this option the user can match the name and the number of any product on the existing paper menu (Figure 27).*

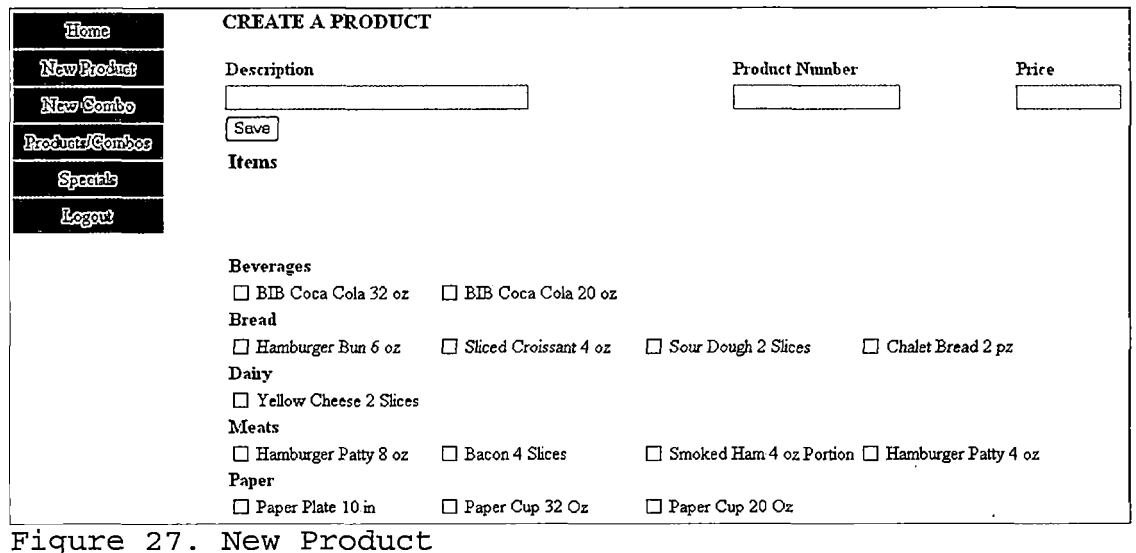

### *4.14 New Combo Option in User's Menu*

*On this option, the user can combine all the products previously created. So, the user will have the option to combine all this products and create new combinations with them (Figure 28). In addition, a name and number can be assigned to every entree. So users can match the name and the number of the combos on the existing paper menu.*

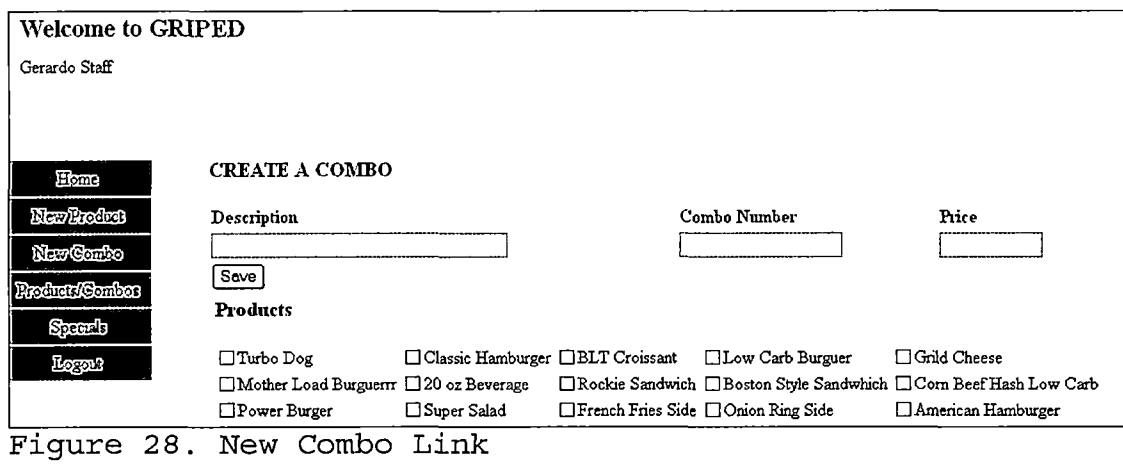

*4.15 Products/Combo Option on User's Menu This option will allow the user to see <sup>a</sup> list with all the products and combos already in the database (Figure 29). Also the user will have the option to edit or remove these products or combos. So users can add or remove items or products, respectively, from them. Also the name of the product or combo can be edited. These options give the users a lot of flexibility on using all the existing products on the database. In other words, they will be able to use everything that is on inventory.*

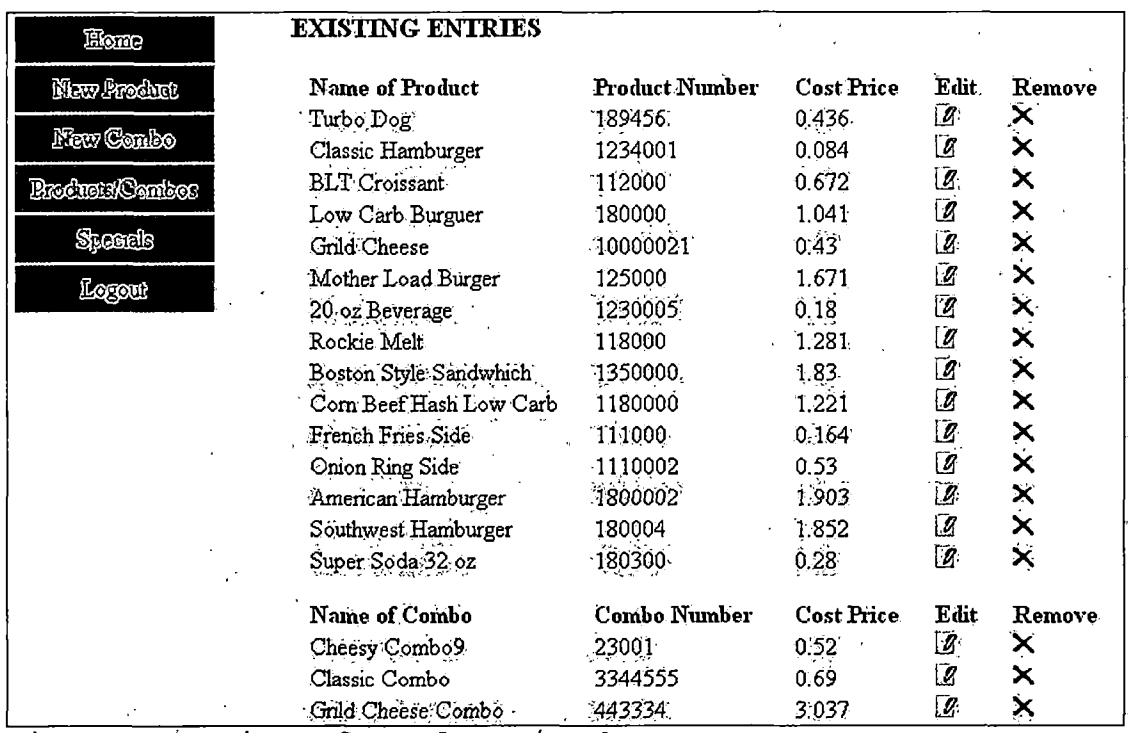

Figure 29. List of Products/Combos

4.16 Specials Option on User's Menu

This option will display all the existing items on the database that were bought on a special price. Also the products that use these items are going to be displayed as a special. So, in this way GRIPED can help the user to decide when it is the right time to set a special price of a product, and what can be included on it (Figure 30).

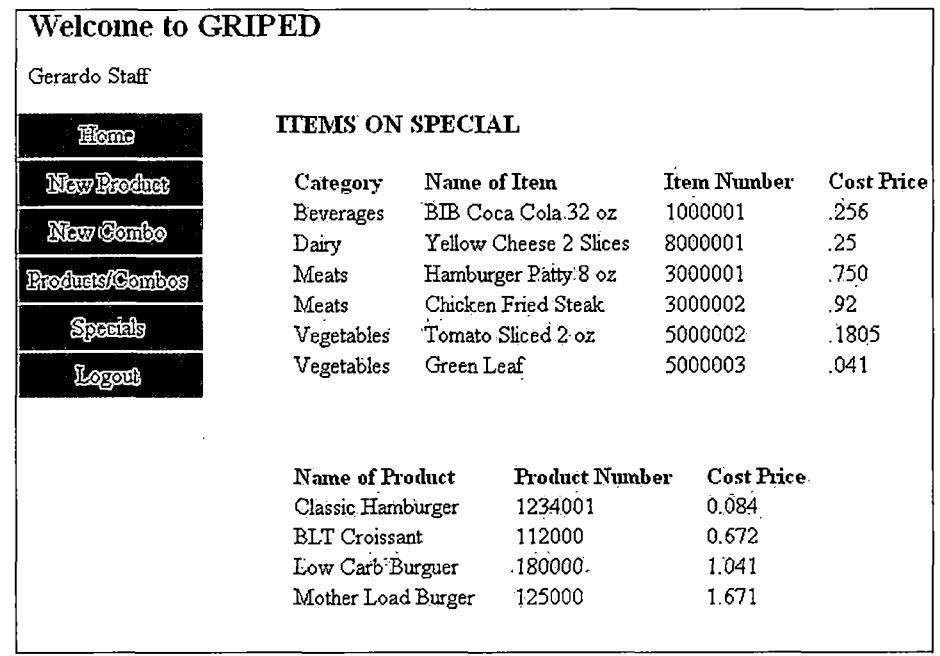

*Figure <sup>3</sup> 0. Items and Products on Special*

*4.17 Logout Option on User's Menu*

*This option will terminate the user's session and*

*redirect them to the initial login page (Figure 4).*
### *CHAPTER FIVE*

## *CONCLUSIONS*

# *5.1 Conclusions*

*Pricing out products for any given restaurant menu has been a major problem and a time consuming task for medium and small size restaurants. Throughout the years of experience I have with restaurants and the food industry, I have seen several tools that intended to solve this problem. Unfortunately, all of these are very complex, complicated to operate and full of functions that are not necessary for medium and small size restaurants. The inconvenience and complexity of these systems obligate restaurants' owners to abandon on these kinds of tools, making them return to the old fashioned and time consuming pricing methods using paper and pencil.*

*Thinking of all the inefficient and complex software that there are in the market, and keeping in mind the small food industry business necessities, GRIPED was developed using ideas from real scenarios and based on their specific necessities and problems. GRIPED was designed to solve the problem of pricing the products out for restaurant owners, reducing considerably the margin of error on real cost prices so customers and owners would be*

*60*

*benefited by getting the right prices every day. So as its name stated, GRIPED (Get the Right Price Everyday) will be the beginning of a new way to price and control prices on food industry.*

*5.2 Proposed Future Development*

- *1. Develop a third main menu on the system for servers. This third menu basically is going to have an electronic version of the paper menus. So everything that a client could order from the paper menu will be on the electronic one that the servers will have. Once the server takes the order from the client, this one is submitted through the system and a display monitor on the kitchen alerts to the chefs of the new incoming order almost in real time. In that way the chefs can start the dish as soon as the server submits the order and reduce the waiting time for the customer on the table.*
- *2. Add a new option on the administrator menu called "Shopping List". This option will start creating <sup>a</sup> list of the products that administrator needs to buy. This list will be according to the orders that servers submitted*

*61*

*during the day or week. So all the items or products they use on their orders are going to be discounted from the main inventory and when they reach a reorder level, the product will be displayed on the shopping list.*

Ĵ

*APPENDIX*

 $\sim$   $\sim$ 

 $\label{eq:2.1} \frac{1}{\sqrt{2}}\int_{\mathbb{R}^3} \frac{1}{\sqrt{2}}\left(\frac{1}{\sqrt{2}}\right)^2\left(\frac{1}{\sqrt{2}}\right)^2\left(\frac{1}{\sqrt{2}}\right)^2\left(\frac{1}{\sqrt{2}}\right)^2\left(\frac{1}{\sqrt{2}}\right)^2.$ 

 $\sim$ 

*PROGRAM*

 $\sim$ 

```
Header.inc
<div id="header">
<?php
 session_start();
?>
<div style-'float: left;"><b style-'font-size: 22px;,'>Welcome to GRIPED</b></div>
<?php<br>| echo "<div align=\"right\">". date("I F Y ") . "<br>" . date("g:i a"). "</div>";<br>|
echo "<div style=\"float: none;\">$_SESSION[name]</div>";
?>
</div>
Header.php
<?php
echo date('Tj;
echo date("g:i a");
?>
viewproviders.php
<?php
 session_start();
 include "config.php";
 if($_SESSION["username"] == ""){
    header ("Location: login.php'');
 }
?>
<!DOCTYPE HTML PUBLIC "-//W3C//DTD HTML 4.01 Transitional//EN" "http://www.w3.org/TR/html40/loose.dtd">
<html>
<head>
<title>View Providers</title>
<meta http-equiv-'Content-Type" content="text/html; charset=iso-8859-1">
<LINK rel-'stylesheet" type-'text/css" href="style/griped.css" title="format''>
</head>
<body>
<?php
     include "header.inc";
     include "menu.php";
     $temp=$_GET[''start"];
     if(Stemp == "")
  {
      $start=O;
      $back=0;
 }
 else{
   $start=$temp;
      $back = $start - Slimit;
  }
$limit=10;
     $sql="SELECT * FROM provider";
     $rs=mysql_query($sql);
     echo mysql_error();
     $val=mysql_num_rows($rs);
  $bgcolor="#flflfl";
     echo "<div id=Y'centerY'>'';
     echo "<h3>VIEW PROVIDERS</h3>";
     echo "<table cellpadding=Y'1Y' cellspacing=Y'1Y'><tr>";
     echo "<td bgcolor=Y'dfdfdf\" class=Y'displayer_headY'>Provider</td>";
     echo "<td bgcolor=Y'dfdfdf\" class=Y'displayer_headY'>Sales Representative</td>";
```

```
echo "<td bgcolor=Y'dfdfdf\" class=\"displayer_head\">Provider's Phone</td>";
     echo "<td bgcolor=\"dfdfdf\" class=Y'displayer_headY'>Provider's fax</td>";
     echo "<td bgcolor=Y'dfdfdf\" class=Y'displayer_headY'>Provider's Mobile</td>";
     echo "<td bgcolor=Y'dfdfdfY' class=Y'displayer_headY'>Provider's Email</fd>'';
     echo "<td bgcolor=Y'dfdfdf\" class=Y'displayer_headY'>Provider's Website</td>";
     echo "<td bgcolor=Y'dfdfdf\" class=Y'displayer_headY'>Edit</td>'';
     echo "<td bgcolor=Y'dfdfdf\" class=Y'displayer_headY'>Remove</td>";
     echo "</lr>";
     echo "<tr>";
 $result = mysql_query("SELECT * FROM provider LIMIT $start, SSlimit")
  or die(mysql_error());
     $inc = 0;
  while ($rows = mysql_fetch_array($result))
     {
      $pro=$rows[id];
     $inc = $inc + 1;
     if($bgcoIor=='#f1 f1f1 j{$bgcolor='#ffffff;}
   else{$bgcolor='#f1f1 f1';}
     echo "<td bgcolor=\''$bgcolor\" class=Y'displayerY'>$rows[provider]</td>";
     echo "<td bgcolor=\"$bgcolorY' class=Y'displayerY'>$rows[sales_representative]</td>";
     echo "<td bgcolor=Y'$bgcolorY' class=Y'displayerY'> $rows[provider_phone]</td>";
      echo "<td bgcolor=Y'$bgcolorY' class=Y'displayerY'> $rpws[provider_fax]</td>";
      echo "<td bgcolor=Y'$bgcolorY' class=Y'displayerY'> $rows[provider_mobile]</td>";
     echo "<td bgcolor=Y'$bgcolorY' class=Y'displayerY'> $rows[provider_email]</td>";
     echo "<td bgcolor=Y'$bgcolorY' class=Y'displayerY'> $rows[provider_website]</td>'';
     echo "<td bgcolor=Y'$bgcolorY' class=Y'displayerY'><a href='update.php?edit=provider&val=$pro'><img
src=Y'images/edit.gifY' width=\"14V' height=Y'15Y' border=Y'0Y'x/a></td>";
     echo "<td bgcolor=Y'$bgcolor\" class=Y'displayerY'><a href-invdel.php?del=provider&val=$pro'><img
src=Y'images/delete.gif\" width=\"14\" height=Y'15Y' border=Y'OY'></a></td>";
     echo "</tr>";
     }
     echo "</table>";
     $start=$start + $limit;
     if($back > 0){
        $back = $back -10;
     }
     if($start == $val)
     {
       $start = $val - $limit;
     }
if($start==10 && $back==0)
     {
       if($val >10)
       {
      echo "<a href=,viewproviders.php?start=$start'>next</a>";
      }
     }
     else{
          if($start > $val){
          echo "<a href='viewproviders.php?start=$back'>previous</a>";
          }
          else{
          echo "<a href-viewproviders.php?start=$back'>previous</a>"." ". "<a
href='viewproviders.php?start=$start'>next</a>'';
     }
     }
echo "</div>";
?</body>
</html>
```

```
65
```

```
Adduser.php
```

```
<?php
 session_start();
 //if($_SESSION["username"] ==""){
    //header ("Location: login.php");
 //}
?>
<!DOCTYPE HTML PUBLIC "-//W3C//DTD HTML 4.01 Transitional//EN" "http://www.w3.org/TR/html40/loose.dtd">
<html>
<head>
<title>Create User</title>
<meta http-equiv="Content-Type" content="text/html; charset=iso-8859-1">
<LINK rel="stylesheet" type-'text/css'' href="style/griped.css" title="format">
<script src="griped.js" type="text/javascript"x/script>
</head>
<body>
<?php
  include "header.inc";
  include "menu.php";
?>
<div id="center">
<?php
  if($val == "user"){
 echo "<h3>CREATE USER</h3>";
 echo "<form name=\"adduser\" action=\"insert_user.php\" method=\"post\" onSubmit=\"return avalidate()\">";
  echo "<table border=Y'0\" cellpadding=\"4\" cellspacing=\"OY' bgcolor=\"#EEEEEEY'>";
          echo "<tr>";
            echo "<td width=\"160\"x/td>";
               echo "<td>Please fill out the form to create an user account. <br>";
               echo "<span style=Y'color:#FFOOOO;Y'> *</span> Are required fields.";
               echo "</td>";
          echo "</tr>";
          echo "<tr>";
          echo "<td width=Y'160Y'> <b>Username:</b></td>";
            echo "<td><span style=\"color:#FF0000;\"> *</span><input type=\"text\" name=\"userID\" size=\"25\">";
           echo "</td>";
           echo "</tr>";
           echo "<tr>";
             echo "<td width=Y'160Y'><b>First Name:</bx/td>";
                echo "<td><span style=Y'color:#FFOOOO;Y'> *</span><input type=\"text\" name=Y'FnameY' size=Y'25Y'>'
                echo "</td>";
           echo "</tr>";
           echo "<tr>";
             echo "<td width=Y'160Y'><b>Last Name:</b></td>";
                echo "<td><span style=Y'color:#FFOOOO;Y'> *</span><input type=Y'textY' name=Y'LnameY'
size=Y'25Y'>";
                echo "</td>";
           echo "</tr>";
           echo "<tr>";
             echo "<td width=Y'160Y'> <b>Password:</b></td>";
               echo "<td><span style=Y'color:#FFOOOO;Y'> *</span><input type=Y'passwordY' name=Y'passwordY'
size=Y'25\">";
               echo "</td>";
           echo "</tr>";
           echo "<tr>";
            echo "<td><input type=Y'hiddenY' name=Y'insertY' value=Y'userY'x/td>";
               echo "<td><input type=\"checkbox\" value=\"Y\" name=\"admin\">Check if user will be a Administrator";
               echo "</td>";
           echo "</tr>";
           echo "<tr>";
             echo "<td width=Y'160\"></td>";
```

```
echo "<td>";
                  echo "<input type=\"submit\" value=Y'AddV>";
                  echo "<input type=\"reset\" value=\"Clear\">";
                echo "</td>";
           echo "</tr>";
          echo "</table>";
     echo "</form>,';
    }
     else {
       echo "<h3>ADD A PROVIDER</h3>";
       echo "<form action=\"insert_user.php\" name=\"provide\" method=\"post\" onSubmit=\"return provalidate()\">";
    echo "<table bgcolor=Y'#EEEEEEY'>";
      echo "<tr>";
            echo "<td width=Y'160Y'></td>";
               echo "<td>Please fill out the form to add a provider. <br>";
               echo "<span style=Y'color:#FF0000;\"> *</span> Are required fields.";
               echo "</td>";
           echo "</tr>";
    echo "<tr>";
            echo "<td align=Y'rightY'><span style=Y'color:#FFOOOO;Y'> *</span>Provider:</td>";
            echo "<td><input type=Y'text\" name=Y'provY' size=Y'25Y'></td>";
           echo "</tr>";
           echo "<tr>"
            echo "<td align=Y'rightY'><span style=Y'color:#FF0000;Y'> *</span>Sales Representative:</td>";
               echo ''<td><input type=\"text\" name=Y'saleY' size=\"30\"></td>";
           echo "</tr>";
           echo "<tr>";
             echo "<td align=Y'rightY'><span style=Y'color:#FFOOOO;Y'> *</span>Provider's Phone:</td>";
               echo "<td><input type=\"text\" name=\"pphone\" size=\"30\" class=\"mark\"></td>";
           echo "</tr>";
           echo "<tr>";
            echo "<td align=Y'rightY'>Provider's Fax:</td>";
               echo "<td><input type=\"text\" name=Y'faxY' size=Y'20Y'></td>";
           echo "</tr>";
           echo "<tr>";
            echo "<td align=Y'rightY'>Provider's Mobile:</td>";
               echo "<td><input type=\"text\" name=Y'mobileY' size=Y'20Y'></td>";
           echo "</tr>";
           echo "<tr>";
            echo "<td align=Y'rightY'>Provjder's Email:</td>";
               echo "<td><input type=\"text\" name=Y'emailY' size=Y'30Y' class=Y'markY'></td>'';
           echo "</tr>";
           echo "<tr>";
            echo "<td align=Y'rightY'>Provider's Website:</td>";
               echo "<td><input type=\"text\" name=\"web\" size=\"30\"><input type=\"hidden\" name=\"insert\"
value=Y'providerY'></td>";
           echo "</tr>";
           echo "<tr>";
            echo "<tr>";
             echo "<td width=\"160\"></td>";
                echo "<td>";
                  echo "<input type=Y'submitY' value=Y'AddY'>";
                  echo "<input type=Y'resetY' value=Y'ClearY'>";
               echo "</td>";
            echo "</tr>";
           echo "</tr>";
     echo "</table>";
    echo "</form>";
    }
?>
</div>
</body>
</html>
Createacombo.php
<?php
```

```
67
```
l,

```
session_start();
if($_SESSION["username"] ==
   header ("Location: login.php");
 }
?>
<!DOCTYPE HTML PUBLIC "-//W3C//DTD HTML 4.01 TransitionaWEN" "http://www.w3.org/TR/html40/loose.dtd">
<html>
<head>
<title>Create a New Combo</title>
<meta http-equiv="Content-Type" content="text/html; charset=iso-8859-1">
<LINK rel-'stylesheet" type-'text/css" href="style/griped.css" title="format">
<script src-'griped.js" type="text/javascript"></script>
</head>
<?php
 $temp = $_GET['test'];
 $cname=$_POST['cname'];
 $num=$_POST['comboJd'i;
 $products=$_POST['products'];
 $price=$_POST['price'j;
 $val= 1;
 include "config.php";
 $temp = 0;
?>
<body>
<?php
include "header.inc";
include "menu.php";
?>
<div id="center">
<h3>CREATE A COMBO</h3>
<form name-'combo" action-'createcombo.php" method-'post'' onSubmit-'return cvalidate()">
<table>
    <tr>
      <td><bh>Description</b></td>
      <td><bb>Combo Number</b></td>
      <td><b>Price</b>></td>
    </tr>
    <tr>
         <td><input type="text" name="cname" size="40"></td>
         <td><input type="text'' name="combo_id" size="20"></td>
         <td><input type-'text" name-'price" size="11" readonlyxinput type="hidden" name="products"></td>
    </tr>
    <tr>
         <td colspan="3"><input type="submit" name="submit" value="Save"></td>
    </tr>
    <tr>
         <td colspan="3">
    <?php
     $query = mysql_query("SELECT * from product");
      $val = mysql_num_rows($query);
      $maincount = 0;
      $columns = 5;
      $qry = "SELECT * FROM product";
         $sq = mysql_query($qry);
         $i=0;
         echo "<table><tr><td colspan=\"$columns\"><H3>Products</h3></td><tr>";
         while($row = mysql_fetch_array($sq)){
           $prc = $row[price];
           echo "<td>". "<input type=\"hidden\" name=\"prc\" value=\"". $row[price] . "\">" . " <input type=\"checkbox\"
```
name=\"combo\" value=\"" . \$row[product\_number] . "\" onClick='checkMade()'>" . \$row[product\_name] . "</td>";

```
$i=$i+1 ;$maincount=$maincount +1;
            if($i == $columns){
              echo "</tr><tr>";
                $i=0;
         \mathcal{E}if($maincount == $val){
              echo "</tr>";
           }
         \mathcal{P}echo "</table>";
    ?>
          </td>
     </tr>
</table>
</form>
<?php
    $qry = mysql_query("SELECT * FROM combo WHERE combo_number='$combo"j;
       if($rec=mysql_fetch_array($qry))
          {
             echo "Item number already in use by another item.";
          }
          6ls@{
           if($_POST['submit']){
           $qry="INSERT INTO combo(combo_name, combo_number, products, Price) VALUES('$cname', '$nurri
$products', '$pricej'';
         mysql_query($qry);
echo "Combo Has Been added";
           }
       }
?>
</div>
</body>
</html>
lnsert_user.php
<?php
 session_start();
 if($_SESSION["username"] == ""){
    header ("Location: login.php");
 }
 $user = $_POST["userlD"];
  $Fname=$_POST["Fname"];
  $Lname=$_POST["Lname"];
 $passwd = $_POST["password"];
  $adChk = $_POST["admin"];
  $update=$_POST['update'];
  $insert=$_POST['insert'];
  $id=$_POST['id'];
  $pid=$_POST['pid'];
```

```
69
```

```
$provider=$_POST['prov'];
  $salesrep=$_POST['sale'];
  $phone=$_POST['pphone'];
  $fax=$_POST['fax'];
  $mobile=$_POST['mobile'];
  $email=$_POST['email'];
  $website=$_POST['web'];
  ?>
<!DOCTYPE HTML PUBLIC "-//W3C//DTD HTML 4.01 Transitional//EN'' ''http://www.w3.org/TR/html40/loose.dtd">
<html>
<head>
<title>Create Users</title>
<meta http-equiv="Content-Type" content-'text/html; charset=iso-8859-1">
<LINK rel-'stylesheet" type-'text/css" href-'style/griped.css" title="format">
</head>
<body>
<?php
require "config.php";
include "header.inc";
include "menu.php";
?>
<div id="center">
<?php
 if($update =-'user"){
 echo "<h3>User Update</h3>";
         echo "User Info has been Updated Successful <br>";
    if($adChk == "Y'j{
         Sutype = "Admin";
       }
       else {
            Sutype = "Staff';
      }
  "Sarv="UPDATE users SET userID=\"$user\", Fname=\"$Fname\", Lname=\"$Lname\", Password=\"$passwd\",
adminCheck=\"$adChk\", user_type=Y'$utype\" WHERE id=\"$id\"'';
 mysql_query($qry);
 echo '<META HTTP-EQUIV-'Refresh" Content="2; URL=viewusers.php">';
 }
if($insert=="provider"){
   $provider= str_replace("&", "&", Sprovider);
      mysql_query("INSERT INTO provider VALUES(' ','$provider','$salesrep','$phone','$fax','$mobile', '$email',
'Swebsitej'j;
   echo "Provider Added";
 }
 else if($update=="prov"){
     //update provider
   echo "User Info has been Updated Successful <br>";
      $qry="UPDATE provider SET provider=Y'$providerY', sales_representative=Y'$salesrepY',
provider_phone=\"$phone\", provider_fax=\"$fax\", provider_mobile=\"$mobile\", provider_email=\"$email\",
provider_website=Y'$website\" WHERE id=Y'$pidY'";
   mysql_query($qry);
   echo '<META HTTP-EQUIV-'Refresh" Content="2; URL=viewproviders.php">';
 }
 else if($insert=="user"){
  if($chkuser=mysql_fetch_array(mysql_query("SELECT userID from users where userID≕'$user'"))){<br>| echo "Username ". " <b>$user</b> " . " Already exist please choose another username";
          echo '<META HTTP-EQUIV-'Refresh" Content="2; URL=adduser.php?val=user">';
      }
     else{
```

```
if($adChk == "Y'j{
  $utype = "Admin";
}
else {
  $utype = "Staff";
}
```

```
mysql_query("INSERT INTO users VALUES(' ','$user','$Fname','$Lname','$password','$adChk', '$utype')');
    echo "<br><br>";
  echo "User Added";
```

```
}
     }
?>
</div>
```
*</body>*

*</html>*

*Inv2.php*

```
<?php
 require "config.php";
 session_start();
```
*if(\$\_SESSION["username"] == ""){ header ("Location: login.php"); }*

*?> <!DOCTYPE HTML PUBLIC "-//W3C//DTD HTML 4.01 Transitional//EN" "[http://www.w3.org/TR/html40/loose.dtd](http://www.w3.org/TR/html40/loose.dtd%25e2%2580%259d)"> <html> <head> <title>Product lnformation</title> <meta http-equiv="Content-Type" content="text/html; charset=iso-8859-1"> <LINK rel-'stylesheet" type-'text/css" href="style/griped.css" title-'format"> <script src="griped.js"></script> </head> <?php \$iname=\$\_POST['pname']; \$item=\$\_POST['inum']; \$invoice=\$\_POST['invnum']; \$price=\$\_POST['price']; Sprovider=\$\_POST['prov']; 3pack=\$\_P0ST['pack']; \$unit=\$\_POST['unit']; \$category=\$\_POST['category']; \$subcategory=\$\_POST['sub']; Sprovider=3\_POST['Provider'j; \$salesrep=\$\_POST['sale']; \$phone=\$\_POST['pphone']; \$fax=\$\_POST['fax']; \$mobile=\$\_POST['mobile']; \$email=\$\_POST['email']; \$website=\$\_POST['web']; \$comment=\$\_POST['comment']; \$display=\$\_POST['display']; \$locate=\$\_POST["search"]; \$items = \$\_POST['items']; Sadditems = \$\_POST['adds']; \$specials = \$\_POST['special\_box']; \$id=\$\_POST['id']; ?> <body>*

```
<?php
     include "header.inc";
     include "menu.php";
?>
<div id="center">
<?php
      if($locate=="update"){
         echo "<h3>ltem Update</h3>";
         echo "Your Item has been Updated Successful <br>";
           if($_POST['submit']){
           sqry="UPDATE item SET item_name=\"$iname\", Pack=\"$pack\", Unit=\"$unit\", item_number=\"$item\",
invoice_number=\"$invoice\", Category=\"$category\", SubCategory=\"$subcategory\", Provider=\"$provider\",<br>Comments=\"$comment\", Price=\"$price\" , special=\"$specials\" WHERE id=\"$id\"";
           mysql_query($qry);
           }
     }
      else if($locate=="newprod"){
        Spname = $_POST['pname'];
           Spnum = $_POST['product_id'];
           $pprice= $_POST['price'];
           Spspecials = $_POST['special_box'];
           echo "<h3>Product Update</h3>";
           echo "Your Product has been Updated <br>";
        if($_POST['submit']){
                      //Update the database with new checkboxes
           $qry="UPDATE product SET product name=\"$pname\", product_number=\"$pnum\", items=\"$items\",
price=Y'$priceY' where product_number=Y'$pnumY'";
           mysql_query($qry);
          }
      }
      else if($locate=="newcombo"){
       Scname =$_POST['cname'];
          $cnum =$_POST['combo_id'];
          Scprice =$_POST['price'];
          $products =$_POST['products'];
          echo "<h3>Combo Update</h3>";
       echo "Your Combo has been Updated <br>";
       if($_POST['submit']){
               //Update the database with new checkboxes
          $qry="UPDATE combo set combo_name=\"$cname\", combo_number=\"$cnum\", products=\"$products\",
Price=Y'$cpriceY' where combo_number=Y'$cnumY'";
          mysql__query($qry);
          }
     }
     else {
       Sqry = mysql_query("SELECT * FROM item WHERE item_number='$item'");
       if($rec=mysql_fetch_array($qry))
          {
              echo "Item number already in use by another item.";
                echo '<META HTTP-EQUIV="Refresh" Content="2; URL=ltementry.php">';
          }
          else{
       echo "Your New Entry Has Been Created";
          echo "<br>";
```

```
// add price , name, item_number check here
```

```
mysql_query("INSERT INTO item VALUES(\" \", \"$iname\", \"$pack\", \"$unit\", \"$item\", \"$invoice\",<br>\"$category\", \"$subcategory\", \"$provider\", \"$comment\", \"$price\", \"$specials\" )");<br>$query="SELECT * FROM ite
              $rs=mysql_query($query);
              $num = mysql_num_rows($rs);
              echo mysql_error();
             echo "<table>";
             echo "<tr>";
             echo "<th>ltem Name</th>";
             echo "<th>Pack</th>'';
             echo "<th>Unit</th>";
             echo "<th>ltem Number</th>'';
             echo "<th>lnvoice</th>";
             echo "<th>Category</th>";
             echo "<th>Sub-Category</th>";
             echo "<th>Provider</th>'';
              echo "<th>Comments</th>";
             echo "<th>Price</th>'';
             echo "</tr>";
             while($rows = mysql_fetch_array($rs)){
                 echo "<tr>";
echo "<td bgcolor=Y'#DODODOY'>". $rows[item_name] ."</td>";
                 echo "<td bgcolor=\"#D0D0D0\"> . $fows[item_name] . >nd><br>echo "<td bgcolor=\"#D0D0D0\">" . $rows[Pack] ."</td>";<br>echo "<td bgcolor=\"#D0D0D0\">" . $rows[Unit] ."</td>";<br>echo "<td bgcolor=\"#D0D0D0\">" . $rows[item_number] 
                 echo "<td bgcolor=Y'#D0D0D0Y'>''. $rows[lnvoice_number] ,''</td>";
echo "<td bgcolor=Y'#D0D0D0\">". $rows[Category] ."</td>";
                 echo "<td bgcolor=\"#D0D0D0\">" . $rows[Subcategory] ."</td>";<br>echo "<td bgcolor=\"#D0D0D0\">" . $rows[Provider] ."</td>";
                 echo "<td bgcolor=Y'#D0D0D0Y'>". $rows[Comments] ,"</td>";
                 echo "<td bgcolor=Y'#D0D0D0Y'>". $rows[Price] ."</td>";
                 echo "<ld bgcolor=\'#D0D0D0\'>" . $rows[Price] . \rai>',<br>echo "<ld bgcolor=\'#D0D0D0\''>" . $rows[Special] ."</td>";<br>echo "</tr>";
             }
       }
      }
       echo "</table>";
?>
</div>
</body>
</html>
Inv.php
<?php
 session_start();
 if($_SESSION["username"] == ""){
      header ("Location: login.php");
  }
?>
<html>
<head>
<title>Untitled Document</title>
<meta http-equiv-'Content-Type" content-'text/html; charset=iso-8859-1">
<script type-'text/javascript">
function go(usr){
  if (usr=-'b1'j
   {
     location = "inventoryedit.php"
```

```
}
 else if(usr=="b2'j
 {
   location = "inv.php?loc=view"
 }
 else if(usr=="b3'j
 {
   location = "#"
 }
}
</script>
</head>
<?php
include "config.php";
 $name=$_POST["lname"];
 $desc=$_POST["desc"];
$qty=$_POST["qty"];
$price=$_POSTi"price''];
 $uom=$_POST["measure"];
 $locate=$_GET["loc''];
?>
<body>
<?php
  if($locate=="view"){
       $bgcolor="#flflfl";
        echo "<table> <tr>";
        echo "<td bgcolor='dfdfdf >ltem Name</td>";
       echo "<td bgcolor-dfdfdf >Description</td>";
    echo "<td bgcolor='dfdfdf >Quantiy</td>";
          echo "<td td bgcolor='dfdfdf>UOM</td>";
       echo "<td td bgcolor='dfdfdf>Price</td></tr>";
       echo "THIS WORKED FINE <br>";
          $query="Select * fram products";
          $result=mysql_query($query);
          echo mysql_error();
          while($row=mysql_fetch_array($result))
          {
           if($bgcolor=-#f1 f1 f1 j{$bgcolor='#ffffff;}
      else{$bgcolor='#f1f1 f1 ';}
         echo "<tr >";
         echo "<td align=left bgcolor=$bgcolor id='title'>$row[itemName]</td>";
         echo "<td align=left bgcolor=$bgcolor id='title'>$row[Description]</td>";
        echo "<td align=center bgcolor=$bgcolor id='title'>$row[Quantity]</td>";
         echo "<td align=left bgcolor=$bgcolor id='title'>$row[UOM]</td>";
         echo "<td align=left bgcolor=$bgcolor id=,title'>$row[Price]</td>";
         echo "</tr>";
         echo "</tr>";
         }
          echo "</table>";
    }
    els@{
      echo "THIS DIDNT WORK";
       if($name == ""){
            echo "Name is required";
          }
          else
```
\$sql=mysql\_query("INSERT INTO products VALUES(NULL,'\$name', '\$desc', '\$qty', '\$price', '\$uom')");

```
$query="SELECT* FROM products";
    $rs=mysql_query($query);
    echo mysql_error();
    $bgcolor="#flflfl";
     echo "<table cellspacing-4' cellpadding='O'> <tr>";
       echo "<td td bgcolor='dfdfdf'>ltem Name</td>"
       echo "<td td bgcolor-dfdfdf>Description</td>'';
    echo "<td td bgcolor-dfdfdf>Quantity</td>";
       echo "<td td bgcolor='dfdfdf>UOM</td>";
       echo "<td td bgcolor='dfdfdf>Price</td></tr>";
    while($rows = mysql_fetch_array($rs)){
    if($bgcolor=='#f1 f1 f1 '){$bgcoIor='#ffffff;}
    else{$bgcolor-#f1 f1 f1 ';}
       echo "<tr >";
       echo "<td align=left bgcolor=$bgcolor id='title'>$rows[itemName]</td>";
       echo "<td align=left bgcolor=$bgcolor id-title'>$rows[Description]</td>";
       echo "<td align=center bgcolor=$bgcolor id='title'>$rows[Quantity]</td>";
       echo "<td align=left bgcolor=$bgcolor id-title'>$rows[UOM]</td>";
       echo "<td align=left bgcolor=$bgcolor id-title'>$rows[Price]</td>";
       echo "</tr>";
    }
 }
?>
<table>
  <tr>
   <td><input type="button" name="b1" value="Add Inventory" onClick="go('b1')" size="50">
   </td>
      <td><input type="button" name="b2" value-'View Inventory" onClick="go('b2j">
      </td>
      <td><input type="button" name-'b3" value="Modify Inventory" onClick="go('b3j">
      </td>
  </tr>
</table>
</body>
</html>
Invdel.php
<?php
include "config.php";
session_start();
if($_SESSION["username"] == ""){
    header ("Location: login.php");
 }
else{
$del=$_GET['del'];
$val=$_GET['val'];
include "header.inc";
echo "<link rel=\"stylesheet\" type=\"text/css\" href=\"style/griped.css\" title=\"format\">";
if ($del == "item'jf
 $qry = "select * from product";
 $sq = mysql_query($qry);
echo "<div id=Y'center\">";
 echo "Successfully Deleted Item";
```

```
echo "</div>";
```

```
$sq = mysql_query("DELETE FROM item where id ='$val'");
  include "menu.php";
}
else if($del == "product"){
  echo "<div id=\"center\">";
  echo "Successfully Deleted Product";
  echo "</div>";
  $sq = mysql_query("DELETE FROM product where id='$val"');
  include "menu.php";
ł
else if($del == "combo"){
  echo "<div id=\"center\">";
  echo "Successfully Deleted Combo";
  echo "</div>";
  $sa = musal query("DELETE FROM combo where id='$val'");
  include "menu.php";
}
else if($del == "user"){
  echo "<div id=\"center\">";
  echo "Successfully Deleted User";
  echo "</div>";
  $sq = mysql_query("DELETE FROM users where userlD-$val''');
  include "menu.php";
}
else if($del == "provider")!
  echo "<div id=\"center\">";
  echo "Successfully Deleted Provider";
  echo "</div>";
  $sq = mysql_query("DELETE FROM provider where id ='$val'");
  include "menu.php";
}
}
?>
Invedit.php
<?php
 session_start();
 include "config.php";
```

```
if($_SESSION["username"] == ""){
    header ("Location: login.php");
 }
?>
<!DOCTYPE HTML PUBLIC "-//W3C//DTD HTML 4.01 Transitional//EN" "http://www.w3.org/TR/html40/loose.dtd">
<html>
<head>
<title>Access Existing ltems</title>
<LINK rel="stylesheet" type="text/css" href="style/griped.css" title="format">
</head>
```

```
<body >
```

```
<?php
    include "header.inc";
    include "menu.php";
?>
<div id="center">
<h3>EXISTING ENTRIES</h3>
            <?php
```
*if(\$\_SESSION["adchk"] == "Y"){ \$query = "SELECT \* from item order by Category"; \$sql=mysql\_query(\$query); echo "<table class=\"displayer\_head\" cellspacing=\"O\">"; echo "<tr>"; echo "<td class=\"displayer\_head\">Category</td>"; echo "<td class=Y'displayer\_head\">Name of ltem</td>"; echo "<td class=\"displayer\_head\">ltem Number</td>"; echo "<td class=\"displayer\_head\">Cost Price</td>"; echo "<td class=\"displayer\_head\">Edit</td>"; echo "<td class=\"displayer\_head\">Remove</td>''; echo "</tr>"; while(\$rs=mysql\_fetch\_array(\$sql)){ \$iname = \$rs[item\_name]; \$inum = \$rspd]; \$itnum = \$rs[item\_number]; \$iprice = \$rs[Price]; if(\$bgcolor=='#f<sup>1</sup> f1 f1 j{\$bgcolor='#ffffff;} else{\$bgcolor='#f1f1 f1 ';} echo "<tr>"; echo "<td bgcolor=\"\$bgcolor\" class=\"displayer\">". \$rs[Category] ."</td>"; echo "<td bgcolor=\"\$bgcolor\" class=\"displayer\">". \$iname ,"</td>";* echo "<td bgcolor=\"\$bgcolor\" class=\"displayer\">" . \$itnum . "</td>"<br>echo "<td bgcolor=\"\$bgcolor\" class=\"displayer\">" . \$itnum . "</td>" *echo "<td bgcolor=\"\$bgcolor\" class=\"displayer\">''. \$iprice . "</td>"; echo "<td bgcolor=V'\$bgcolor\" class=\"displayer\"><a href-update.php?edit=item&val=\$inum'><img src=\"images/edit.gif\" width=\"14\" height=\"15\" border=\"0\" alt=\"Edit\"></a></td>"; echo "<td bgcolor=\"\$bgcolorY' class=\"displayerY'><a* href='invdel.php?del=item&val=\$inum'><imq src=\"images/delete.gif\" width=\"14\" height=\"15\" border=\"0\" *alt=\"RemoveY'></a></td></tr>"; } echo "</table>"; } ?> <?php if(\$\_SESSION["adchk"] != "Y'j{ Squery = "SELECT \* from product"; \$sql=mysql\_query(\$query); echo "<table class=\"displayer\_head\" cellspacing=Y'O\">"; echo "<tr>"; echo "<td class=Y'displayer\_headY'>Name of Product</td>"; echo "<td class=Y'displayer\_headY'>Product Number</td>"; echo "<td class=Y'displayer\_headY'>Cost Price</td>"; echo "<td class=Y'displayer\_headY'>Edit</td>"; echo "<td class=Y'displayer\_headY'>Remove</td>"; echo "</tr>"; while(\$rs=mysql\_fetch\_array(\$sql)){ \$pname = \$rs[product\_name]; \$pnum - \$rs[id]; \$pid = \$rs[product\_number]; Spprice = \$rs[price]; if(\$bgcolor=-#f1 f1 f1 j{\$bgcolor='#ffffff;} else{\$bgcolor-#f1 f1 f<sup>1</sup> ';} echo "<tr>"; echo "<td bgcolor=Y'\$bgcolorY' class=Y'displayerY'<sup>&</sup>gt;". \$pname ."</td>"; echo "<td bgcolor=Y'\$bgcolorY' class=Y'displayerY'<sup>&</sup>gt;". \$pid . "</td>"; echo "<td bgcolor=Y'\$bgcolorY' class=Y'displayerY'<sup>&</sup>gt;". Spprice . "</td>"; echo "<td bgcolor=Y'\$bgcolorY' class=Y'displayerY'><a* href='update.php?edit=product&val=\$pnum'><img src=\"images/edit.gif\" width=\"14\" height=\"15\" border=\"0\"

*alt=Y'EditY'></a></td>";*

echo "<td bgcolor=\"\$bgcolor\" class=\"displayer\"><a<br>href='invdel.php?del=product&amp;val=\$pnum'><img src=\"images/delete.gif\" width=\"14\" height=\"15\" borde<mark>r=\</mark>"0\<mark>"</mark> *alt=\"Remove\"></a></td></tr>";*

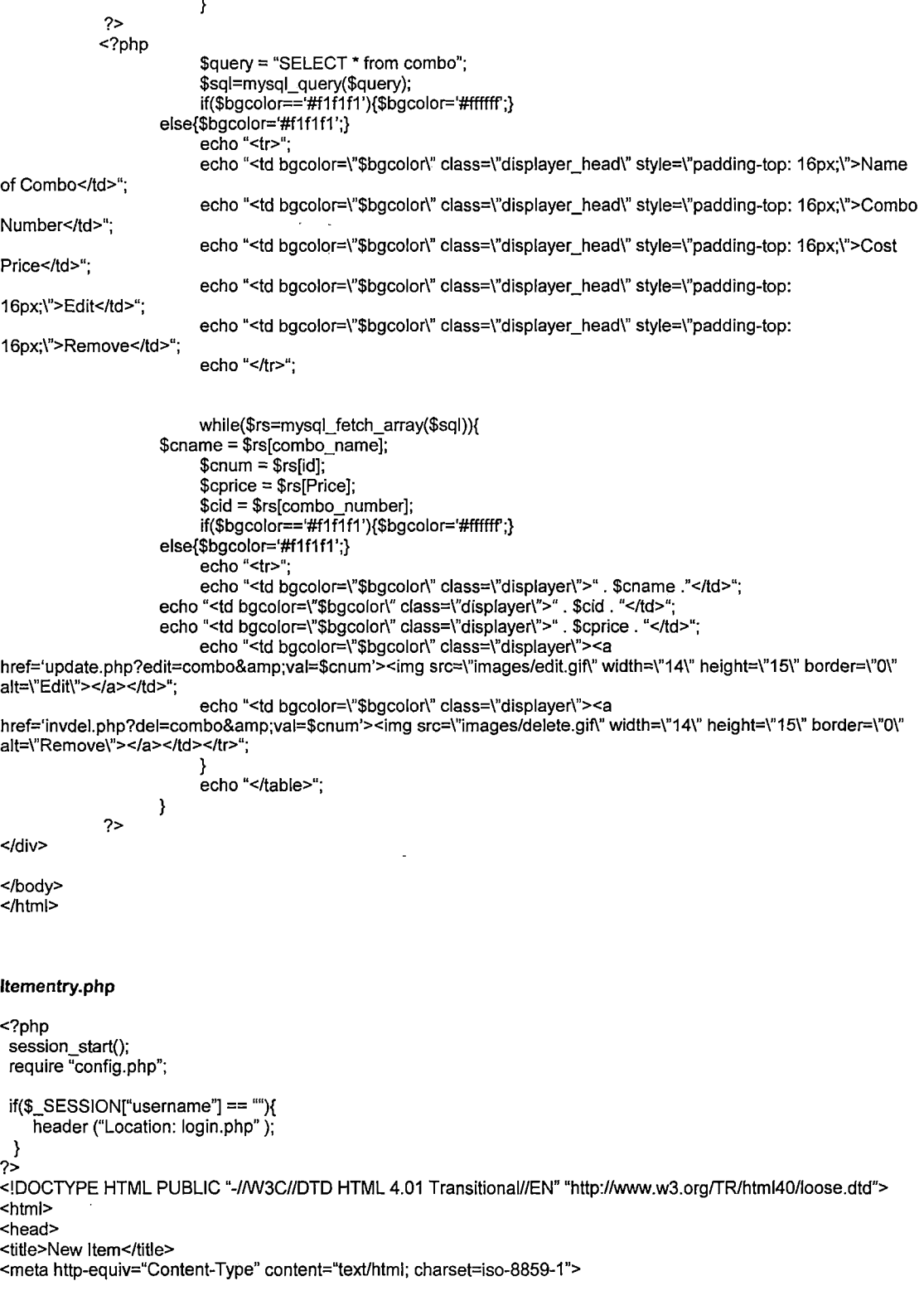

```
<script src="griped.js" type-'text/javascript"></script>
</head>
<body>
<?php
 include "header.inc";
 include "menu.php";
?>
<div id="center">
<h3>CREATE A NEW ITEM</h3>
<span style-'color:#FFOOOO;">*</span>lndicates a required field
<form name-'myForm" action-'inv2.php" method-'post" onSubmit-'return validate()">
  <table cellspacing="5">
       <tr>
            <td align-'right''><span style="color:#FF0000;">*</span>ltem Name:</td>
               <td><input type="text" name-'pname" size="20"></td>
          </tr>
          <tr>
            <td align-'right">Pack:</td>
               <td><input type-'text" name-'pack" size="20"></td>
          </tr>
          <tr>
           <td align="right">Unit:</td>
           <td><input type="text" name-'unit" size-'20"></td>
          </tr>
          <tr>
            <td align="right"><span style-'color:#FF0000;">*</span>ltem number:</td>
               <td><inputtype-'text" name-'inum"size="20"></td>
          </tr>
          <tr>
           <td align="right"><span style="color:#FFOOOO;">*</span>lnvoice Number:</td>
           <td><input type-'text" name-'invnum" size="15"></td>
          </tr>
          <tr>
           <td align="right"><span style-'color:#FF0000;">*</span>Category:</td>
           <td>
              <?php
                  $qry-'SELECT * from category order by category";
                     $sql=mysql_query($qry);
                     echo "<select name=\"category\" id=\"category\">";
                          echo "<option value=0>Choose a Category</option>";
                          while($row=mysql_fetch_array($sql)){
                          echo "<option value=\"$row[category]\" >$row[category]</option>";
                          }
                          echo "</select>";
                ?>
           </td>
          </tr>
          <tr>
            <td align-'right">Subcategory:</td>
               <td><input type-'text" name-'sub" size="20"></td>
          </tr>
          <tr>
            <td align="right"><span style="color:#FFOOOO;">*</span>Provider:</td>
               <td>
                   <?php
                          $qry = "SELECT * from provider order by provider";
                          $sql=mysql_query($qry);
                          echo "<select name=Y'Provider\" id=Y'providerY'>";
                          echo "<option value=0>Choose a Provider</option>";
                          while($row=mysql_fetch_array($sql)){
                          echo "<option name=Y'ProviderY' value=Y'$row[provider]Y' >$row[provider]</option>
                          }
                          echo "</select>";
                         ?>
              </td>
```
*<LINK rel-'stylesheet" type-'text/css" href-'style/griped.css" title="format">*

```
</tr>
          <tr>
            <td align="right">Comments:</td>
               <td><textarea name-'comment" cols-'20" rows="4" wrap="soft" ></textarea></td>
          </tr>
          <tr>
            <td align="right"><span style="color:#FF0000;">*</span>ltem Price:</td>
           <td><input type-'text" name-'price" size="8">&nbsp;&nbsp;<input type-'checkbox" name="special_box
value="1 ">&nbsp;Special</td>
          </tr>
          <tr>
            <td></td>
               <td><inputtype="submit" value="Save">  <inputtype-'reset" value="Reset"></td>
          </tr>
     </table>
</form>
</div>
</body>
</html>
Login.php
<?php
 session_start();
 Slog = $_GET['log'];
 if($log=="logout"){
   session_unset();
 }
?>
<!DOCTYPE HTML PUBLIC "-//W3C//DTD HTML 4.01 Transitional//EN" ''http://www.w3.org/TR/html40/loose.dtd">
<html>
<head>
<title>Login</title>
<meta http-equiv="Content-Type" content-'text/html; charset=iso-8859-1">
<LINK rel-'stylesheet" type-'text/css'' href-'style/griped.css" title="format">
<script src-'griped.js" type="text/javascript"></script>
</head>
<body>
<?php
     include "header.inc";
?>
<div id-'center">
<form name-'login" action-'loginaction.php" method-'post" onSubmit-'return lvalidate()">
<table class-'login" border="0" cellpadding="4" cellspacing="O" bgcolor="#EEEEEE">
<tr>
  <td colspan="2"><h3>Welcome to GRIPED</h3>Please log in with your assigned username and password.
<br></td>
</tr>
<tr>
  <td width="80">Username:</td>
     <td><input type-'text" name-'username" value-'" size="20"></td>
</tr>
<tr>
 <td width="80">Password:</td>
 <td><input type-'password" name-'password" value-'" size="20"></td>
</tr>
```

```
<tr>
```
<td colspan="2" align="center"><input type="submit" value="Login" name="B1"><input type="reset" value="Clear" *name="B2''></td>*

*</tr> </table> </form>*

*</div>*

*</body> </html>*

### *Loginaction.php*

#### *<?php*

```
require "config.php";
session_start(); // start session
```
*?>*

```
<!DOCTYPE HTML PUBLIC "-//W3C//DTD HTML 4.01 TransitionaWEN" "http://www.w3.org/TR/html40/loose.dtd">
<html>
<head>
<title>GRIPED Home page</title>
<link rel="stylesheet" type="text/css" href-'style/griped.css">
</head>
<body>
```
*<?php*

```
if ($_SESSION['Loggedln'] != 'true')
    {
          $_SESSION["username''] = $_POST["username"];
          $_SESSION['password'] = $_POST["password"];
         SadChk = $_POST[''admin"];
         $_SESSION['admin'] = $_POST["admin"];
         $loc = $_GET["chk"];
    }
    if($_SESSION["username"] != '"j
    {
         if($rec=mysql_fetch_array(mysql_query("SELECT * FROM users WHERE userlD-$_SESSION[username]'
AND Password = '$_SESSION[password]'")))
         {
              $_SESSION['Loggedln'] = 'true';
          }
     else {
              //session_unset();
    echo "<span style=\"color:#FF0000;\">Wrong Login. Use your correct Userid and Password </span>";
              include "login.php";
              exit();
    }
    }
    //else if($_SESSION['username'] == ""){
       //echo "<span style=Y'color:#FF0000;Y'>lnvalid username and/or password</span>";
         //include "login.php";
         //exit();
    //}
    $nam = $_SESSION['username'];
    ^result = mysql_query("SELECT * from users WHERE userlD='$nam'");
  if (!$result) {
    echo("<P>Error performing query: ". mysql_error(). "</P>'j;
```
Î,

```
exit();
  ł
  while ( $row = mysql_fetch_array($result) ) {<br>| $user = $row["Fname"] . " " .$row["Lname"];<br>| $check = $row["adminCheck"];
      $pass = $row["Password"];
      $_SESSION["adchk"] = $check;
      $_SESSION["user"]=$user;
      $_SESSION["name''] = Suser;
  }
     include "header.inc";
  include "menu.php";
?>
     <div id-'center">
          <h3>GRIPED</h3>
          Welcome to "Get the Right Price Everyday". GRIPED was designed for the purpose of enabling a systematic
approach to the setting of accurate product pricing in the food industry. With GRIPED food industry professionals are
able to ensure that there inventory is always properly valued as GRIPED ensures that their prices are based on their
original purchase price. Specifically, GRIPED includes all of the following functionality:
          <ul>
                <li>Access to the most recent prices of each item, product and combo</li>
                <li>Price comparisons between vendors</li>
                <li>Helps staff to decide on when is the right time to set a special price of a product and which products
should be included</li>
                OManage and control the inventory and prices</li>
                <li>Create new menu products based on the purchased items registered in the database</li>
                OAllows users to calculate and create prices of new items, and products</li>
<li>Allows users to create products and combinations from existing items</li>
          </ul>
     </div>
</body>
</html>
Menu.php
<?php
 session_start();
?>
```

```
<div id="left">
<?php
```

```
echo "<table class=Y'menuY'>";
  echo "<tr><td class=Y'menuY'><a href=Y'loginaction.phpY'>Home</a></td></tr>'';
  if($_SESSION["adchk"] == "Y'j
  {
    echo "<tr><td class=Y'menuY'><a href=Y'ltementry.phpY'>New ltem</a></td></tr>";
    echo "<tr><td class=Y'menuY' ><a href=Y'invedit.phpY'>View ltems</a></td></tr>";
    echo "<tr><td class=Y'menuY'><a href=Y'adduser.php?val=provideY'>Add Provider</a></td></td>";
    echo "<tr><td class=Y'menuY'><a href=Y'viewproviders.phpY'>View Providers</a></td></tr>";
    echo "<tr><td class=Y'menuY'><a href=Y'adduser.php?val=userY'>New User</a></td></tr>";
    echo "<tr><td class=Y'menuY'><a href=Y'viewusers.phpY'>View Users</a></td></tr>";
    echo "<tr><td class=Y'menuY'><a href=Y'search.phpY'>Search</a></td></tr>'';
  }
  else{
       echo "<tr><td class=Y'menuY'><a href=Y'product.phpY'>New Product</a></td></tr>";
       echo "<tr><td class=Y'menuY'><a href=Y'createcombo.phpY'>New Combo</a></td></tr>";
       echo "<tr><td class=Y'menuY' ><a href=Y'invedit.phpY'>Products/Combos</a></td></tr>";
  }
echo "<tr><td class=Y'menuY' ><a href=Y'special.phpY'>Specials</a></td></tr>'';
echo "<tr><td class=Y'menuY'><a href=Y'login.php?log=logoutY'>Logout</a></td></tr>";
  echo "</table>";
```

```
?>
```
#### *Product.php*

```
<?php
 session_start();
 include "config.php";
 if($_SESSION["username"j == ""){
    header ("Location: login.php");
 }
?>
<!DOCTYPE HTML PUBLIC ''-//W3C//DTD HTML 4.01 Transitional//EN" ''http://www.w3.org/TR/html40/loose.dtd''>
<html>
<head>
<title>Create a New Product</title>
<meta http-equiv-'Content-Type" content-'text/html; charset=iso-8859-1">
<LINK rel-'stylesheet" type-'text/css" href-'style/griped.css" title-'format">
<script src-'griped.js" type-'text/javascript"></script>
</head>
<body>
<?php
 include "header.inc";
 include "menu.php";
?>
<?php
    $temp = $_GET['test'j;
    $pname=$_POST['pname'j;
     $num=$_POST['product_id'j;
    $item=$_POST['items'];
     $price=$_POST['price'];
    $val= 1;
    $tmp=$_POST['adds'j;
?>
<div id="center">
<h3>CREATE A PRODUCT</h3>
<form name-'product" action-'product.php" method-'post" onSubmit-'return pvalidate()">
<table>
    <tr>
          <td><b>Description</b></td>
         <td><b>Product Number</b></td>
          <td><b>Price</b></td>
    </tr>
  <tr>
          <td><input type-'text" name-'pname" size="40"></td>
          <td><input type-'text" name="product_id" size="20"></td>
         <td><?php echo "<input type=\"text\" name=\"price\" size=\"11\" readonly><input type=\"hidden\"
name=\"items\">"; ?></td>
    </tr>
     <tr>
          <td colspan="3"><input type-'submit" name-'submit" value="Save"></td>
    </tr>
    <tr>
         <td colspan="3">
     <?php
     $query = mysql_query("SELECT * from item");
      $val = mysql_num_rows($query);
       $columns = 3;
       $qry = "SELECT * FROM item ORDER BY category";
         $sq = mysql_query($qry);
         $i=0;
         $last= 1;
         $maincount= 0;
         echo "<table><tr><td colspan=\"$columns\"><H3>ltems</h3></td><tr>";
         while($row = mysql_fetch_array($sq)){
```

```
if($row[Category] !=$last)
{
        echo "</tr>", "\n", "<tr><td><b>", $rowlCategoryl, "</b></td></tr>", "\n", "<tr>";
        $i=0;
}
```
echo "<td>" . "<input type=\"hidden\" name=\"prc\" value=\"". \$row[Price] . "\">" . " <input type=\"checkbox' name=\"adds\" value=\"". \$row[item\_number]. "\" onClick='check()' align=\"right\"> ". \$row[item\_name]. "</td>",<br>name=\"adds\" value=\"". \$row[item\_number]. "\" onClick='check()' align=\"right\"> ". \$row[item\_name]. "</td>" *\$i=\$i+1; \$maincount=\$maincount +1;*

```
if($i == $columns){
              echo "</tr><tr>";
                $i=0;
         }
            if($maincount == $val){
              echo "</tr>";
            } '
            $last = $row[Category];
         }
          echo "</table>";
     ?>
          </td>
     </tr>
</table>
</form>
<?php
    $qry = mysql_query("SELECT * FROM product WHERE product_number='$num"j;
       if($rec=mysql_fetch_array($qry))
         {
             echo "Product number already in use by another product.";
         }
          else{
    //save new product info
          if($_POST['submit']){
    echo "Product Created Successfully";
          $sq = mysql_query("INSERT INTO product(product_name, product_number, items, price)
VALUES('$pname', '$num', '$item', 'Spricej'j;
         }
       }
?>
</div>
</body>
</html>
Search.php
<?php
 session_start();
 require "config.php";
 if($_SESSION["usemame"] == '"'){
    header ("Location: login.php");
 }
?>
<!DOCTYPE HTML PUBLIC "-//W3C//DTD HTML 4.01 TransitionaWEN" "http://www.w3.org/TR/html40/loose.dtd">
<html>
<head>
<title>Search</title>
<meta http-equiv="Content-Type" content="text/html; charset=iso-8859-1">
<LINK rel="stylesheet" type="text/css" href="style/griped.css" title="format">
<script src="griped.js" type="text/javascript"></script>
</head>
<?php
 $usrlD=$_POST['usr'];
```
*?>*

```
<body>
<?php
 include "header.inc";
 include "menu.php";
?>
<?php
echo "<div id=\"center\">";
if($_POST['submit']){
 if(empty($_POST['pname'])){
     Sfval = False;
  }
  else{
    Sfval = True;
    Sitem = $_POST['pname'];
  }
if(empty($_POST['inum'])){
    $lval = False;
  }
  else{
    $lval = True;
     Sitemnum = $_POST['inum'];
  }
if(empty($_POST['invnum'])){
    $cval = False;
  }
  else{
    $cval = True;
    Sinvoice = $_POST['invnum'];
  }
  if(empty($_POST['prov'])){
    $sval = False;
  }
  else{
    $sval =True;
    Sprovider = $_POST['prov'];
  }
if((!$fval && !$lval) && (!$cval && !$sval)){
    echo "<p style=\"color:red\">Please enter a value into one of the search fields</p>";
\mathcal{E}else{
         if($item != ""){
        $query="SELECT * FROM item WHERE item_name LIKE '$item%' ORDER BY item_name ASC";
      }
if($itemnum !=""){
        Squery-'SELECT * FROM item WHERE item_number = 'Sitemnum' ORDER BY item_number ASC";
      }
if($invoice != ""){
        Squery-'SELECT * FROM item WHERE lnvoice_number = 'Sinvoice' ORDER BY lnvoice_number ASC
      }
      if($provider != ""){
        $query="SELECT * FROM item WHERE Provider = 'Sprovider"';
      }
           $rs=mysql_query($query);
           $set = mysql_num_rows($rs);
           if($set == 0){
              echo "Record could not be found in search";
          }else{
```

```
85
```

```
echo "<table>";
            while($rw=mysql_fetch_array($rs)){
               echo "<tr><td bgcolor=Y'#87CEFA\">ltem Name</td><td bgcolor=Y'#D0D0D0Y'>". $rw[item_name].
"</td></tr>
                   <tr><td bgcolor=Y'#87CEFAY'>Pack</td><td bgcolor=Y'#D0D0D0Y'>". $rw[Pack]. "</td></tr>
                   <tr><td bgcolor=Y'#87CEFAY'>Unit</td><td bgcolor=Y'#D0D0D0Y'>". $rw[Unit]. "</td></tr>
                   <tr><td bgcolor=Y'#87CEFAY' >ltem Number</td><td bgcolor=Y'#D0D0D0Y'>". $rw[item_number].
"</td></tr>
                   <tr><td bgcolor=Y'#87CEFAY'>lnvoice Number</td><td bgcolor=Y'#D0D0D0Y'>''.
$rw[lnvoice_number]. "</td></tr>
                   <tr><td bgcolor=Y'#87CEFAY'>Category</tdxtd bgcolor=Y'#D0D0D0Y'>". $rw[Category].
"</tdx/tr>
                   <tr><td bgcolor=Y'#87CEFAY'>SubCategory</td><td bgcolor=Y'#D0D0D0Y'>". $rw[Subcategory].
"</td></tr>
                   <tr><td bgcolor=Y'#87CEFAY'>Provider</td><td bgcolor=Y'#D0D0D0Y'>". $rw[Provider]. "</tdx/tr>
                   <tr><td bgcolor=Y'#87CEFAY' >Comments</td><td bgcolor=Y'#D0D0D0Y'>". $rw[Comments].
"</td></tr>
                   <tr><td bgcolor=Y'#87CEFAY'>Price</td><td bgcolor=Y'#D0D0D0Y'>". $rw[Price]. "</td></tr>
                   <tr><td bgcolor=Y'#FFFFFF\"></td><td bgcolor=Y'#FFFFFF\"x/td></tr>
                     <tr><td bgcolor=Y'#FFFFFF\"x/td><td bgcolor=Y'#FFFFFF\"x/td></tr>'';
            }
              echo "</table>";
            exit();
           ł
}
}
?>
<h3>SEARCH</h3>
<form name-'locate" action="<?=$_SERVER['PHP_SELF']?>" method-'post" >
<table>
  <tr>
       <td align="right">ltem Name:</td>
       <td><input type="text" name="pname" size="20"> <input type="hidden" name="search" value="srch"></td>
     </tr>
     <tr>
       <td align-'right">ltem Number:</td>
       <tdxinput type-'text" name="inum" size=''20"></td>
     </tr>
     <tr>
      <td align="right">lnvoice Number:</td>
      <tdxinput type-'text" name="invnum" size="11"></td>
     </tr>
     <tr>
       <td align-'right">Provider:</td>
                         <td> <?php
                         $qry = "SELECT * from provider order by provider";
                         $sql=mysql_query($qry);
                         echo "<select name=\"provY' id=Y'providerY'>";
                         echo "<option vaiue=0>Choose a Provider</option>";
                         while($row=mysql_fetch_array($sql)){
                          echo "<option name=Y'ProviderY' value=Y'$row[provider]Y' >$row[provider]</option>";
                         }
                         echo ''</select>";
                        ?></td>
     </tr>
     <tr>
      <td></td>
      <td><input type="submit" name="submit" value="Search"> <input type="reset" value="Reset"></td>
     </tr>
```

```
86
```

```
</table>
</form>
```
*</div> </body> </html>*

# *Special.php*

```
<?php
 session_start();
 include "config.php";
 if($_SESSION[''username''] == ""){
    header ("Location: login.php");
 }
?>
<!DOCTYPE HTML PUBLIC "-//W3C//DTD HTML 4.01 Transitional//EN" "http://www.w3.org/TR/html40/loose.dtd">
<html>
<head>
<title>Specials</title>
<LINK rel-'stylesheet" type-'text/css" href-'style/griped.css" title=''format">
</head>
<body >
<?php
    include "header.inc";
    include "menu.php";
?>
<div id="center">
<h3>ITEMS ON SPECIAL</h3>
             <?php
                    $temp = array();
                         $tid = array();
                         $query = "SELECT * from item where Special = 1 order by Category";
                         $sql=mysql_query($query);
                         $size = mysql_num_rows($sql);
                         echo "<table class=\"displayer_head\" cellspacing=\"OY'>";
                         echo "<tr>";
                         echo "<td class=Y'displayer_headY'>Category</td>";
                         echo "<td class=Y'displayer_headY'>Name of ltem</td>";
                         echo "<td class=Y'displayer_headY'>ltem Number</td>";
                         echo "<td class=Y'displayer_headY'>Cost Price</td>";
                         echo "</tr>". "\n";
                      while($rs=mysql_fetch_array($sql)){
                    $iname = $rsptem_name];
                         $inum = $rs[id];
            $itnum = $rs[item_number];
                         Sispecial = $rs[Special];
                         $iprice = $rs[Price];
                         $tempO=$rs[item_number];
                         if($bgcolor=='#f1 f1 f1 j{$bgcolor='#ffffff;}
                    else{$bgcolor='#f1f1fT;}
                         echo "<tr>";
                         echo "<td bgcolor=Y'$bgcolorY' class=Y'displayerY'>''. $rs[Category] ,"</td>";
                         echo "<td bgcolor=Y'$bgcolorY' class=Y'displayerY'>". $iname ."</td>";
                    echo "<td bgcolor=Y'$bgcolorY' class=Y'displayerY'>". $itnum . "</td>";
                    echo "<td bgcolor=Y'$bgcolorY' class=Y'displayerY'>". $iprice . "</td></tr>''. "\n";
            }
                         echo "</table>";
```

```
$qry = "SELECT * FROM product ORDER BY product_name'';
                             $sq = mysql_query($qry);
                             while($rw=mysql_fetch_array($sq)){
                                $test=explode("I'', trim(Srw[items]));
                                   foreach($temp as $tmp)
                                {
                                     foreach($test as $t)
                                  {
                                     if($t == $tmp){
                                                //echo "<br>". $rw[id]. "<br>";
                                                StidO = $rw[id];
                                              }
                                              //else{
                                                //Squery = "SELECT * from product WHERE items LIKE '%$tmp%"'
                                              //}
                                     }
                                }
                         \mathcal{E}echo "<br><br><h3>PRODUCTS ON SPECIAL</h3><table class=Y'displayer_head\
cellspacing=Y'OY'>";
                             echo "<tr>";
                             echo "<td class=Y'displayer_headY'>Name of Product</td>";
                            echo "<td class=Y'displayer_headY'>Product Number</td>";
                             echo "<td class=Y'displayer_headY'>Cost Price</td>";
                             echo "</tr>". "\n";
                             Slast
                             Scurrent
                             foreach($tid as Splace)
                             {
                                Squery-'SELECT * FROM product WHERE id='$place'";
                                  $sql=mysql_query($query);
                             while($rs=mysql_fetch_array($sql)){
                                  Scurrent = $rs[product_name];
                                  if($current != Slast)
                                  {
                             Spname = $rs[product_name];
                                  Spnum = $rs[id];
                                  Spid = $rs[product_number];
                                  Spprice = $rs[price];
                                  if($bgcolor=='#f1f1f1')
                                        {$bgcolor='#ffffff;}
                             else{Sbgcolor-#f1f1 f1 ';}
                                  echo "<tr>";
                                   echo "<td bgcolor=Y'$bgcolorY' class=Y'displayerY'>''. Spname ."</td>";
                             echo "<td bgcolor=Y*bbgcolorY' class=Y*displayerY<sup>*</sup>>" . $pid . "</td>";<br>echo "<td bgcolor=Y*$bgcolorY' class=Y*displayerY<sup>*</sup>>" . $pid . "</td>";
                             echo "<td bgcolor=\"$bgcolor\" class=\"ulsplayer\">" . $pld . ">/id>",<br>echo "<td bgcolor=\"$bgcolor\" class=\"displayer\">" . $pprice . "</td></tr>" . "\n";
                                   }
Slast = $rs[product_name];
                            }
                      \mathcal{Y}echo "</table>";
              \gamma</div>
```
*</body>*

*</html>*

#### *createcombo.php*

```
<?php
session_start();
if($_SESSION["username"] == ""){
   header ("Location: login.php");
 }
?>
<!DOCTYPE HTML PUBLIC "-//W3C//DTD HTML 4.01 TransitionalZ/EN" "http://www.w3.org/TR/html40/ioose.dtd">
<html>
<head>
<title>Create a New Combo</title>
<meta http-equiv-'Content-Type" content-'text/html; charset=iso-8859-1">
<LINK rel-'stylesheet" type-'text/css" href="style/griped.css" title="format">
<script src="griped.js" type="text/javascript"></script>
</head>
<?php
 $temp = $_GET['test'];
 $cname=$_POST['cname'];
 $num=$_POST['combo_id'j;
 $products=$_POST['products'];
 $price=$_POST['price'];
 $val= 1;
 include "config.php";
 $temp = 0;
?>
<body>
<?php
include "header.inc";
include "menu.php";
?>
<div id="center">
<h3>CREATE A COMBO</h3>
<form name-'combo" action-'createcombo.php" method-'post" onSubmit-'return cvalidate()">
<table>
    <tr>
      <td><br />b>Description</b></td>
      <td><br />
Combo Number</b></td>
      <td><bh>Price</b></td>
    </tr>
    <tr>
         <td><input type-'text" name-'cname" size="40"></td>
         <td><input type-'text" name="combo_id" size-'20"></td>
         <td><input type-'text" name-'price" size-'11 " readonlyxinput type-'hidden" name="products"></td>
    </tr>
    <tr>
         <td colspan="3"><input type-'submit" name-'submit" value-'Save"></td>
    </tr>
    <tr>
         <td colspan="3">
    <?php
     $query = mysql_query("SELECT * from product");
      $val = mysql_num_rows($query);
      $maincount = 0;
      Scolumns = 5;
```

```
$qry = "SELECT * FROM product";
          $sq = mysql_query($qry);
          $i=0;
          echo "<table><tr><td colspan=\"$columns\"><H3>Products</h3></td><tr>";
          while($row = mysql_fetch_array($sq)){
            $prc = $row[price];
             sprc – srowլpricej,<br>echo "<td>", "<input type=\"hidden\" name=\"prc\" value=\"". $row[price] . "\">" . " <input type=\"checkbox\'
mame=\"combo\" value=\"". $now[product_number]. "\" onClick='checkMade()'>". $row[product_name]. "</rd>";<br>{" name=\"combo\" value=\"". $row[product_number]. "\" onClick='checkMade()'>". $row[product_name]. "</rd>
            $i=$i+1 ;$maincount=$maincount +1;
            if($i == $columns){
               echo "</tr><tr>";
                 $i=0;
          }
            if($maincount == $val){
               echo "</tr>";
            }
          }
           echo "</table>";
     ?>
          </td>
     </tr>
</table>
</form>
<?php
    $qry = mysql_query("SELECT * FROM combo WHERE combo_number='$combo"j;
       if($rec=mysql_fetch_array($qry))
          {
              echo "Item number already in use by another item.";
          }
            if($_POST['submif]){
            $qry="INSERT INTO combo(combo_name, combo_number, products, Price) VALUES('$cname', '$nurri
'Sproducts', 'Spricej";
         mysql_query($qry);
            echo "Combo Has Been added";
            }
       }
?>
</div>
</body>
</html>
update.php
<?php
  session_start();
     if($_SESSION["username"] == ""){
    header ("Location: login.php");
 }
?>
<!DOCTYPE HTML PUBLIC "-//W3C//DTD HTML 4.01 TransitionaWEN" "http://wvw.w3.org/TR/html40/loose.dtd">
<html>
<head>
<title>Update</title>
<meta http-equiv="Content-Type" content-'text/html; charset=iso-8859-1">
```

```
90
```
*<LINK rel-'stylesheet" type-'text/css" href-'style/griped.css" title="format">*

```
<script src-'griped.js" type="text/javascript">
</script>
</head>
<?php
 require "config.php";
 $edit=$_GET['edit'];
 $srch=$_GET['var];
 $tmp=S_POST["search"j;
 Stemp=$_GET["start"];
 Stemp2=$_GET["mod"j;
 if($temp == "")
 {
      $start=0;
      $back=0;
 }
 else{
   $start=$temp;
      Sback = Sstart - Slimit;
  }
  $limit=10;
?>
<body>
<?php
     include "header.inc";
     include "menu.php";
?>
<div id="center">
<?php
  if($edit =="item"){
      echo "<h3>ITEM EDIT</h3>";
      echo "<span style=\"color:#FF0000;V'> *</span>lndicates a required field";
      Ssql-'SELECT * from item where id = 'Ssrch'";
    $rs=mysql_query($sql);
    echo mysql_error();
      echo "<form name=\"myForm\" action=\"inv2.php\" method=\"post\" onSubmit=Y'return validate()Y'>";
      echo "<table cellspacing-5'>";
      echo "\n". "<tr>";
      while (Srows- mysql_fetch_array($rs)){
         Scat = SrowsfCategoryj;
            Sprov = SrowsjProviderj;
      echo "<td align=Y'rightY'><span style=Y'color:#FF0000;Y'> *</span>Product Name:</td>";
      echo "<td><inputtype-text' name=Y'pnameY' value=\"$rows[item_name]Y' size=Y'20Y'></td>";
      echo "</tr>". "\n";
      echo "<tr>";
      echo "<td align=Y'rightY'>Pack:</td>";
      echo "<td><input type=\"text\" name=\"pack\" value=\"$rows[Pack]\" size=\"20\"></td>";
      echo "</tr>". "\n";
      echo "<tr>";
      echo "<td align=Y'rightV'>Unit:</td>";
      echo "<td><input type=\"text\" name=\"unit\" value=\"$rows[Unit]\" size=\"20\"></td>";
      echo "</tr>". "\n";
      echo ''<tr>";
      echo "<td align=Y'rightY'><span style=Y'color:#FF0000;Y'> *</span>ltem Number:</td>";
      echo "<td><input type=Y'textY' name=Y'inumY' value=Y'$rows[item_number]Y' size=Y'20Y'></td>";
      echo "</tr>". "\n";
      echo "<tr>";
      echo "<td align=Y'rightY'><span style=Y'color:#FF0000;Y'> *</span>lnvoice Number:</td>";
      echo "<td><input type=\"text\" name=\"invnum\" value=\"$rows[Invoice_number]\" size=\"15\"></td>";
       echo "</tr>". "\n";
echo "<tr>";
```
*echo "<td align=\"right\"><span style=\"color:#FF0000;\"> \*</span>Category:</td>"; echo "<td>";*

```
$qry="SELECT * from category";
                      $sql=mysql_query($qry);
                      echo "<select name=Y'category\" id=Y'categoryY'>";
                           echo "<option vaiue=0>Choose a Category</option>";
                           while($row=mysql_fetch_array($sql)){
                            Scategory = $row[category];
                             if ($category==$cat){
                                echo "<option value=\"$categoryY' selected >$category</option>";
                               }
                             echo "<option value=Y'$row[category]Y' >$row[category]</option>";
                           }
                           echo "</select>";
        echo "</td>";
       echo "</tr>". "\n";
       echo "<tr>";
       echo "<td align=Y'rightY'>SubCategory:</td>";
       echo "<td><input type=\"text\" name=Y'subY' value=Y'$rows[Subcategory]Y' size=Y'20Y'x/td>";
       echo "</tr>". "\n";
       echo "<tr>";
       echo "<td align=Y'rightY'><span style=Y'color:#FFOOOO;Y'> *</span>Provider:</td>";
       echo "<td>";
           $qry = "SELECT * from provider";
                           $sql=mysql_query($qry);
                           echo "<select name=Y'ProviderY' id=Y'providerY'>";
                           echo "<option vaiue=0>Choose a Provider</option>";
                           while($row=mysql_fetch_array($sql)){
                             Sprovider = $row[provider];
                                 echo Sprovider;
                            if($provider==$prov){
                              echo "<option name=Y'ProviderY' value=Y'$providerY' selected>$provider</option>";
                           }
                           \epsilonecho "<option name=\"Provider\" value=\"$row[provider]\" >$row[provider]</option>";
                           }
                           echo "</select>";
       echo "</td>";
       echo "</tr>". "\n";
       echo "<tr>";
       echo "<td align=YTightY'>Comments:</td>";
       echo "<td><textarea name=Y'commentY' cols=\"20\" rows=Y'4Y'
wrap=Y'soft\">$rows[Comments]</textarea></td>";
       echo "</tr>". "\n";
       echo "<td align=Y'rightY'><span style=Y'color:#FF0000;Y'> *</span>ltem Price:</td>";
       if($rows[Special] == 1){
               $chk = "checked";
          }
          else{
               $chk ="";
       }
       echo "<td><input type=\"text\" name=\"price\" value=\"$rows[Price]\" size=\"8\">&nbsp;&nbsp;<input
type=Y'checkboxY' $chk name=Y'special_boxY' value=Y'1Y'>&nbsp;Special</td>";
       echo "</tr>". "\n";
       echo "<tr><td><input type=\"hidden\" name=\"search\" value=\"update\"><input type=\"hidden\" name=\"d\"
value=Y'$rows[id]Y'></td>";
       echo "<td><input type=Y'submitY' name=Y'submitY' value=Y'Save Y'>  <input type=Y'resetY'
value=Y'ResetY'></td>";
echo "</tr>". "\n";
       }
echo "</table>";
       echo "</form>";
```

```
} // End of Item Edit
     //Start of the Product Section
     else if($edit=="product")
     {
       $sql="SELECT * from product where id = '$srch'";
       $rs=mysql_query($sql);
     echo mysql_error();
          echo ''<h3>Update Product</h3>
              <form name=\"product\" action=\"inv2.php\" method=Y'postV onSubmit=\"return pvalidate()\">
              <table>";
          whi Ie($rows=mysql_fetch_array($rs)){
               $items = $rows[items];
               Sstuff = exploded. $items);
               $len = count($stuff); //count number of items associate with products
     echo "<tr><td><table><tr><td align=Y'centerY'>Description</td><td></td><td align=Y'centerY'>Product
Number</td><td></td><td align=Y'centerY'>Price</td></tr><tr>";
          echo "<td><input type=\"text\" name=\"pname\" value=\"$rows[product_name]\" size=\"40\"></td><td></td>";
          echo "<tdxinput type=Y'text\" name=Y'product_idY' value=Y'$rows[product_number]Y' readonly
size=Y'20Y'x/td>";
          echo "<tdxinput type=Y'hiddenY' name=Y'searchY' value=Y'newprodY'x/td>'';
          echo "<td><input type=\"text\" name=\"price\" value=\"$rows[price\" readonly size=\"11\"><input
type=Y'hiddenY' value=Y'$ivalY' name=Y'itemsY'x/td>";
          echo "</tr>";
          }
echo "<trxtdxinput type=Y'submitY' name=Y'submitY'
value=\"Save\"></td><td></td></td></tr></table></tr><tr><td>";
          $query = mysql_query("SELECT * from item GROUP BY category ASC'j;
       $val = mysql_num_rows($query);
       $columns = 3;
       $value = $val / $columns;
       $qry = "SELECT * FROM item ORDER BY category";
          $sq = mysql_query($qry);
          $start=O;
          Smaincount = 0;
          $last = 1;
          $i = 0;
          $p = 0;
          echo "\n". "<table><tr><td colspan=Y'$columnsY'><H3>ltems</h3></td></tr><tr>'';
          while($rw=mysql_fetch_array($sq))
          {
            if($rw[Category] !=$last)
            {
                    echo "</tr>". "\n". "<tr><td><b>". $rw[Category]. "</b></td></tr>". "\n". "<tr>";
                    $i=0;
            }
            Stprice = $rw[Price];
            if(trim($stuff[$p]) == $rw[item_number]){
              $chk = "checked";
                $ival = $ival. $rw[item_number].
                    $p = $p + 1;
            }
            elsef
             $chk ="";
            }
            echo "<td>". " <input type=\"checkbox\" name=\"adds\" $chk value=\"". $rw[item number]. "\"
onClick=Y'check()Y'>". $rw[item_name];
            echo "<input type=\"hidden\" name=\"prc\" value=\"". $tprice . "\">" . "</td>" . "\n";
           $i = $i + 1;
            if($i == $columns){
              echo "</tr>". "\n". "<tr>";
```

```
$i=0;
         \mathcal{Y}if($maincount == $val){
               echo "</tr>". "\n";
             }
$last = $rw[Category];
          }
          echo "</table></td></tr></table>";
          echo "</form>";
     } // End of Product Edit
     //Combo Section Start
     else if ($edit =="combo")
     {
       $sql="SELECT * from combo where id = '$srch"';
       $rs=mysql_query($sql);
     echo mysql_error();
           echo "<h3>Update Combo</h3>
               <form name=\"combo\" action=\"inv2.php\" method=\"post\" onSubmit=Y'return cvalidate()Y':
               <table>";
           while($rows=mysql_fetch_array($rs)){
           $products = $rows[products];<br>$stuff = explode("," , $products);<br>$len = count($stuff); //count number of items associate with products
      echo "<tr>";
           echo "<td>";
          echo "<table>'';
          echo "<tr>";
          echo "<td align=Y'centerY'>Description</td>";
          echo "<td></td>";
          echo "<td align=Y'centerY'>Combo Number</td>";
          echo "<td></td>";
          echo "<td align=Y'centerY'>Price</td>";
          echo "</tr>";
          echo "\n" ,"<tr>";
          echo "<td><input type=\"text\" name=Y'cnameY' value=V'$rows[combo_name]Y' size=Y'40Y'></td>
          echo "<td></td>";
          echo "<td><input type=\"text\" name=Y'combo_idY' readonly value=Y'$rows[combo_number]Y'
size=Y'20Y'></td>";
          echo "<td><input type=Y'hiddenY' name=Y'searchY' value=Y'newcomboY'></td>";
          echo "<td><input type=\"text\" name=\"price\" value=\"$rows[Price]\" readonly size=\"11\"><input
type=Y'hiddenY' value=Y'$pvalY' name=Y'productsY'></td>";
          echo "</tr>". "\n";
          }
          echo "<tr>";
          echo "<td><input type=Y'submitY' name=Y'submitY' value=Y'SaveY'></td>";
          echo "<td></td>";
          echo "</tr>";
          echo "</table>";
          echo "</tr>";
          echo "<tr>";
           echo "<td>";
          Squery = mysql_query("SELECT * from product");
       $val = mysql_num_rows($query);
       $columns = 5;
       $value = $val I $columns;
       $qry = "SELECT * FROM product";
          $sq = mysql_query($qry);
          $start=O;
            $i = 0;
```

```
94
```

```
echo "<table><tr><td colspan=\"5\">Products</h3></td></tr>''. An". "<tr>";
while($rw=mysql_fetch_array($sq))
{
 $tprice = $rw[price];
 if(trim($stuff[$i]) == $rw[product_number]){
    $chk = "checked";
      Spval = Spval. $rw[product_number].", ";
     $i = $i + 1;
 }
 else{
   $chk ="";
 }
```
echo "<td>". "<input type=\"hidden\" name=\"prc\" value=\"". \$tprice . "\">"." <input type=\"checkbox\" name=\"combo\"\$chk value=\"". \$rw[product\_number]. "\" onClick=\"checkMade()\">". \$rw[product\_name]. "</d>".

```
$start=$start+1;
            if($start == $columns){
              echo "</tr>". "\n". "<tr>";
                 $start=O;
         \mathcal{E}\mathcal{E}echo "</table>";
          echo "</td>";
          echo "</tr>";
          echo "</table>";
          echo "</form>";
    }
 else if($edit == "user"){
 echo "<h3>UPDATE A USER</h3>";
 $val=$_GET['val'];
 $qry = "Select * from users where userlD =\"$val\"";
 $sql = mysql_query($qry);
 while($rw=mysql_fetch_array($sql)){
 echo "<form name=\"adduser\" action=\"insert_user.php\" method=\"post\" onSubmit=\"return avalidate()\">";
 echo "<table border=Y'OY' cellpadding=Y'4Y' cellspacing=Y'OY' bgcolor=\"#EEEEEEY'>";
           echo "<tr>";
            echo "<td width=Y'160Y'></td>";
               echo "<td>Please fill out the form to create an user account. <br>";
               echo "<span style=Y'color:#FF0000;Y'> *</span> Are required fields.";
               echo "</td>";
           echo "</tr>";
          echo "<tr>";
          echo "<td width=\"160\"> <b>Username:</b>></td>";
            echo "<td><span style=Y'color:#FFOOOO;Y'> *</span><input type=\"text\" name=Y'userlDY'
value=Y'$rw[userlD]Y' size=Y'25Y'>";
           echo "</td>";
           echo "</tr>";
           echo "<tr>";
             echo "<td width=\"160\"><br />>>First Name:</b></td>";
                echo "<td><span style=Y'color:#FFOOOO;Y'> *</span><input type=\"text\" name=Y'FnameY'
value=Y'$rw[Fname]Y' size=Y'25Y'>";
                echo "</td>";
           echo "</tr>";
           echo "<tr>";
              echo "<td width=Y'160Y'><b>Last Name:</b></td>";
                echo "<td><span style=Y'color:#FFOOOO;Y'> *</span><input type=\"text\" name=Y'LnameY'
value=Y'$rw[Lname]Y' size=Y'25Y'>";
                echo "</td>";
           echo "</tr>";
```
```
echo "<tr>";
             echo "<td width=Y'160Y'> <b>Password:</b></td>";
                echo "<td><span style=Y'color:#FFOOOO;Y'> *</span><inputtype=Y'passwordY' name=Y'passwordY'
value=Y'$rw[Password]Y' size=Y'25Y'>";
                echo "</td><td><input type=Y'hiddenY' name=Y'updateY' value=Y'userY'><input type=Y'hiddenY'
name=\"idV' value=Y'$rw[id]Y'></td>";
           echo "</tr>";
           echo "<tr>";
            echo "<td></td>";
               if($rw[adminCheck]=="Y"){
                 echo "<td><input type=\"checkbox\" Checked name=\"admin\" value=\"Y\" >Check if user will be a
Administrator";
               }
               else {
               echo "<td><input type=\"checkbox\" value=\"Y\" name=\"admin\">Check if user will be a Administrator";
               }
               echo "</td>";
           echo "</tr>";
           echo "<tr>";
             echo "<td width=YT60Y,x/td>";
                echo "<td>";
                  echo "<input type=Y'submitY' name=Y'submitY' value=Y'AddY'>";
                  echo "cinput type=Y'resetY' value=Y'ClearY'>";
                echo "</td>";
           echo "</tr>";
          echo ''</table>";
     echo ,,</form>";
     }
 }
else if($edit=="provider"){
  echo "<h3>UPDATE A Provider</h3>";
 $val=$_GET['val'];
 $qry = "Select * from provider where id = $val";
 $sql = mysql_query($qry);
 while($row=mysql_fetch_array($sql)){
 echo "<form action=\"insert_user.php\" name=\"provide\" method=\"post\" onSubmit=\"return provalidate()\">";
    echo "<table bgcolor=Y'#EEEEEEY'>";
       echo "<tr>";
            echo "<td width=Y'160Y'></td>";
               echo "<td>Please fill out the form to add a provider. <br>";
               echo "<span style=Y'color:#FFOOOO;Y'> *</span> Are required fields.";
               echo "</td>";
          echo "</tr>";
    echo "<tr>";
            echo "<td align=Y'rightY'xspan style=Y'color.#FFOOOO;Y'> *</span>Provider.</td>";
            echo "<td><input type=\"text\" name=\"prov\" value=\"$row[provider]\" size=\"25\"></td>";
          echo "</tr>";
          echo "<tr>";
            echo "<td align=Y'rightY'><span style=Y'color:#FFOOOO;Y'> *</span>Sales Representative:</td>";
               echo "<td><input type=\"text\" name=\"sale\" value=\"$row[sales_representative]\" size=\"30\"></td>";
          echo "</tr>";
          echo "<tr>";
            echo "<td align=Y'rightY'><span style=Y'color:#FF0000;Y'> *</span>Provider's Phone:</td>";
               echo "<td><input type=\"text\" name=\"pphone\" value=\"$row[provider_phone]\" size=\"30\"
class=Y'markY'x/td>";
          echo "</tr>";
          echo "<tr>";
            echo "<td align=Y'rightY'>Provider's Fax:</td>";
               echo "<td><input type=\"text\" name=\"fax\"value=\"$row[provider_fax]\" size=\"20\"></td>";
          echo "</tr>";
          echo "<tr>";
            echo "<td align=Y'rightY'>Provider's Mobile:</td>";
               echo "<td><input type=\"text\" name=\"mobile\" value=\"$row[provider_mobile]\" size=\"20\"></td>";
          echo "</tr>";
          echo "<tr>";
```

```
echo "<td align=\"right\">Provider's Email:</td>";
               echo "<td><input type=\''textY' name=\''email\'' size=\"30\" value=Y'$row[provider_email]Y'
class=Y'markY'></td>";
          echo "</tr>";
          echo "<tr>";
            echo "<td align=Y'rightY'>Provider's Website:</td>";
               echo "<td><input type=\"text\" name=\"web\" value=\"$row[provider_website]\" size=\"30\"><input
type=\"hidden\" name=\"update\" value=\"prov\"><input type=\"hidden\" name=\"pid\" value=\"$row[id]\"></td>";
          echo "</tr>";
          echo "<tr>";
            echo "<tr>";
            echo "<td width=Y'160\"></td>";
                echo "<td>";
                  echo "<input type=Y'submitY' name=\"submitY' value=Y'AddY'>";
                  echo "<input type=Y'resetY' value=Y'ClearY'>";
               echo "</td>'';
           echo "</tr>";
          echo "</tr>";
     echo "</table>";
     echo "</form>";
 }
}
?>
</div>
</body>
</html>
updateinv.php
<html>
<head>
<title>Modify lnventory</title>
<meta http-equiv="Content-Type" content-'text/html; charset=iso-8859-T'>
<script type="text/javascript">
function goURL()
{
 x=document.getElementBylD("MySelect")
 if(x.options[x.selectedlndex].text=="Search")
  {
 }
}
</script>
</head>
<body>
Modify Inventory
<form>
  <table>
    <tr>
        <td><select id="MySelect">
                <option value-'Search">Search</option>
                <option value="Update">Update</option>
                     <option value="Delete">Delete</option>
             </select>
           </td>
       </tr>
 </table>
</form>
</body>
</html>
viewusers.php
<?php
```

```
session_start();
 include "config.php";
 if($_SESSION["username"] == ""){
    header ("Location: login.php");
 }
?>
<!DOCTYPE HTML PUBLIC "-//W3C//DTD HTML 4.01 Transitional//EN" "http://www.w3.org/TR/htmi40/loose.dtd">
<html>
<head>
<title>View Users</title>
<meta http-equiv="Content-Type" content-'text/html; charset=iso-8859-1">
<LINK rel-'stylesheet" type="text/css" href="style/griped.css" title-'format">
</head>
<body>
<?php
     include "header.inc";
     include "menu.php";
     Stemp=$_GET["start"];
     if($temp == "")
  {
      $start=O;
      $back=0;
 }
 else{
   $start=$temp;
      $back = $start - $limit;
  }
$limit=10;
     $sql="SELECT * FROM users";
     $rs=mysql_query($sql);
     echo mysql_error();
     $val=mysql_num_rows($rs);
  $bgcolor="#flfifl";
     echo "<div id=\"center\">'';
     echo "<h3>VIEW USERS</h3>";
     echo "<table><tr>";
     echo "<td bgcolor=Y'dfdfdf\" class=Y'displayer_headY'>User Name</td>";
     echo "<td bgcolor=Y'dfdfdf\" class=Y'displayer_headY'>First Name</td>";
     echo "<td bgcolor=Y'dfdfdf\" class=Y'displayer_headY'>Last Name</td>";
     echo "<td bgcolor=Y'dfdfdf\" class=\"displayer_headY'>User Type</td>";
     echo "<td bgcolor=Y'dfdfdf\" c)ass=Y'displayer_headY'>Edit</td>";
     echo "<td bgcolor=Y'dfdfdf\" class=Y'displayer_headV'>Remove</td>";
     echo "</tr>";
     echo "<tr>";
 Sresult = mysql_query(''SELECT * FROM users LIMIT Sstart, Slimit'j
  or die(mysql_error());
     $inc = 0;
  while ($rows = mysql_fetch_array($result))
     {
     $uname=$rows[userlD];
     Sine = $inc + 1;
     if($bgcolor=='#f1f1f1 j{$bgcolor='#ffffff;}
   else{$bgcolor='#f1f1 f1 ';}
      echo "<td bgcolor=\"$bgcolor\" class=\"displayer\">$rows[userID]</td>";<br>echo "<td bgcolor=\"$bgcolor\" class=\"displayer\">$rows[Fname]</td>";
     echo "<td bgcolor=Y'$bgcolorV' class=Y'displayerY'> $rows[Lname]</td>'';
     echo "<td bgcolor=Y'$bgcolorY' class=Y'displayerY'> $rows[user_type]</td>";
     echo "<td bgcolor=Y'$bgcolorY' class=Y'displayerY'><a href='update.php?edit=user&val=$uname'><img
src=Y'images/edit.gif\" width=\"14\" height=Y'15Y' border=\"OY'></a></td>";
```

```
98
```
*echo "<td bgcolor=\"\$bgcolor\" class=\"displayer\"><a href='invdel.php?del=user&val=\$uname'><img src=Y'images/delete.gif\" width=\"14\" height=Y'15Y' border=Y'OY'></a></td>"; echo "</tr>";*

```
}
     echo "</table>";
     $start=$start + $limit;
     if($back > 0){
        $back = $back -10;
     }
     if($start == $val)
    {
       $start = $val - $limit;
     }
if($start==10 && $back==0)
     { if($val > 10)
     {
echo "<a href='viewusers.php?start=$start'>next</a>";
          }
    }
    elsef
          if($start > $val){
          echo "<a href='viewusers.php?start=$back'>previous</a>";
          }
          else{
          echo "<a href='viewusers.php?start=$back'>previous</a>"." ". "<a
href-viewusers.php?start=$start'>next</a>";
     }
     }
echo "</div>";
?>
</body>
</html>
login.php
<?php
 session_start();
 $log = $_GETriog'J;
 if($log=="logout'j{
  session_unset();
 }
?>
<!DOCTYPE HTML PUBLIC "-//W3C//DTD HTML 4.01 TransitionaWEN" "http://www.w3.org/TR/html40/loose.dtd">
<html>
<head>
<title>Login</title>
<meta http-equiv-'Content-Type" content-'text/html; charset=iso-8859-1">
<LINK rel-'stylesheet" type-'text/css" href="style/griped.css" title="format">
<script src-'griped.js" type="text/javascript"></script>
</head>
<body>
<?php
    include "header.inc";
?>
<div id="center">
<form name-'login" action-'loginaction.php" method-'post" onSubmit="return lvalidate()">
<table class-'login" border="0" cellpadding="4" cellspacing="O" bgcolor="#EEEEEE">
<tr>
```

```
<td colspan="2"><h3>Welcome to GRIPED</h3>Please log in with your assigned username and password.
<br></td>
</tr>
```
*<tr>*

```
<td width="80">Username:</td>
```
*<td><input type="text" name="username" value-'" size="20"></td>*

*</tr> <tr>*

```
<td width="80">Password:</td>
```

```
<td><input type="password" name="password" value-"' size=''20"></td>
```
*</tr> <tr>*

*<td colspan="2" align="center"><input type-'submit" value=''Login" name="B1"><input type-'reset" value-'Clear name-'B2n></td>*

*</tr> </table> </form>*

*</div>*

*</body> </html>*

## *griped.js*

```
function svalidate()
{
x=document.locate;
pname=x.pname.value;
```
*if(pname=="'j*

```
{
 alert("must enter a name of an item to search for");
 return false;
}
```
*return true;*

*}*

```
function avalidate()
```

```
{
x=document.adduser;
uname=x.userlD.value;
fname=x.Fname.value;
lname=x.Lname.value;
pass=x.password.value;
okSubmit="True";
```

```
if(uname =="")
{
 alert("You must enter a username");
 return false;
}
if(pass =="")
```

```
{
 alertf'You must enter a password");
```

```
return false;
}
if(fname =="")
{
 alertf'You must enter a First Name");
 return false;
}
ifflname =="")
{
 alert("You must enter a Last Name");
 return false;
}
return true;
}
//login validation
function Ivalidatef)
{
x=document.login;
uname=x.username.value;
pass=x.password.value;
okSubmit-True";
if(uname =='"')
{
 alertf'You must enter a username");
 return false;
}
iffpass =="")
{
 alertf'You must enter a password");
 return false;
}
return true;
}
//checkbox check
function check()
{
adds=document.forms[0].adds
pname=document.forms[0].pname
items=document.forms[0].items
price=document.forms[0].price
prc=document.forms[Oj.prc
txt=n"
tmp=""
for (i=O;i<adds.length;++ i)
{
if (addspj.checked)
{
txt=txt + addspj.value +
tmp<sub>=</sub> parseFloat(tmp + parseFloat(prc[i].value));
}
}
items.value= txt
price.value=Math.round(tmp*1000) /1000
}
```
 $\overline{1}$ 

```
function checkMade()
{
combox=document.forms[0].combo
products=document.forms[0].products
```

```
price=document.forms[0].price
prc=document.forms[0].prc
txt-"'
tmp-"'
for (i=0;i<combox.length;++ i)
{
if (combox[i].checked)
{
txt=txt + combox[i].value +
tmp = parseFloat(tmp + parseFloat(prc[i].value));
}
}
products.value= txt
price.value=Math.round(tmp * 1000) /1000
```
*}*

```
function checkMade2()
{
combo=document.forms[0].combo
products=document.forms[0].products
price=document.forms[0].price
prc=document.forms[0].prc
txt=""
tmp=""
for (i=0;i<combo.length;++ i)
{
if (combo[i].checked)
{
txt=txt + combo[i].value +
tmp = parseFloat(tmp + parseFloat(prc[i].value));
}
}
products.value= txt
price.value=Math.round(tmp * 1000) /1000
}
//item validation form
function validate()
{
x=document.myForm;
y=document.getElementByld("category")
z=document.getElementByld("provider")
```

```
pname=x.pname.value;
inum=x.inum.value;
invnum=x.invnum.value;
price=x.price.value;
category=y.value;
provider=z.value;
```
*if(pname=="")*

```
{
 alert("must enter a name");
```
 $\ddot{\phantom{a}}$ 

```
return false;
}
if(inum=='"j
{
 alert("must enter a item number1');
 return false;
}
if(invnum=='"j
{
 alert("must enter a invoice");
 return false;
}
if(category=="0")
{
 alert(''must select a category value");
 return false;
}
if(provider=="0'j
{
 alert("must select a provider value");
 return false;
}
if(price=="'j
{
 alert("must enter a price");
 return false;
}
if(price==0 || price < 0)
{
 alert("price must be greater than 0");
 return false;
}
if(price!=parseFloat(price))
{
 alert("Price must be a number");
 return false;
}
return true;
}
//product form validation
function pvalidate()
{
x=document.product;
pname=x.pname.value;
productid=x.product_id.value;
price=x.price.value;
//okSubmit="True";
if(pname =="")
{
 alertf'You must enter a product name");
 return false;
}
if(productid =="")
{
 alert("You must enter a product number");
```

```
return false;
}
check();
return true;
```
*}*

```
//cobmo form validation
function cvalidate()
{
x=document.combo;
cname=x.cname.value;
comboid=x.combo_id.value;
```

```
if(cname =='"')
```

```
{
 alert("You must enter a combo name");
```
*return false;*

*} if(comboid =="") {*

*alertf'You must enter a combo number");*

*return false; } checkMade(); return true;*

*}*

```
function provalidate()
{
x=document.provide;
prov=x.prov.value;
pphone=x.pphone.value;
sale=x.sale.value;
```

```
if(prov =="")
{
 alertf'You must enter a Provider");
 return false;
}
if(pphone =="")
{
 alertf'You must enter a Provider's Phone #");
 return false;
}
if(sale =="")
{
 alertf'You must enter a name of a sales representative");
 return false;
}
return true;
}
```

```
Index.php
<?php
  session_start();
```

```
if($_SESSION['username'] == true && $_SESSION['password'] == true)
      {
header ("Location: loginaction.php");
      }
      else {
header ("Location: login.php");
     }
\sim
```
 $\bar{z}$ 

 $\overline{\phantom{a}}$ 

 $\mathbf{r}$ 

 $\mathbf{r}$  $\sim$   $\sim$ 

## *REFERENCES*

- *[1] ' MySQL General information http://www-css.fnal.[gov/dsg/external/freeware/](http://www-css.fnal.gov/dsg/external/freeware/) mysqllnfo.html*
- *[2] PHP Programming [http](http://www.php.net)://www.php.net*
- *[3] Apache Server http://www.[apache](http://www.apache.org).org*
- *[4] SYSCO http:[//www.sysco](http://www.sysco.com/).com/*

 $\ddot{\phantom{a}}$ 

*[5] Welling, L. & Thomson L. (2003). PHP and MySQL Web Development. Indianapolis: Developer's Library*